<span id="page-0-0"></span>МІНІСТЕРСТВО ОСВІТИ І НАУКИ УКРАЇНИ НАЦІОНАЛЬНИЙ ТЕХНІЧНИЙ УНІВЕРСИТЕТ УКРАЇНИ «КИЇВСЬКИЙ ПОЛІТЕХНІЧНИЙ ІНСТИТУТ імені ІГОРЯ СІКОРСЬКОГО»

# **СХЕМОТЕХНІКА. ЧАСТИНА 1. ЕЛЕКТРОННІ КОМПОНЕНТИ ЛАБОРАТОРНИЙ ПРАКТИКУМ**

**Навчальний посібник**

Рекомендовано Методичною радою КПІ ім. Ігоря Сікорського як навчальний посібник для здобувачів ступеня бакалавра за освітніми програмами «Радіотехнічні комп'ютеризовані системи», «Інформаційна та комунікаційна радіоінженерія», «Інтелектуальні технології радіоелектронної техніки» спеціальності 172 «Телекомунікації та радіотехніка»

Укладачі: В.О.Піддубний, І.О.Товкач

Електронне мережне навчальне видання

Київ КПІ ім. Ігоря Сікорського 2023

Рецензент *Черняк М. Г.*, канд. техн. наук, доц. кафедри систем керування літальними апаратами інституту аерокосмічних технологій, Національний технічний університет КПІ ім. Ігоря Сікорського

Відповідальний

редактор *Жук С. Я.*, д-р техн. наук, проф.

*Гриф надано Методичною радою КПІ ім. Ігоря Сікорського (протокол № 6 від 30.03.2023 р.) за поданням Вченої ради радіотехнічного факультету (протокол № 03/2023 від 27.02.2023 р.)*

В навчальному посібнику наводяться рекомендації до виконання лабораторних робіт з кредитного модуля «Схемотехніка. Частина 1. Електронні компоненти», який викладається студентам радіотехнічного факультету, що навчаються за освітніми програмами «Радіотехнічні комп'ютеризовані системи», «Інформаційна та комунікаційна радіоінженерія», «Інтелектуальні технології радіоелектронної техніки» спеціальності 172 «Телекомунікації та радіотехніка». Викладено матеріал необхідний для проведення лабораторних робіт як на фізичному макеті (режим ofline) так і віртуально (режим online). Посібник може бути корисним для студентів, що навчаються за спорідненими спеціальностями.

Реєстр. № НП 22/23-563. Обсяг 2,4 авт. арк.

Національний технічний університет України «Київський політехнічний інститут імені Ігоря Сікорського» проспект Перемоги, 37, м. Київ, 03056 [https://kpi.ua](https://kpi.ua/) Свідоцтво про внесення до Державного реєстру видавців, виготовлювачів і розповсюджувачів видавничої продукції ДК № 5354 від 25.05.2017 р.

КПІ ім. Ігоря Сікорського, 2023

# **ЗМІСТ**

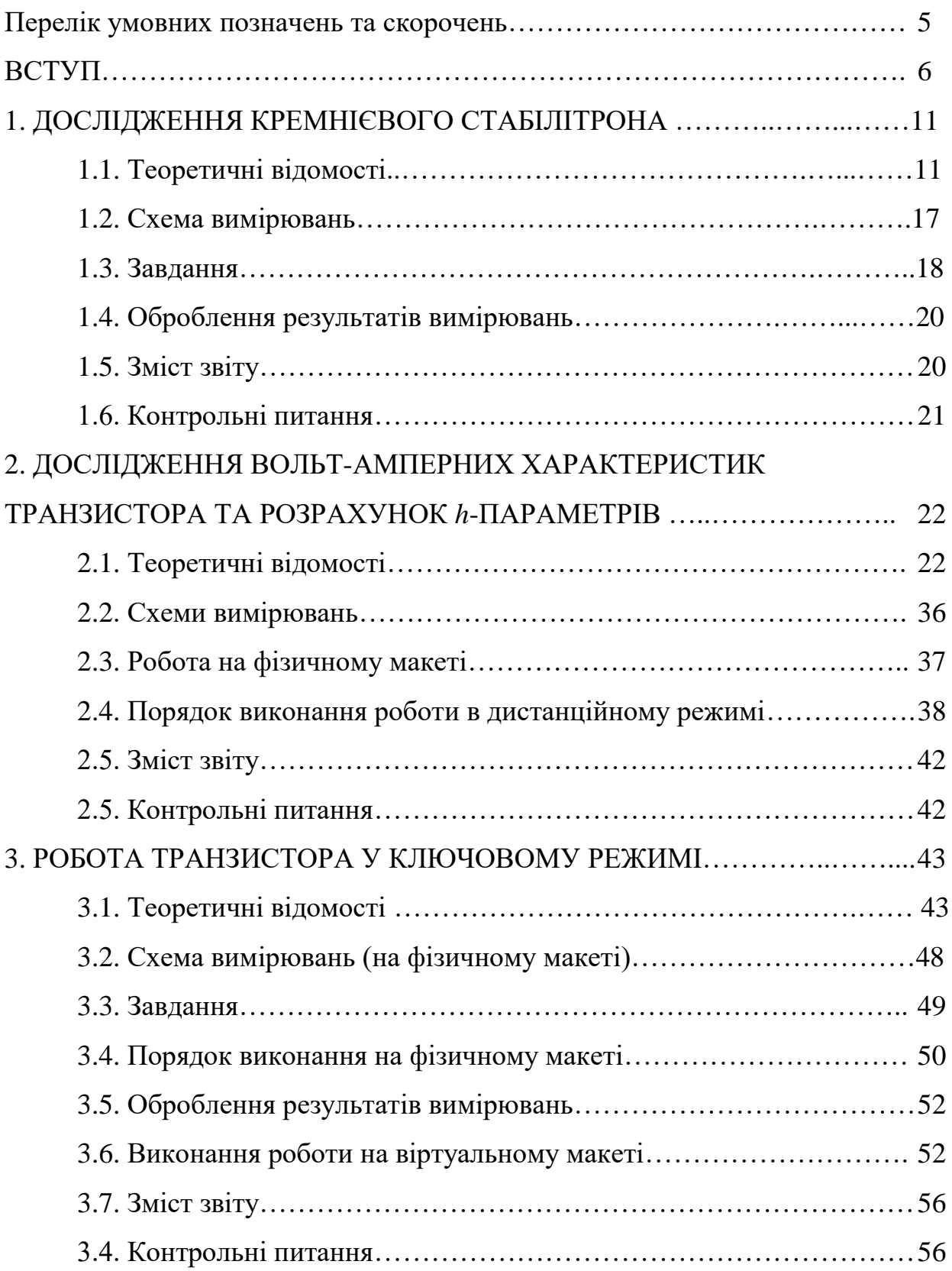

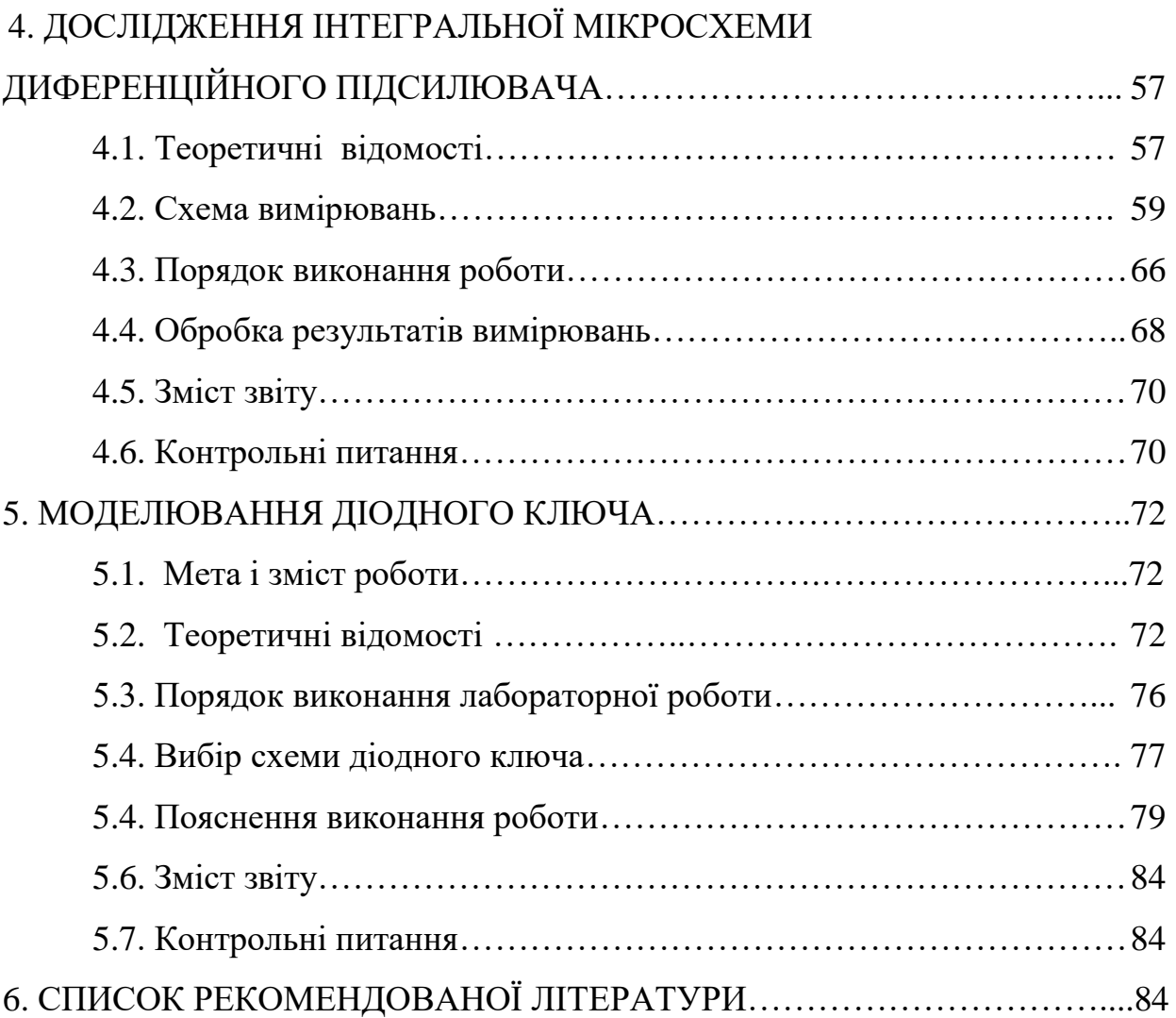

# **Перелік умовних позначень та скорочень**

<span id="page-4-0"></span>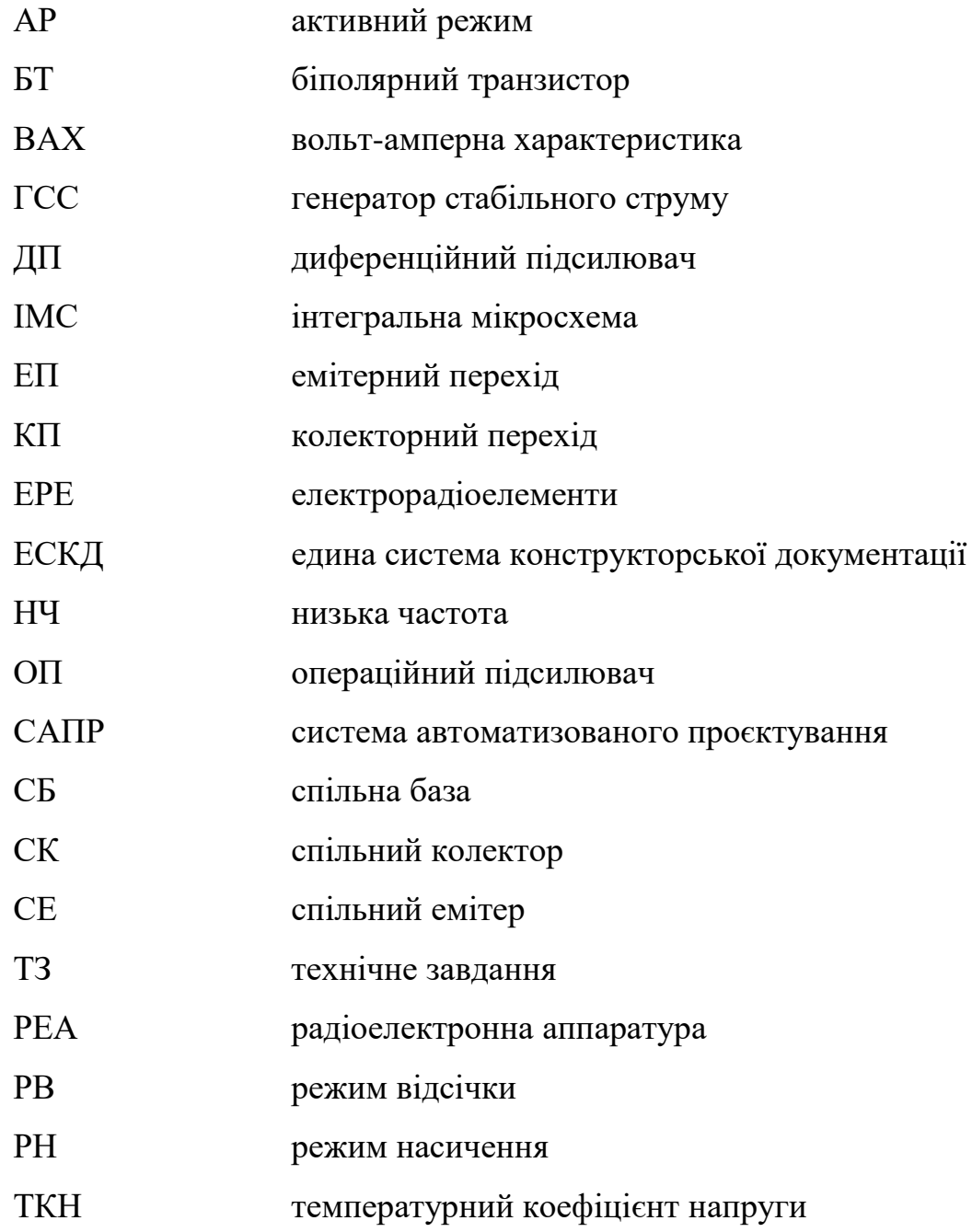

#### **ВСТУП**

Даний навчальний посібник призначений для підготовки бакалаврів за освітніми програмами «Радіотехнічні комп'ютеризовані системи», «Інформаційна та комунікаційна радіоінженерія», «Інтелектуальні технології радіоелектронної техніки» спеціальності 172 «Телекомунікації та радіотехніка» та може бути використаний для інших освітніх програм.

Підготовка спеціалістів за дисципліною «Схемотехніка. Частина 1. ЕлектроннІ компоненти» передбачає 36 годин лекцій, 18 годин лабораторних занять та домашню контрольну роботу, які орієнтовані на отримання знань і навичок в виборі пасивних та активних електрорадіоелементів (ЕРЕ) сучасної електронної апаратури та систем побудованих на їх основі.

Основна мета посібника – сформувати у студентів в процесі виконання лабораторних робіт навички проведення експериментальних досліджень компонентів радіоелектронної апаратури (напівпровідникових діодів та стабілітронів, біполярних транзисторів, інтегральних мікросхем) та закріпити теоретичні знання отримані на лекціях.

Навчальний посібник підготовлено відповідно до робочої навчальної програми (силабусу) дисципліни «Схемотехніка. Частина 1. Електронні компоненти». Він містить необхідний теоретичний матеріал, який дозволяє застосовувати набуті знання для правильного вибору компонентної бази, обирати необхідні компоненти у відповідності до заданих схемотехнічних, експлуатаційних та інших вимог.

Змістом даного видання є методичні рекомендації до виконання та опис лабораторних робіт кредитного модуля «Схемотехніка. Частина 1. Електронні компонентни». Оскільки питання теорії викладаються під час лекцій, то в посібнику теоретичні частини до кожної лабораторної роботи надаються в обмеженому об'ємі необхідному для розуміння основних аспектів виконання лабораторних робіт.

#### **Виконання лабораторних робіт**

Перед виконанням лабораторних робіт студенти повинні самостійно вивчити відповідні розділи дисципліни за рекомендованою літературою і конспектом лекцій, зміст лабораторної роботи, порядок її виконання, ознайомитися з методикою підготовки приладів до роботи та проведення вимірювань за їх допомогою. В режимі ofline перед початком виконання кожної роботи студенти проходять перевірку, на якій повинні показати розуміння мети і змісту роботи. Студенти, які отримали незадовільну оцінку, до лабораторної роботи не допускаються. Приступати до виконання лабораторної роботи можна тільки з дозволу викладача. Результати виконання лабораторної роботи у вигляді графіків, осцилограм та інше пред'являються викладачу.

#### **Зміст та оформлення звіту**

У звіті необхідно відобразити:

- мету роботи;

- стислі теоретичні відомості;

- принципові електричні схеми експериментів;

- результати експерименту та розрахунків;

- осцилограми, графіки;

- аналіз отриманих результатів та висновки.

Звіти з лабораторних робіт виконуються кожним студентом індивідуально на окремих аркушах формату А4. Графіки будуються на міліметрівці (або в будь-якому редакторі) з обов'язковим позначенням масштабу та розмірності вимірюваних величин на координатних осях. У формулах та електричних схемах слід використовувати умовні позначення, які відповідають діючим стандартам. Усі обчислення і результати розрахунків треба виконувати в одиницях міжнародної системи (СІ). Особливу увагу потрібно приділяти викладенню результатів аналізу отриманих даних та формулюванню висновків про роботу.

Титульний лист звіту виконують наступним чином:

# Національній технічних університет України Київський політехнічних інститут імені Ігоря Сікорського Радіотехний факультет Кафедра радіотехнічних систем

#### ЗВІТ

про лабораторну роботу  $\mathbb{N}_2$ 

з дисципліни «Схемотехніка. Частина 1. Електронна компонентна база»

\_\_\_\_\_\_\_\_\_\_\_\_\_\_\_\_\_\_\_\_\_\_\_\_\_\_\_\_\_\_\_\_\_\_\_\_\_\_\_\_\_\_\_

(назва роботи)

студента другого курсу, групи\_\_\_\_\_\_\_\_\_\_\_\_\_\_\_\_\_

(прізвище, ім'я та по-батькові)

\_\_\_\_\_\_\_\_\_\_\_\_\_\_\_\_\_\_\_\_\_\_\_\_\_\_\_\_\_\_\_\_\_\_\_\_\_\_\_\_\_\_\_

Викладачі: Піддубний В.О., Товкач І.О.

Дата $\qquad \qquad \qquad$ 

 $202$  p.

Для проведення занять в дистанційному режимі (online) використовуються платформи дистанційного навчання «Сікорський» (Платформа «Сікорський), Мікротік та програма для організації відеоконференцій Zoom. Лекції та роз'яснення (консультації) зі складних та незрозумілих питань проводяться на вступному занятті до лабораторної роботи (мітингу в Zoom).

Лабораторні роботи виконуються дистанційно шляхом симуляції електронних схем в прикладному програмному забезпеченні для розробки, аналізу та вивчення аналогової та цифрової електроніки Multisim 12.

Контроль виконання робіт та їх захист здійснюється на платформі дистанційного навчання Moodle Мікротік. Протоколи виконання робіт надсилаються в відповідний розділ дисципліни в Moodle. Однією з умов, на яку треба звернути увагу при оформлені звітів робіт є дотримання вимог ДСТУ 3008:2015. Що потім зменшує вірогідність зайвих питань при оформленні атестаційних бакалаврських робіт. Посилання на дистанційний курс – [http://iot.kpi.ua/lms/course/view.php?id=28.](http://iot.kpi.ua/lms/course/view.php?id=28)

Зв'язок зі студентами підтримується через Телеграм – група «Схемотехніка. Електронні компоненти» та електронну пошту старост груп.

Отримані студентами за виконання завдань оцінки виставляються в журналі оцінок Moodle та в розділі «Поточна інформація» Кампуса КПІ [\(https://ecampus.kpi.ua\)](https://ecampus.kpi.ua/). В Кампусі також викладені і всі методичні матеріали необхідні для успішного навчання.

#### **Коротко про Multisim (Workbench Electronic)**

Electronics Workbench Multisim – найбільш відома програма для конструювання, проектування та моделювання радіоелектронних схем. Electronics Workbench Multisim 12 поєднує в собі професійні можливості з простотою роботи інтерфейсу програми. Просте в використанні середовище проектування Multisim дозволяє користувачу відійти від традиційних методів моделювання схем та забезпечує його могутнім інструментом для аналізу схем. Multisim дозволяє оптимізувати свої розробки, мінімізувати помилки та зменшити кількість ітерацій при розробці.

Середовище проектування Multisim має вбудовані бібліотеки моделей компонентів та можливість завантажити будь-яку іншу модель у форматі SPICE. SPICE - моделі створені за допомогою певних директив сталих коефіцієнтів (параметрів моделі), що є визначеними для кожної конкретної моделі, і включають елементи математичних рівнянь, що описують роботу компонента. Аналіз схеми проводиться у вигляді математичних рівнянь для конкретних вузлів схеми. Програма Multisim 12 обладнана інструментами

вимірювання та аналізу, що відповідають реальним інструментам: генератору, осцилографу, аналізатору вольт-амперних характеристик, тощо. Після створення схеми за допомогою графічного редактора принципових схем, проводиться аналіз схеми у вибраному режимі (за постійним струмом, за змінним струмом, аналіз температурного впливу, аналіз спотворень, тощо). Програма Multisim 12 широко використовується для проектування електронних схем.

Основні характеристики САПР Multisim 12 наступні:

Ядро обчислення – SPICE.

Вбудована бібліотека SPICE-моделей – більше 3000 елементів.

Кількість параметрів моделі діода – 30.

Модель біполярного транзистора - Еберса-Молла та Гумеля-Пуна.

Модель польового транзистора - Шихмана-Ходжеса.

 Інструменти для проведення аналізу та вимірювань - аналоги реальних інструментів, SPICE-аналіз, кінцева обробка.

Крім того в Multisim є зручний візуальний схемотехнічний редактор, існує можливість створення власних моделей діодів та транзисторів, підключення зовнішніх пристроїв та експорту даних в інші програми.

#### **Лабораторна робота 1**

# **ДОСЛІДЖЕННЯ КРЕМНІЄВОГО СТАБІЛІТРОНА**

Перед виконанням роботи познайомитися з програмним пакетом Multisim будь-якої версії (бажано Multisim 12). Встановити на комп'ютері пакет (для тих кому буде важко працювати в англомовній версії пакету, русифікований).

**Мета роботи:** дослідити основні електричні властивості кремнієвого стабілітрона, ознайомитися із схемою параметричного стабілізатора постійної напруги, дослідити залежність вихідної напруги стабілізатора від зміни вхідної напруги та навантаження.

**Зміст.** В роботі знімають вольт-амперну характеристику (ВАХ) стабілітрона в ділянці прямих і зворотних напруг. Вимірюють диференційний опір стабілітрона в межах стабілізації, а також для прямої гілки ВАХ. Обчислюють коефіцієнт стабілізації досліджуваної схеми.

#### **1.1. Теоретичні відомості**

#### **Стабілітрони та стабістори**

**Стабілітрон** – це прилад, який призначений для стабілізації напруги та використовує зворотну гілку вольт-амперної характеристики напівпровідникового переходу *p-n* переходу, на якій напруга слабко залежить від струму. Теоретична та реальна ВАХ *p-n* переходу зображена на рис.1.1.

В області малих струмів при прямому ввімкненні теоретична і реальна характеристика співпадають. При великих прямих струмах та при великих зворотних напругах характеристики розходяться, що є наслідком падіння напруги на омічному розподіленому опорі бази діода і опору електродів.

При великій зворотній напрузі струм діода починає різко зростати. Це призводить до пробою. Є електричний (зворотний) та тепловий (незворотний) пробої. Тепловий пробій супроводжується виходом з ладу діода із-за надмірного перегріву переходу. Для стабілітронів пробій є основним режимом

роботи. В стабілітронах використовуються лавинний та тунельний (Зенерівський) пробої.

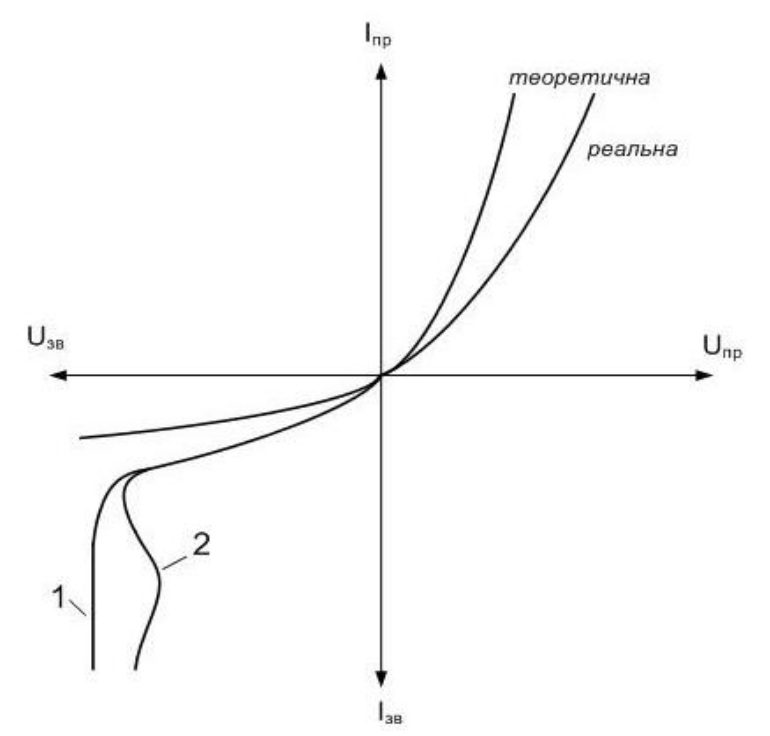

Рисунок 1.1 – ВАХ p-n переходу (діода): 1– при електричному та 2 – при тепловому пробоях

При лавинному пробої в результаті ударної іонізації виникає лавинне розмноження носіїв заряду і кількість електронів *n*0, що залишають перехід, виявляється більшою кількості носіїв *n*, що поступають до переходу.

Процес лавинного пробою характеризується коефіцієнтом лавинного множення:

$$
M = \frac{I}{I_0} = \frac{1}{1 - \left(\frac{U}{U_m}\right)^n}
$$

де *I<sup>0</sup>* – струм, створений неосновними носіями, які входять в перехід, *I* – струм, який виходить з переходу, *U* – прикладена зворотна напруга, *U<sup>m</sup>* – напруга лавинного пробою, *n* – емпіричний коефіцієнт.

Коли *Uзв*, яке прикладене до переходу, прямує до *Um*, то дріб наближається до одиниці, відповідно *M* прямує до нескінченності.

Лавинний пробій – це відновлюємий пробій. Якщо струм крізь перехід обмежений опором зовнішнього кола і потужність, яка виділяється на переході мала, то пробій – зворотний. В іншому випадку електричний пробій може перейти у тепловий. Він незворотній.

При напруженостях електричного поля (*Е* = 200 кВ/см) можливий тунельний пробій, зумовлений прямим переходом електронів із валентної зони в зону провідності, який проходить без зміни енергії електрона. Тунельний пробій – це перехід носіїв заряду із зайнятого енергетичного рівня *p*-шару на вільний енергетичний перехід *n*-шару без зміни енергії. Він виникає в сильнолегованих напівпровідниках з низькоомною базою. (*U*зв>>8В).

Величина напруги пробою залежить від опору базової області діода та ширини переходу. Для напруг до 3 В використовуються вузькі *p-n* переходи і має місце тунельний механізм пробою, від 3 В до 7 В – можуть відбуватися як лавинний і тунельний механізми пробою. При напругах стабілізації більше 7 В використовуються широкі p-n переходи, що мають лавинний механізм пробою. Існують односторонні та двосторонні стабілітрони (рис.1.2).

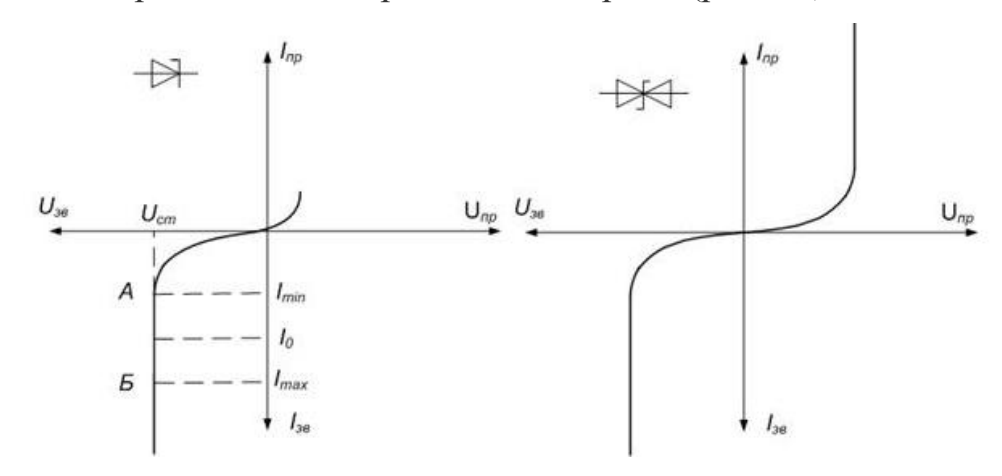

Рисунок 1.2 – Односторонній стабілітрон і його ВАХ (а); двосторонній стабілітрон і його ВАХ (б)

#### **Схема ввімкнення стабілітрона**

#### Умовне позначення та схема ввімкнення стабілітрона показані на рис.1.3.

При зміні напруги на вході схеми змінюється струм, що протікає через стабілітрон, а напруга на стабілітроні та опорі навантаження буде постійною.

При цьому змінюється падіння напруги на додатковому балансному опорі  $R_{\text{non}}$ . Величина балансного опору *R*дод вибирається таким чином, щоб при номінальній напрузі на вході, струм стабілітрона дорівнював деякому середньому значенню *I*ст.0.

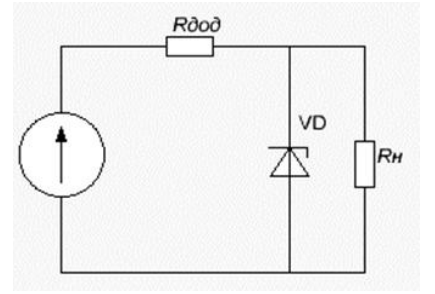

Рисунок 1.3 – Умовне позначення та схема ввімкнення стабілітрона

Нехай напругу  $U_{\text{ax1}}$  опір баластного (додаткового) резистора  $R_{\text{aoa}}$  обрано таким чином, що робоча точка Р на ВАХ (рис.1.4) відповідає струму стабілітрона *І*ст1. При зростанні вхідної напруги на ∆*U*вх робоча точка зміщується в положення *І*ст2, тобто струм стабілітрона збільшується на ∆*І*ст. Напруга на стабілітроні зросте при цьому на  $\Delta U_{cr}$ , а різниця ( $\Delta U_{bx} - \Delta U_{cr}$ ) буде виділятися на баластному резисторі R<sub>лол</sub>. Таким чином, напруга на навантаженні залишатиметься майже незмінною.

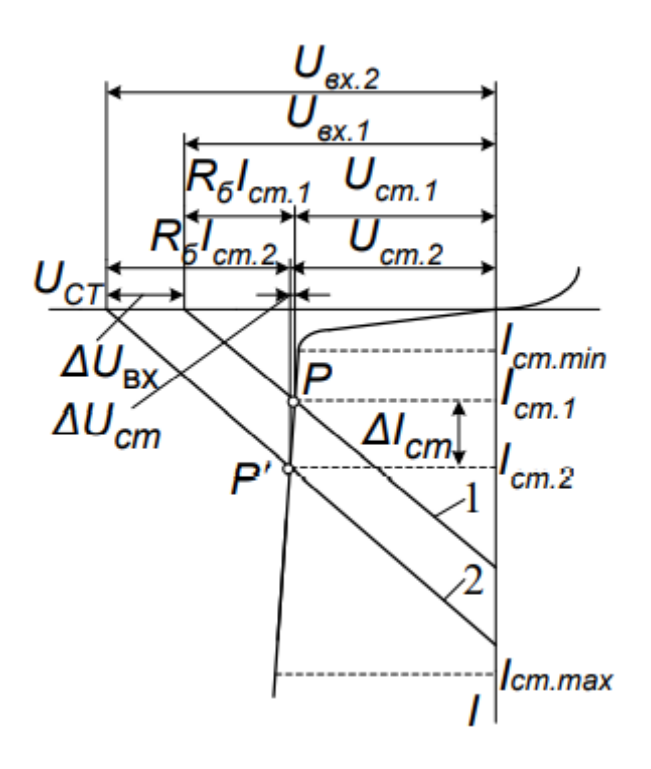

Рисунок 1.4 – ВАХ на ділянці стабілізації напруги

Призначення стабілітрона це зменшення пульсацій випрямленої напруги  $\Delta U_{\text{cr}}$ << $\Delta U_{\text{px}}$ .

При *R*дод=0, пульсації повність переходять на навантаження, при великому значенні  $R_{\text{nox}}$  на ньому втрачається значне значення напруги. Тому *R*дод вибирають в десяті долі опору навантаження.

## **Основні параметри стабілітронів**

Напруга стабілізації  $U_{cr}$  – номінальна величина напруги на стабілітроні за заданого зворотного струму стабілітрона в ділянці пробою.

Диференціальний (динамічний) опір стабілітрона *ст cт ст dI dU*  $r_{cm} = \frac{dC_{cm}}{dI}$ . Чим менший опір  $r_{cm}$ , тим краща стабілізація напруги.

Опір постійному струму в робочій точці *ст cт ст I U*  $R_{cm} = \frac{C_{cm}}{I}$ .

Добротність стабілітрона *Q* – відношення статичного опору до диференціального при заданому струмові стабілізації *ст cт r R*  $Q=\frac{R_{cm}}{R}$ .

Для сучасних стабілітронів діапазон *Q* становить 20…100.

Температурний коефіцієнт напруги стабілізації *КТ*. показує зміну напруги стабілізації від температури,

$$
K_T = \frac{1}{U_{cm}} \cdot \frac{dU_{cm}}{dT} \cdot 100\%
$$

Стабілітрони мають ТКН 0,01…0,09 %/°С.

Мінімальний (*І*ст.min) та максимальний (*І*ст.mах) струми стабілізації.

Мінімальний струм стабілізації обмежується шумами стабілітрона. У стабілітронах з лавинним механізмом пробою на ділянці пробою (якщо значення струмів 0,1…0,7 мА) спостерігаються спонтанні флуктуації струму та напруги (шуми). Ці флуктуації спричиняються утворенням мікрозон *p-n* переходу, в яких розвивається пробій. У разі малих струмів пробій має

нестійкий характер і ефективна напруга шумів на стабілітроні досягає декількох сотень мікровольтів. Зі зростанням струму пробій переходить у стійкий стан і шуми зменшуються.

Максимальний струм стабілізації обмежується допустимою потужністю розсіювання стабілітрона. У сучасних стабілітронах його діапазон – від десятків міліамперів до десятків амперів.

Коефіцієнт стабілізації:

$$
K_{cm} = \frac{\Delta U_{ex}}{\Delta U_{cm}} \cdot \frac{U_{cm}}{U_{ex}}.
$$

Крім розглянутих, у довідниках наводяться і інші параметри: прямий спад напруги, допустимий прямий струм і експлуатаційні характеристики.

Стабілітрони використовуються для стабілізації напруги, обмеження постійної та імпульсної напруг, як елементи міжкаскадного зв'язку, керовані ємності, генератори шумів тощо.

Розглянемо пряму гілку ВАХ. Вона має слабку залежність напруги від струму за прямого зміщення *p-n* переходу. Це так звана «п'ята» ВАХ кремнієвого діода (рис.1.5). Використовується в стабісторах. Напруга стабілізації *U*ст відповідає прямому падінню напруги на діоді та становить 0,5…1,5 В. Стабістори характеризуються параметрами аналогічними до параметрів стабілітронів.

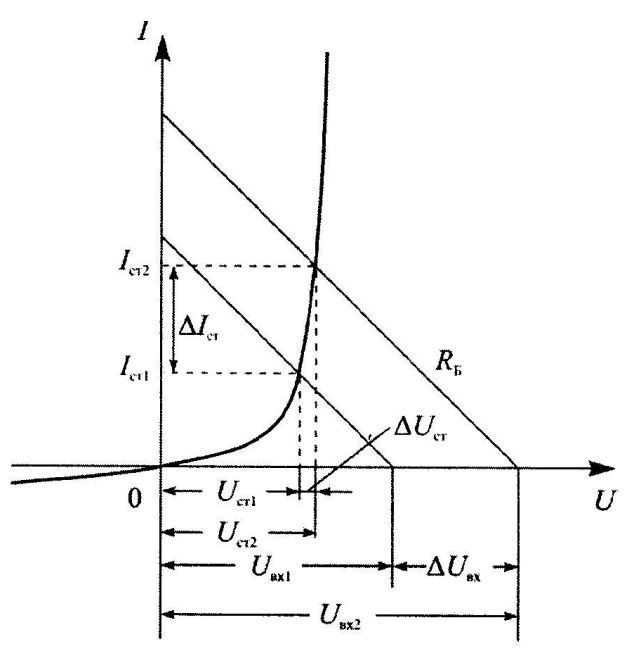

# **1.2. Схема вимірювань**

Досліджувана схема представлена на передній панелі лабораторного макета і на рис. 1.6. Вона дозволяє зняти як пряму так і зворотну гілки ВАХ діода. Обмежувальний резистор *R*1 має опір 130 Ом.

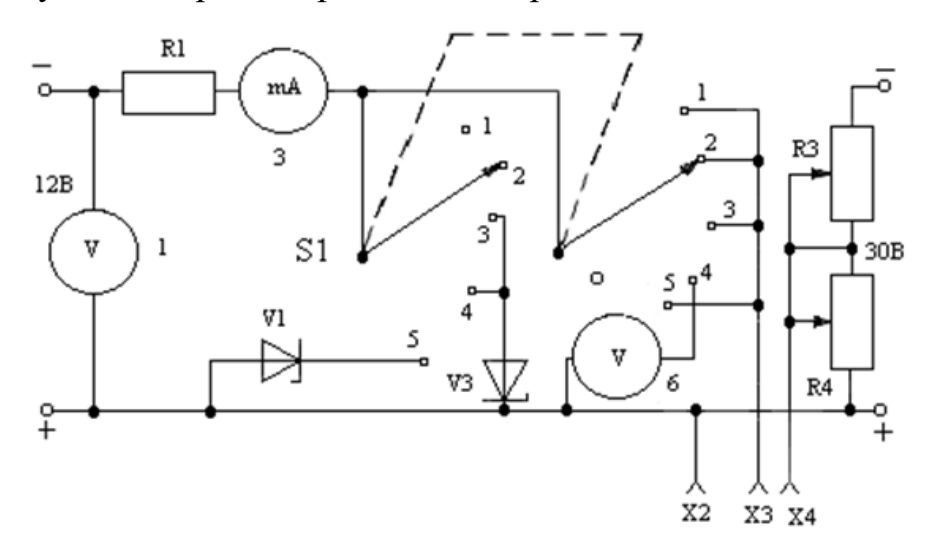

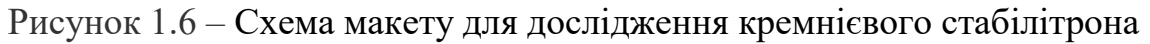

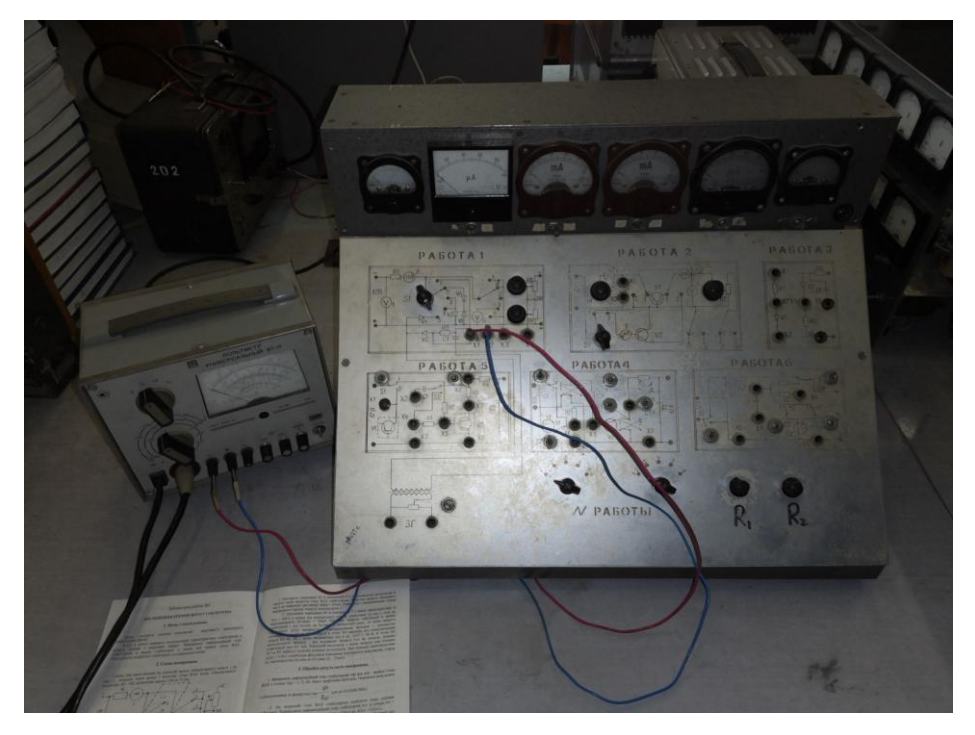

Зовнішній вигляд макету та реальних приладів наведений на рис.1.7.

Рисунок 1.7 – Зовнішній вигляд макету

Лабораторна робота виконується також в пакеті віртуальної лабораторії Multisim.

#### **1.3. Завдання**

Дослідження ВАХ стабілітрона:

1. Зібрати схему рис.1.6. Можна виділити зі схеми елементи, що використовуються для конкретних досліджень, та збирати їх. Для цього запустити програму Multisim з «робочого столу» (ярлик знаходиться на ньому) або з панелі «пуск» (пуск→програми→National Instrument→Circuit Design 12.0  $\rightarrow$ Multisim) (рис.1.8).

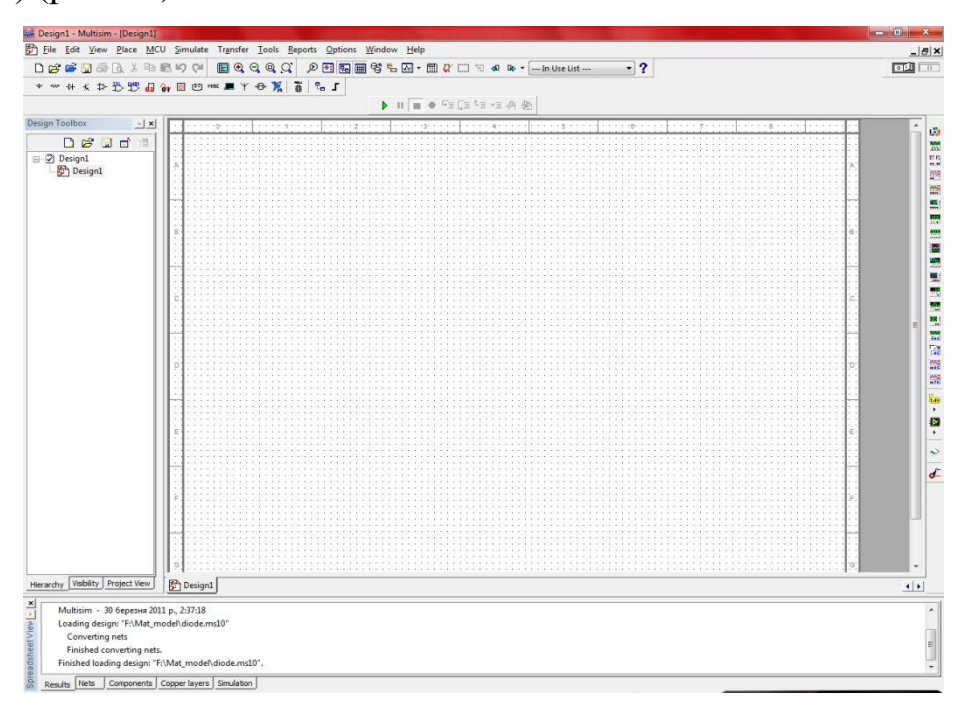

Рисунок 1.8 – Вікно графічного редактора Multisim.

Створити схему (проект) в програмі. (Для зручності можна скласти не узагальнену схему а кілька окремих схем, які відповідають конкретному пункту досліджень). Вибрати стабілітрон типу 1N4958 (напруга стабілізації 10 В). Під'єднати до схеми необхідні джерела живлення та вимірювальні прилади.

Проект – це файл, в якому формуватимуться та зберігатимуться операції. В деяких версіях він створюється автоматично, тому не завжди це потрібно робити.

Для створення проекту виконати операції: **File** → **New** → **Schematic Capture** (рис.1.9).

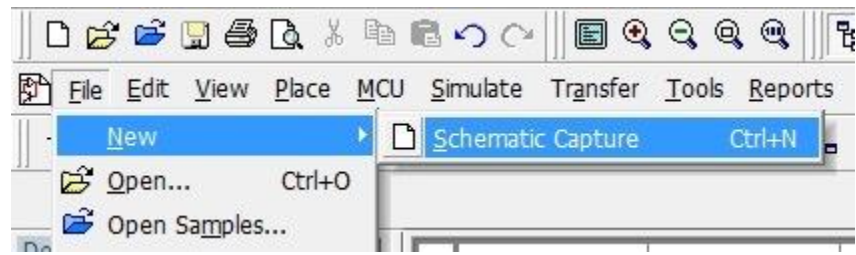

Рисунок 1.9 – Послідовність створення проекту.

1. Якщо Ви зібрали схему показану на рис.1.1 поставити перемикач S1 в положення 5 і зняти пряму гілку ВАХ *I* = *f*(*U*) стабілітрона. Напругу змінювати від 0 до значення, при якому I<sub>np</sub>=40 мА. Пряму напругу на стабілітроні вимірювати вольтметром на гніздах *Х*2 і *Х*3.

2. Поставити перемикач *S*1 в положення 4 і за допомогою вольтметра 6 макета зняти зворотну гілку ВАХ стабілітрона. Зворотну напругу змінювати від 0 до значення, при якому *I*звор = 25 мА. Одночасно з вимірюванням *U*звор вимірювати і вхідну напругу вольтметром 1. Підключення реальних приладів до лабораторного макету наведені на рис.1.7.

3. Поставити перемикач *S*1 в положення 3 і зняти залежність *U*ст = *f*(*І*ст) в межах від мінімального струму стабілізації *І*ст.мін 2 мА до максимального  $I_{\text{CT-MiK}} = 25 \text{ MA}.$ 

Оскільки напруга стабілізації в межах стабілізації (від *І*ст.мін до *І*ст.макс) змінюється мало, то зміна напруги стабілізації *U*ст вимірюється компенсаційним методом з допомогою потенціометрів *R*3 та *R*4. Напруга в точці *Х*4 залежить від співвідношення опорів *R*3 та *R*4 і може змінюватись від 0 до *Е* = 30 В. В точці *Х*4 встановлюють напругу, яка відповідає напрузі *U*ст на початку ділянки стабілізації при *І*ст.мін. Зовнішній вольтметр у цьому випадку між точками *Х*3 та *Х*4 зафіксує нульову різницю потенціалів. При зніманні характеристики  $\Delta U_{cr} = f(I_{cr})$  необхідно фіксувати показання зовнішнього вольтметра під'єднаного до гнізд *Х*2 і *Х*3. Струм *І*ст змінювати від *І*ст.мін до *І*ст.макс (2…25 мА). Підключення реальних приладів до лабораторного макету наведені на рис.1.7.

#### **1.4. Оброблення результатів вимірювань**

1. Визначити диференційний опір стабілітрона r<sub>пр</sub> для прямої гілки ВАХ в точках *І*пр = 1; 5; 20; 40 мА графічним методом. Порівняти результати з обчисленнями за формулою  $r_{\text{np}}$  = пр t *I*  $\varphi$ для  $\varphi_t = 0.026$  В (300 К).

2. На зворотній гілці ВАХ стабілітрона відмітити межі ділянки стабілізації. Розрахувати диференційний опір стабілітрона  $r_{cr}$  для струмів стабілізації *І*ст = 1; 5; 25 мА.

3. Побудувати пряму та зворотну гілки ВАХ. Розрахувати за допомогою характеристик  $U_{cr} = f(I_{cr})$  та  $\Delta U_{cr} = f(I_{cr})$  коефіцієнт стабілізації для зміни струму стабілізації від *І*ст.мін до *І*ст.макс за рис. 1.10 і формулою:

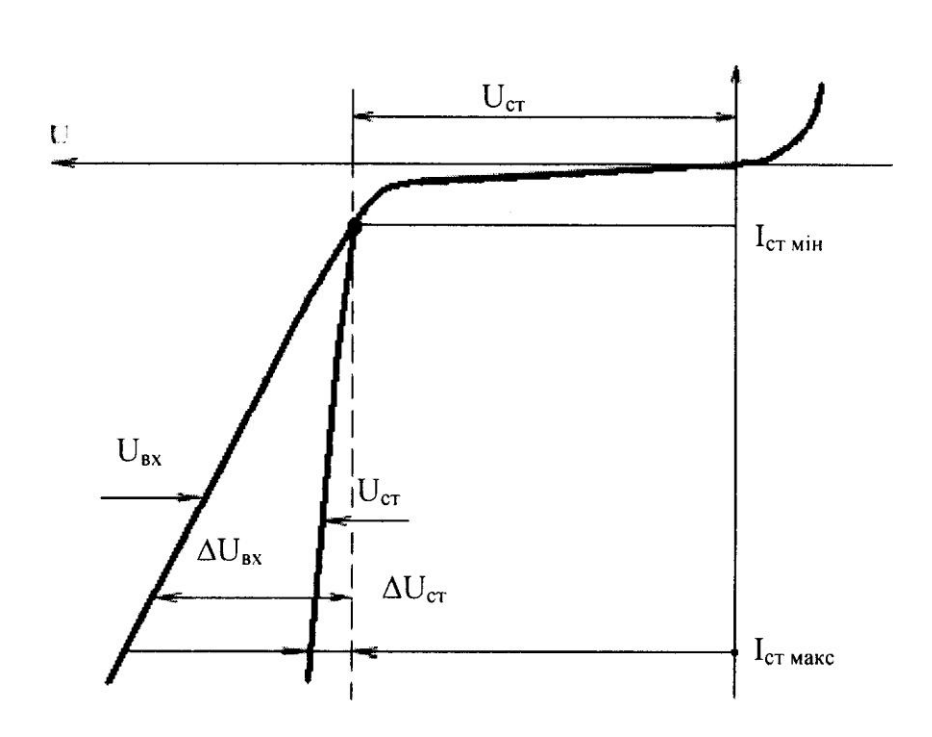

 $K_{\rm cr}$  =

*BX BX*

 $\Delta {U}_{_{RX}}$   $\left/ {\Delta} \right.$ 

*U*

*СТ СТ*

*U U*

Рисунок 1.10 – ВАХ стабілітрона (пояснення до розрахунку коефіцієнта стабілізації)

## **1.5. Зміст звіту**

1. Схема дослідження стабілітрона.

2. Графік прямої гілки ВАХ стабілітрона.

3. Значення величин диференційного опору  $r_{\text{m}}$  прямої гілки ВАХ стабілітрона, визначених відповідно за характеристикою і формулою.

4. Графік зворотної гілки ВАХ *U*ст = *f*(*І*ст) з відміткою напруги стабілізації та меж стабілізації. На цій же координатній системі нанести залежність *U*вх = *f*( $I_{cr}$ ) та  $\Delta U_{cr} = f(I_{cr})$ .

5. Розрахунок диференційного опору  $r_{cr}$  для зворотної гілки в точках  $I_{cr}$  = 1; 5; 25 мА і коефіцієнта стабілізації.

#### **1.6. Контрольні питання**

1. Основні види пробоїв в p-n переході.

2. Які пробої використовують у стабілітронах?

3. ВАХ стабілітрона. Які фізичні процеси визначають форму різних ділянок ВАХ?

4. Назвіть основні параметри стабілітрона.

5. Чому стабілітрони виготовляють з кремнію?

6. Як можна зменшити ТКН стабілітрона?

7. Що таке коефіцієнт стабілізації?

8. Яке застосування стабілітронів?

9. Чи можна вмикати стабілітрони послідовно, паралельно?

10. Роль обмежувального опору в схемі ввімкнення стабілітрона.

11. Поясніть, як обрати робочу точку стабілітрона, побудувати навантажувальну пряму, розрахувати величину  $R_{\text{o}6m}$ ?

#### **Лабораторна робота 2**

# **ДОСЛІДЖЕННЯ ВОЛЬТ-АМПЕРНИХ ХАРАКТЕРИСТИК**

#### **ТРАНЗИСТОРА ТА РОЗРАХУНОК** *h***-ПАРАМЕТРІВ**

**Мета.** Навчитися знімати вольт-амперні характеристики (ВАХ) та вивчити їх особливості для малопотужного низькочастотного транзистора (на фізичному макеті МП40, на стимуляторі Multisim PN2907A або будь-який аналог за вашим вибором) для схем із спільною базою і спільним емітером. Навчитись визначати малосигнальні *h*-параметри за характеристиками в вибраній робочій точці.

**Зміст.** В роботі знімають ВАХ (вхідні, вихідні, зворотного зв'язку, прямої передачі) для схем з спільною базою та спільним емітером. За характеристиками в робочій точці визначають *h*-параметри.

**Особливості виконання.** ЛР2 в змішаному режимі навчання режимі робота виконується of-line на фізичному макеті, схема якого показана на рис.2.1 та шляхом симуляції схеми в середовищі Multisim (в режимі on-line або безпосередньо на занятті).

#### **2.1. Теоретичні відомості**

Біполярний транзистор (БТ) складається з трьох областей *р*- та *n*-типу, що чергуються між собою, між якими утворюються два електронно-діркові переходи (емітерний (ЕП) та колекторний (КП)). НП області можуть чергуватися у послідовності *p-n-p* або *n-p-n* (рис.2.1). Середню область транзистора називають базою (Б), одну крайню область, що призначена для інжекції носіїв у базу, називають емітером (Е), іншу, що призначена для екстракції носіїв з бази, – колектором (К). Стрілка на емітері вказує, в якому напрямку рухається струм.

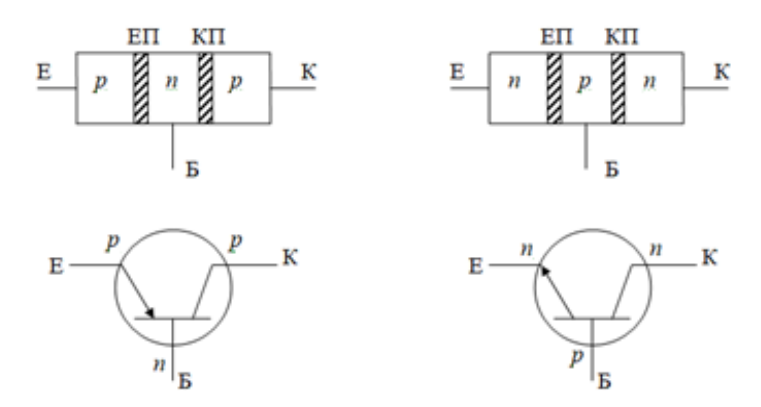

Рисунок 2.1 – Структура та схемне позначення БТ

#### **Режими роботи біполярного транзистора**

В транзисторі можливі чотири комбінації напруг, що подаються на переходи (ЕП та КП) та визначають режими роботи БТ:

**Режим насичення** – обидва переходи відкриті (максимальний струм, мінімальний опір, струм колектора не керується струмом емітера). Не придатний для підсилення.

**Активний режим** – емітерний перехід відкритий, колекторний – закритий. Активний режим роботи транзистора придатний для підсилення слабкого сигналу.

**Режим відсічки** - обидва переходи закриті. Струм через транзистор не протікає.

**Інверсний активний режим** – колекторний перехід відкритий, емітерний – закритий. Іноді застосовується для підсилення сигналів в інтегральних мікросхемах. За характеристиками гірший ніж активний.

#### **Вольт-амперні характеристики БТ**

Залежності між струмами і напругами на вході та виході БТ є вольтамперними характеристиками (ВАХ) транзистора.

Транзистор характеризується: вхідною і вихідною напругами і вхідним і вихідним струмами ( $U_{\text{BX}}$ ,  $U_{\text{BUX}}$ ,  $I_{\text{BX}}$ ,  $I_{\text{BUX}}$ ). Функціональні залежності між цими величинами і є ВАХ.

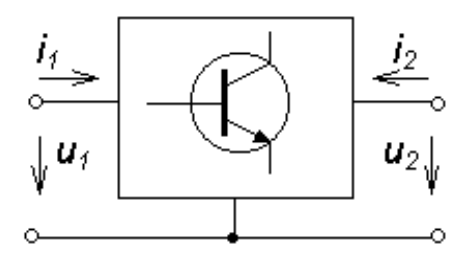

Рисунок 2.2 – БТ як чотириполюсник

Маємо чотири типии ВАХ:

**вхідна характеристика** (основна):

 $U_{BX} = f_1(I_{BX})$  при  $U_{BIIX} = const$ 

**характеристика зворотної передачі** (зв'язку) за напругою:

 $U_{BX} = f_2(U_{BUX})$  при  $I_{BX} = const$ 

 **характеристика (прямої) передачі** струму, яка ще називається керуючою або передавальною характеристикою:

 $I_{BUX} = f_3(I_{BX})$  при  $U_{BUX} = const$ 

**вихідна характеристика** (основна):

$$
I_{BUX} = f_4(U_{BUX}) \text{ при } I_{BX} = const.
$$

ВАХ транзистора залежать від схеми ввімкнення. В залежності від того, який електрод є спільним відносно вхідного та вихідного кіл, розрізняють три схеми вмикання транзистора: схему із спільною базою (СБ) – спільним електродом є база; схему із спільним м емітером (СЕ) – спільним електродом є емітер; схему із спільним колектором (СК) – спільним електродом є колектор (рис.2.3).

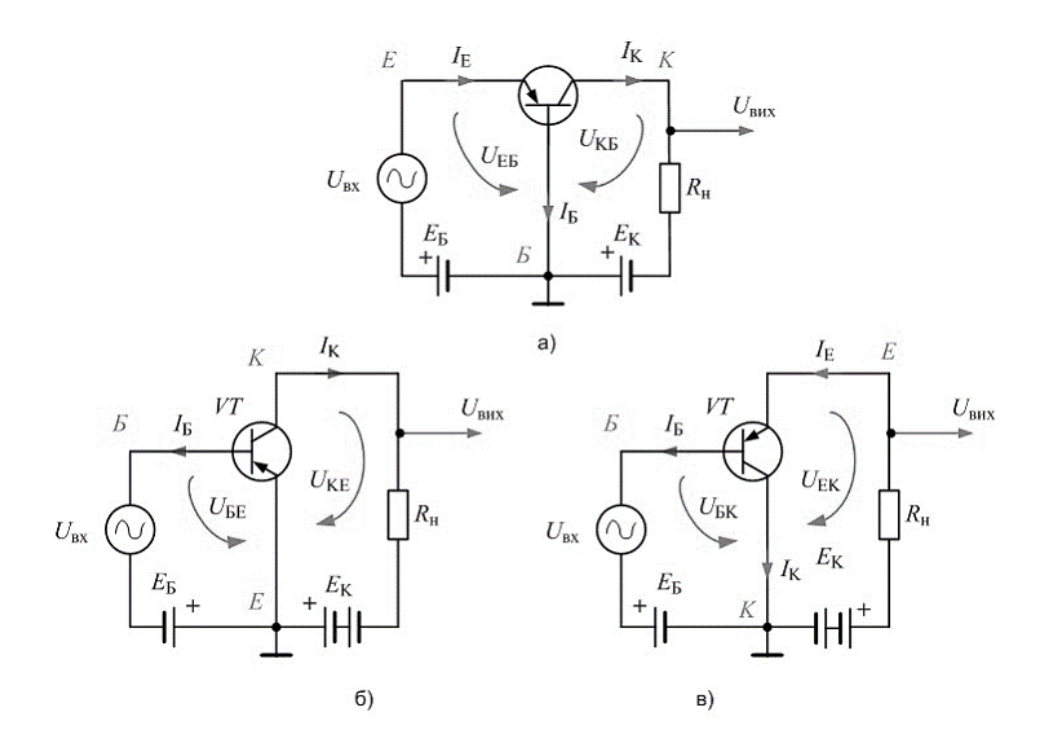

Рисунок 2.3 – Схема зі спільною базою (а), зі спільним емітером (б) та спільним колектором (в)

Таблиця 2.1

Порівняння трьох схем ввімкнення транзистора

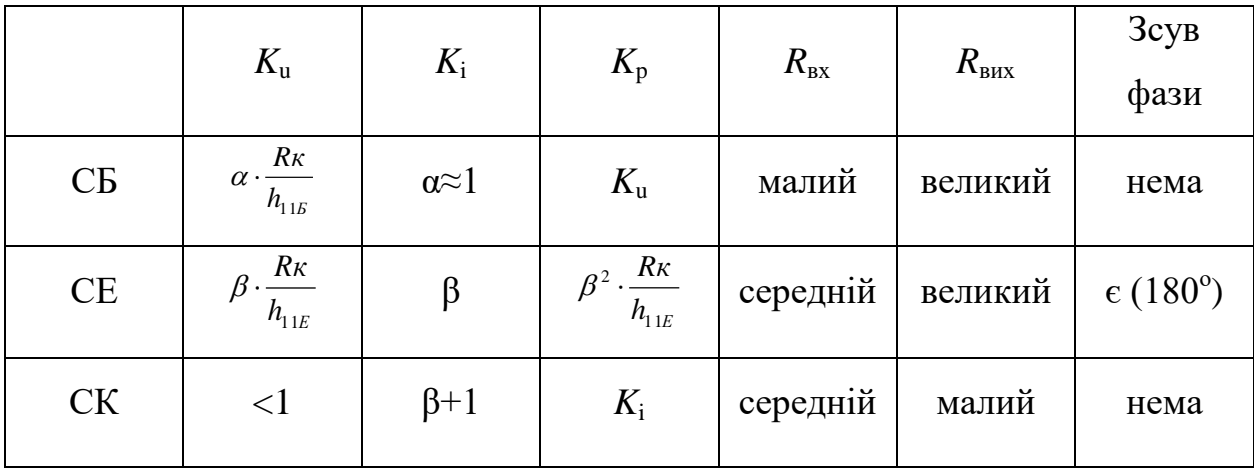

Основними схемами ввімкнення є схеми зі спільною базою та спільним емітером. ВАХ можуть бути розраховані, але частіше всього вони знімаються експериментально. Схема для зняття ВАХ транзистора ввімкненого зі спільним емітером наведена на рис.2.4.

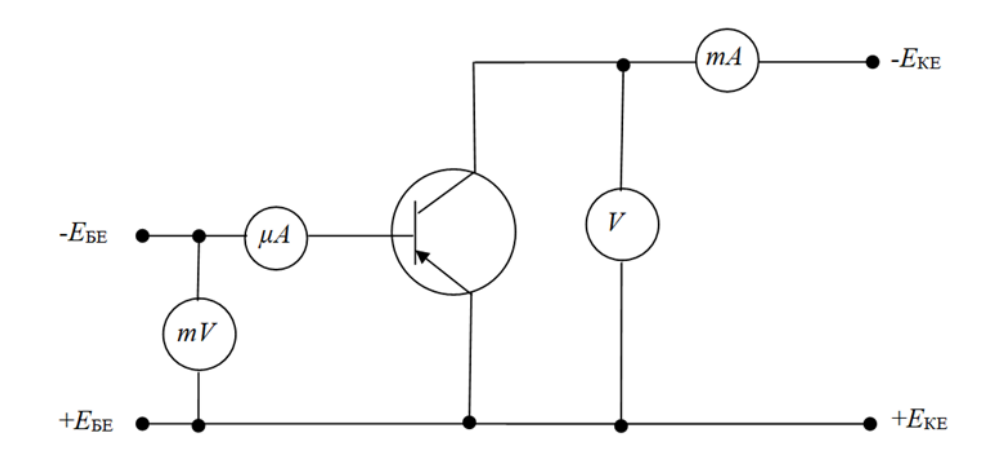

Рисунок 2.4 – Схема зняття статичних характеристик БТ ввімкненого за схемою зі спільним емітером

#### **Вольт-амперні характеристики БТ в схемі зі СБ**

#### **Вхідна ВАХ в схемі зі СБ**

Вхідна характеристика є залежністю емітерної напруги *U*ЕБ від струму емітера *I*<sub>Е</sub> при постійних значеннях колекторної напруги  $U_{\text{KE}}$  $U_{EB} = f(I_E)|_{U_{KE} = const.}$  В довідниках, за звичай, наводиться зворотна залежність  $I_{\rm E} = f(U_{\rm EB})\Bigr|_{U_{\rm KB}=const}$  .

Сімейство вхідних ВАХ германієвого (силіціємого) та кремнієвого БТ приведено на рис.2.5. Вхідні характеристики кремнієвих транзисторів зміщені від початку координат в бік прямих напруг на  $U_{\text{non}} = 0.6...0.7 \text{ B}$  (рис.2.5,6.) а германієвих – на 0,2 – 0,4 В (рис.2.5,а.).

Нижче всіх характеристик проходить характеристика при напрузі  $U_{\text{KB}}=0$ . Це пов'язано з тим, що при відсутності колекторної напруги струм емітера буде проходити через емітерний перехід і базу, оскільки колекторний перехід закритий (внутрішній опір джерела колекторної напруги дорівнює нулю).

Це означає, що вхідна характеристика схеми зі СБ при  $U_{\text{KE}}=0$  аналогічна ВАХ *p-n* переходу діода.

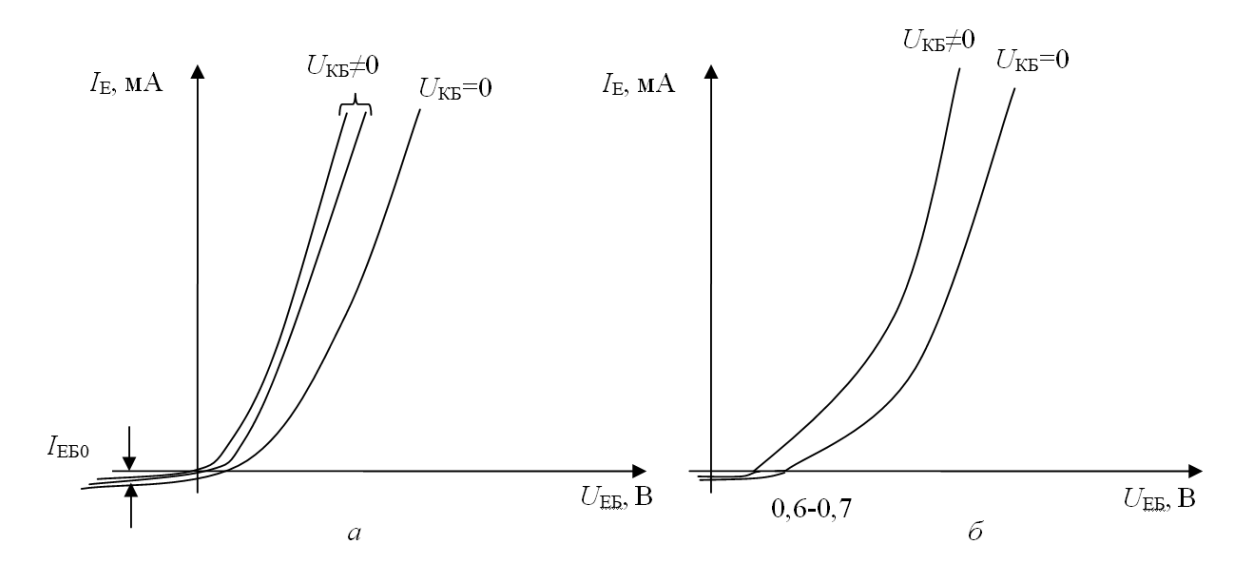

Рисунок 2.5 – Вхідні ВАХ БТ ввімкненого за схемою зі СБ для германієвого (а) та кремнієвого транзистора (б)

Зміна напруги *U*КБ слабо впливає на струм *I*Е, тому вхідні характеристики, зняті при *U*<sub>КБ</sub>≠0, майже збігаються. При нульових і малих прямих і зворотних напругах *U*<sub>ЕБ</sub> емітерний перехід є закритим. При цьому буде протікати малий зворотний струм  $I_{E50}$ .

Схема зі спільною базою має значний температурний дрейф вхідних характеристик, тому що з ростом температури при прямих напругах  $U_{EB}$  струм *I*<sup>Е</sup> збільшується і характеристики зміщуються вліво, при зворотних напругах  $U_{\text{EB}}$  зворотній струм  $I_{\text{E}50}$  також збільшується.

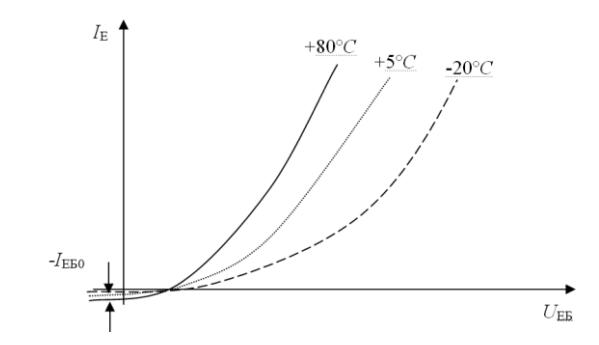

Рисунок 2.6 – Вплив температури на вхідні ВАХ БТ зі СБ

## **Вихідні (колекторні) характеристики в схемі зі СБ**

Вихідними ВАХ є залежності вихідного струму  $I_K$  від вихідної напруги *U*КБ при постійному вхідному струмі *I*<sup>Е</sup>

$$
I_{\rm K} = f(U_{\rm Kb})\Big|_{I_{\rm E}=const}.
$$

Вихідні ВАХ можна описати виразом

$$
I_K = \alpha I_E - I_{Kb0} (\exp \frac{U_{BK}}{\varphi_T} - 1).
$$

Якщо струм емітера дорівнює нулю, а на колекторний перехід подається зворотне зміщення, то вихідна характеристика аналогічна зворотній гілці ВАХ реального *р-п* переходу (рис.2.7). (В режим пробою при фізичних дослідженнях транзистор не вводити, U<sub>БК</sub>>U<sub>ПРБ</sub>).

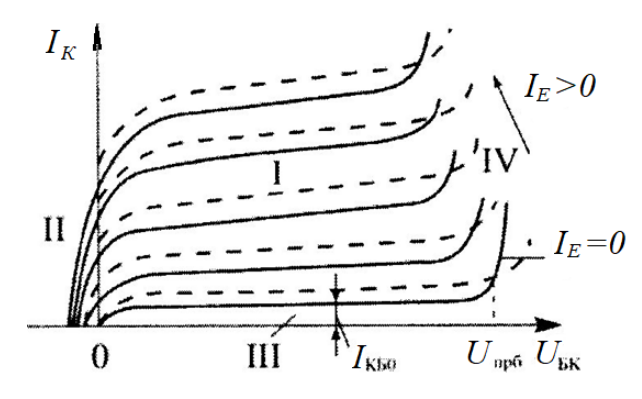

Рисунок 2.7 – Вихідні ВАХ БТ зі СБ

I – активний режим, ІІ – режим насичення, ІІІ – режим відсічки

Якщо збільшувати струм I<sub>E</sub>, то вихідні характеристики зміщуються вверх на α*I*<sub>E</sub>. Невеликий нахил характеристик відносно осі абсцис пояснюється залежністю α і струму  $I_{\text{K}60}$  від напруги  $U_{\text{BK}}$ . Початковий відрізок характеристик зсунуто від початку координат в сторону додатних напруг  $U_{\text{BK}}$ . При  $U_{\text{BK}} = 0$  і *І*<sup>Е</sup> > 0, в колі колектора протікає початковий струм. Щоб звести цей струм до нуля, необхідно змістити колекторний перехід у прямому напрямі.

На сімействі вихідних ВАХ розрізняють чотири ділянки, які характерні для різних режимів роботи.

Ділянка I, яка розміщена у першому квадранті вище від струму I<sub>КБ0</sub>, відповідає активному режиму роботи. В цій області з підсиленням електричних сигналів майже не спостерігається нелінійних спотворень.

**Ділянка ІІ**, розміщена у другому квадранті, відповідає режиму насичення, коли обидва переходи відкриті, тобто їх зміщено у прямому напрямі. За певних умов транзистор може перейти з активного режиму (АР) в режим насичення (РН) без зміни полярності напруги джерела живлення. В РН транзистор повністю відкритий.

Ділянка III, розміщена у першому квадранті нижче від струму  $I_{\text{K}}$ <sub>60</sub>, відповідає режиму відсічки (РВ). Транзистор повністю закритий. Його опір максимальний.

**Ділянка ІV** відповідає лавинному пробою колекторного переходу. Транзистор може вийти з ладу.

Температурний дрейф вихідних характеристик є невеликим (рис.2.7 пунктирна лінія). Це пояснюється пояснюється слабкою залежністю коефіцієнту передачі струму емітера *α* від температури і відносно малим зворотнім струмом колектора  $I_{\text{KB0}}$  ( $I_{\text{K}}=aI_{\text{E}}+I_{\text{KB0}}$ ).

#### **Характеристики прямої передачі та зворотного зв'язку**

Характеристики прямої передачі (рис.2.8,а) встановлюють залежність струму колектора від струму емітера за постійної напруги на колекторі:

$$
I_{\rm K} = f(I_{\rm E})\big|_{U_{\rm BK}=const}
$$

В активному режимі  $I_K = \alpha I_E + I_{K50}$ , тому ВАХ має вигляд прямих ліній. Проте внаслідок залежності коефіцієнта α від струму *І*<sup>Е</sup> (  $\Delta$  $\Delta$ Е К *I*  $\frac{I_{K}}{I} = \alpha$ ) характеристики мають відхилення від лінійного закону. Зміщення характеристик у верх в разі підвищення напруги на колекторі пов'язано зі збільшенням струму *Ι*<sub>ΚБ0</sub> і коефіцієнта α.

ВАХ зворотного зв'язку це:

$$
U_{\scriptscriptstyle ES} = f(U_{\scriptscriptstyle SK}) \ \text{npu} \ I_{\scriptscriptstyle E} = const
$$

Вона пояснюється наявністю внутрішнього зворотного зв'язку в БТ. Зі збільшенням напруги  $U_{\text{BK}}$  напруга  $U_{\text{EB}}$  зменшується. З підвищенням  $U_{\text{BK}}$ зворотний зв'язок у транзисторі послаблюється (рис.2.8,б). При зростанні струму *І*<sup>Е</sup> характеристики зміщуються вверх, оскільки збільшується прямий спад напруги на емітерному переході.

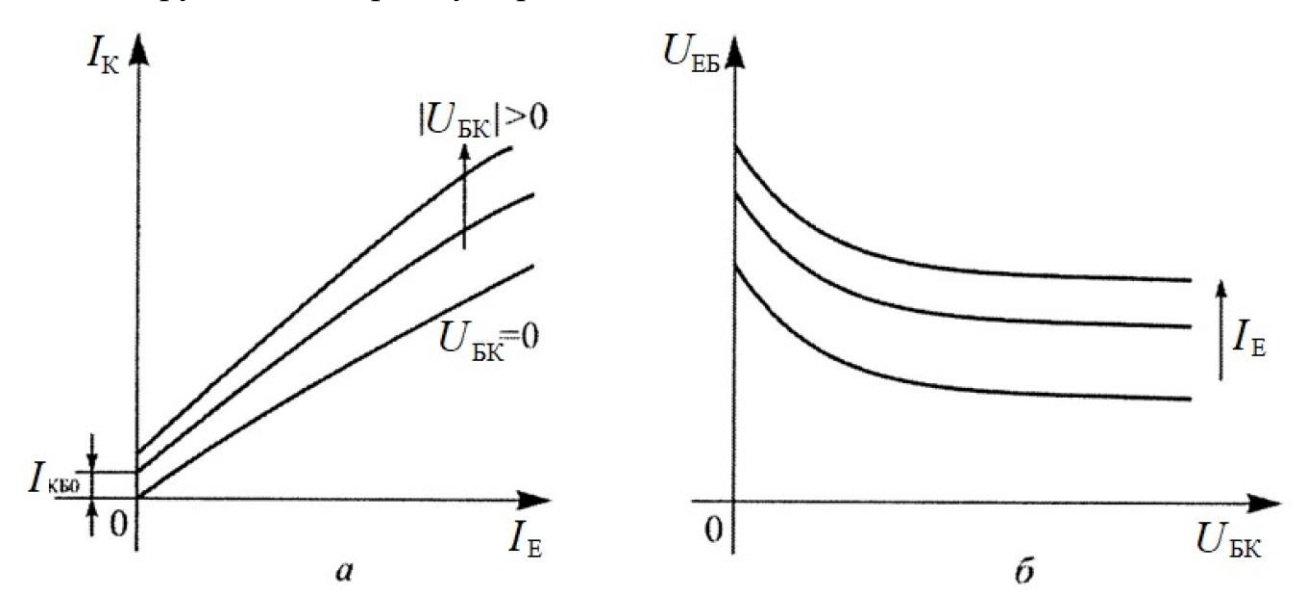

Рисунок 2.8 – ВАХ прямої передачі (а) та зворотного зв'язку (б) транзистора в схемі СБ

# **Вольт-амперні характеристики БТ в схемі зі СЕ**

## **Вхідні ВАХ в схемі зі СЕ**

Вхідна характеристика в схемі СЕ є залежністю напруги на емітерному переході від струму бази за постійної напруги на колекторі

$$
U_{\rm BE} = f(I_{\rm B})\big|_{U_{\rm KE} = const}
$$

Однак, реально в довідниках наводиться зворотна залежність

$$
I_{\rm B} = f(U_{\rm BE})\big|_{U_{\rm KE} = const}.
$$

Сімейство вхідних характеристик транзистора приведено на рис.2.9,а.

Струм бази має дві складові: рекомбінаційну I<sub>Брек</sub> і складову зворотного струму колектора:  $I_{\rm B} = I_{L_{\rm BPEK}} - I_{K\rm E0} = (1-\alpha)I_{\rm E} - I_{K\rm E0}$ 

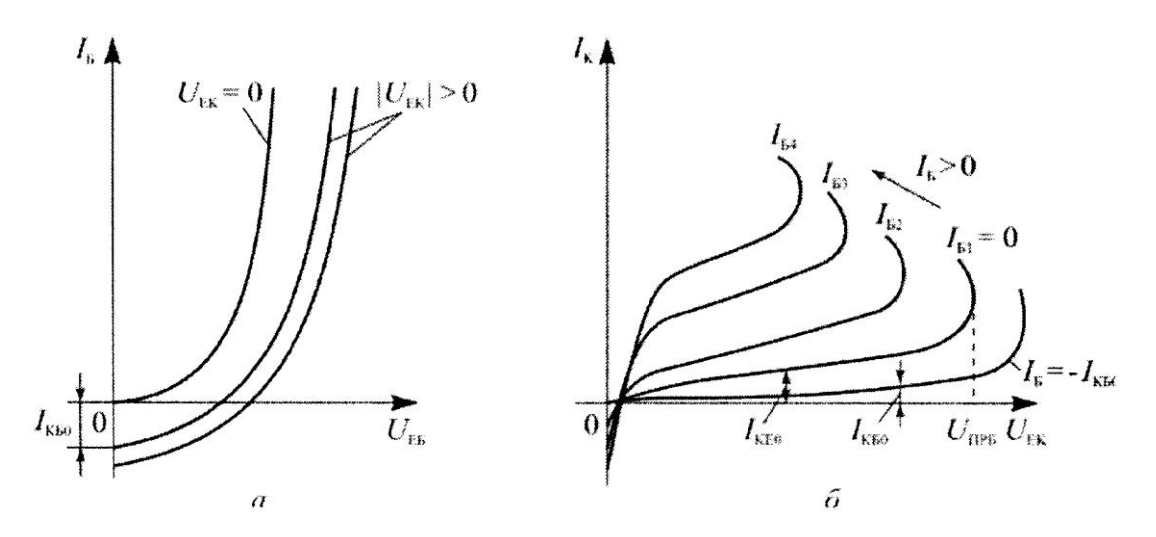

Рисунок 2.9 – Вхідні (а) та вихідні (б) ВАХ БТ зі СЕ

Вхідна ВАХ аналогічна прямій гілці відповідного переходу, а вихідна зворотній. (При дослідженнях на фізичному макеті транзистор в режим пробою не вводити  $U_{EK} > U_{HPB}$ ).

Якщо напруга на колекторі дорівнює нулю, то в колі бази протікає тільки рекомбінаційний струм і ВАХ має вигляд експоненти:

$$
I_E = (1 - \alpha) I_{E E 0} (\exp \frac{U_{E E}}{\varphi_T} - 1).
$$

При подачі зворотної напруги на колекторний перехід із вказаної складової віднімається струм  $I_{\text{KB}}$ , тому з підвищенням  $|U_{\text{BK}}|$  вхідні характеристики зсуваються праворуч і перетинають вісь напруг.

З ростом температури збільшується як прямий, так і зворотній струми бази (рис.2.10). Температура на статичні ВАХ в схемі зі СЕ має суттєвий вплив.

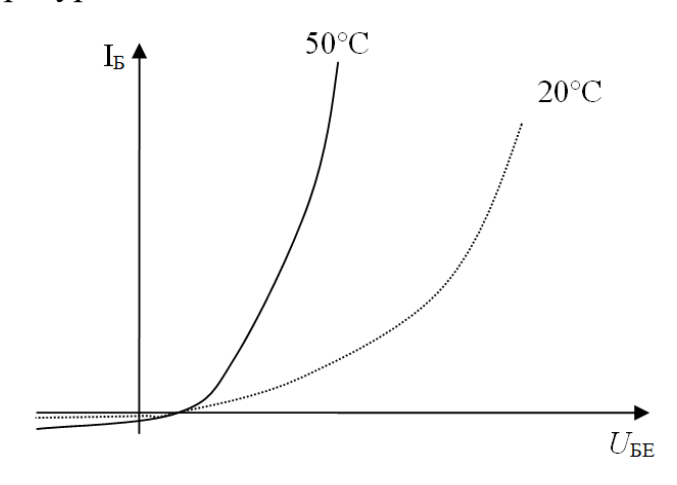

Рисунок 2.10 – Вплив температури на вхідні ВАХ БТ зі СЕ

#### **Вихідні ВАХ в схемі зі СЕ**

Вихідні характеристики транзистора в схемі зі СЕ це

$$
I_{\rm K} = f(U_{\rm KE})\big|_{I_{\rm E}=const}
$$

Аналітично вихідні ВАХ можна записати, як:

$$
I_K = \frac{\alpha}{1-\varepsilon} I_S - \frac{I_{K E0}}{1-\alpha} (\exp \frac{U_{EK}}{\varphi_T} - 1) = \beta I_S - I_{K E0} (\exp \frac{U_{EK}}{\varphi_T} - 1) ,
$$

де  $\beta$  – коефіцієнт підсилення за струмом у схемі із СЕ;  $I_{\text{KFO}}$  – зворотний колекторний струм у схемі із СЕ. Зворотний струм − це струм у колі колектора за умови, що струм бази дорівнює нулю.

Сімейство вихідних характеристик наведено на рис.2.9,б. Загальний характер залежностей аналогічний характеру зворотної гілки ВАХ *р-п* переходу, оскільки більшу частину напруги джерела живлення прикладено до колекторного переходу в зворотному напрямі. Однак струм I<sub>KE0</sub> більший за струм  $I_{\text{KB0}}$  у схемі із СБ. Це пояснюється тим, що за умови  $I_{\text{B}} = 0$  і зворотному зміщенні КП ЕП перебуватиме під невеликою прямою напругою. Тому через КП буде протікати струм *І*<sub>КБ0</sub> і струм дірок, які інжектуються з емітера в базу.

$$
I_K = \alpha I_E + I_{Kb0} = \alpha (I_K + I_E) + I_{Kb0}
$$

Струм колектора, при умові коли струм  $I<sub>E</sub> = 0$  відповідає струму  $I<sub>KE0</sub>$ , тоді

$$
I_{K} = I_{K0} = \frac{I_{K0}}{1 - \alpha} \alpha I_{E} = +I_{K0} = (\beta + 1)I_{K0}
$$

Якщо струми бази відмінні від нуля, вихідні характеристики на початкових відрізках перетинають вісь абсцис, і якщо напруга на колекторі дорівнює нулю (режим короткого замикання на виході), то струм колектора I<sub>K</sub> змінює свій напрям. Зміщення характеристик вверх при збільшенні струму I<sub>Б</sub> відбувається відповідно до виразу

$$
I_K = \frac{\alpha}{1-\varepsilon} I_E - \frac{I_{K E0}}{1-\alpha} (\exp \frac{U_{EK}}{\varphi_T} - 1) = \beta I_E - I_{K E0} (\exp \frac{U_{EK}}{\varphi_T} - 1).
$$

Відомо, що струм *I*<sup>К</sup> буде визначатися не напругою *U*ЕК, а напругою на колекторному переході  $U_{\text{KII}}$ .

$$
U_{\rm KII\,(BK)}{=}U_{\rm BE}{-}U_{\rm KE}
$$

При малих напругах  $U_{KE}$  (до  $U_{KE}$  *U*<sub>KE</sub> *U*<sub>BE</sub>) напруга  $U_{KH}$  є прямою. З ростом напруги  $U_{KE}$  струм  $I_K$  буде різко зростати. При  $U_{KE} = U_{BE}$   $U_{KH} = 0$ , перехід починає закриватися і при  $U_{KE} > U_{KE}$  напруга  $U_{KH}$  стає зворотною і ріст струму  $I_K$ майже припиняється. Характеристики будуть йти більш полого (майже паралельно осі абсцис). З ростом температури характеристики зміщуються вверх і збільшується їх нахил. Це змінює режим транзистора.

#### **Характеристики прямої передачі та зворотного зв'язку**

Характеристики прямої передачі це залежність струму колектора від струму бази при постійної напруги на колекторі  $I_{\textrm{K}}=f(I_{\textrm{B}})\Big|_{U_{\textrm{EK}}=const}$ .

Тобто  $I_K = \beta I_B - I_{KE0}$ .

Коефіцієнта *β* сильніше залежить від режиму роботи транзистора ніж *α,* тому характеристики прямої передачі у схемі із СЕ мають більшу нелінійність, ніж у схемі із СБ (рис.2.11,а).

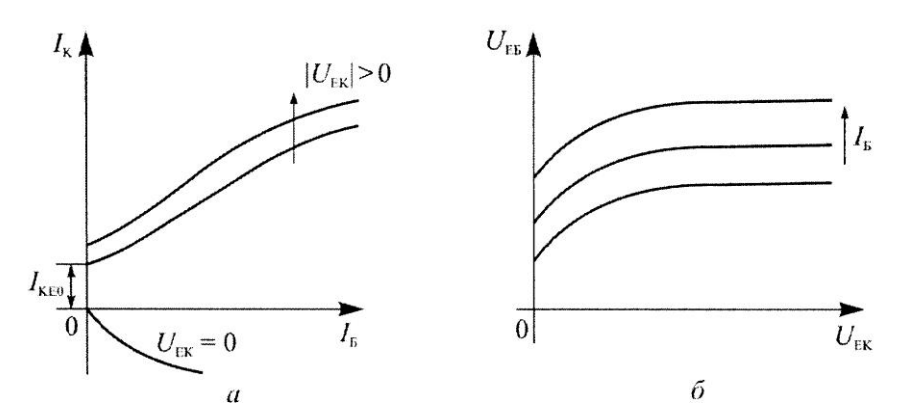

Рисунок 2.11 – Характеристики прямої передачі (а) та зворотного зв'язку (б) БТ у схемі із СЕ

Якщо напруга на колекторі відрізняється від нуля, характеристики відсікають на осі ординат значення струмів, які відповідають  $I_{\text{KE0}}(U_{\text{EK}})$ .

Характеристики зворотного зв'язку - це залежність напруги на емітерному переході від напруги на колекторі за постійного струму бази:

$$
U_{\scriptscriptstyle ES} = f(U_{\scriptscriptstyle E\!K}) \text{ при } I_{\scriptscriptstyle S} = const.
$$

Оскільки напругу  $U_{EK}$  у схемі зі СЕ прикладено до обох переходів транзистора, то очевидно, що з підвищенням  $U_{\text{EK}}$  буде зростати і напруга  $U_{\text{EB}}$ (рис.2.11,б). З підвищенням струму бази характеристики зміщуються вверх, тому що збільшується пряме падіння напруги на емітерному переході.

# **Малосигнальні схеми заміщення транзистора**

Транзистор – це активний (здатний перетворювати енергію джерела сигналу) нелінейний чотирьохполюсник (рис.2.12,а), який описується нелінійними функціями двох змінних

$$
\begin{cases} i_2 = f_1(i_1, u_2) \\ u_1 = f_2(i_1, u_2) \end{cases}
$$

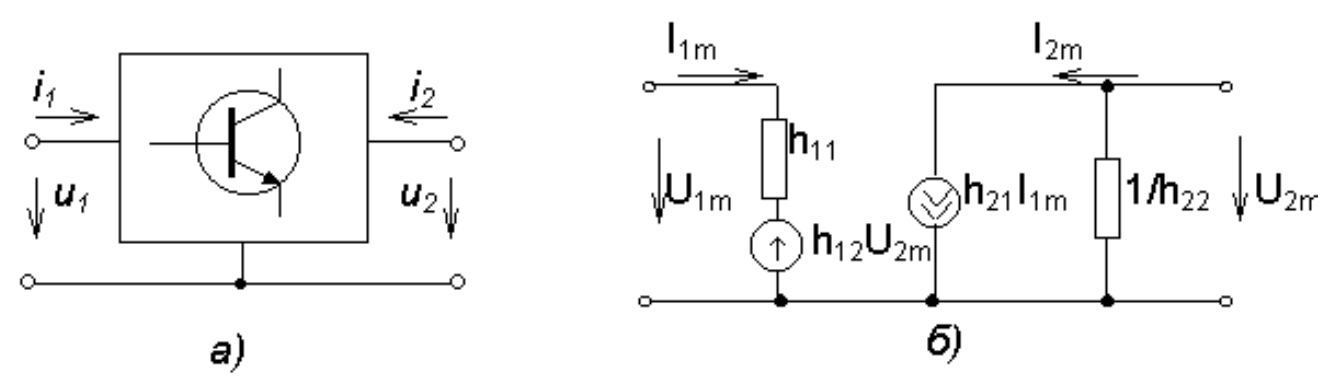

Рисунок 2.12 – Транзистор, як чотирьохполюсник (а), еквівалентна схема БТ (б)

При підсиленні малих сигналів на постійні складові струмів *I*(0) та напруг *U*(0)*,* що визначають робочу точку транзистора, накладені малі змінні сигнали Δ*i(t),* Δ*u(t)* або:

$$
I_1 = I_1(0) + \Delta I_1(t) \quad I_2 = I_2(0) + \Delta I_2(t) \quad u_1 = u_1(0) + \Delta u_1(t) \quad u_2 = u_2(0) + \Delta u_2(t)
$$

Зв'язок між малими приростами лінійний і визначається повними диференціалами функцій *f<sup>1</sup>* и *f2*:

Похідні перед незалежними змінними позначаються символами *h11, h12, h21, h22*. Їх називають *h*-параметрами транзистора. (В залежності від схем ввімкнення в позначення будемо добавляти індекс, наприклад, *h11Е*, *h11Б* або  $h_{IJK}$ ).

Можна записати:

$$
U_{1m} = h_{11} I_{1m} + h_{12} U_{2m} ;
$$
  

$$
I_{2m} = h_{21} I_{1m} + h_{22} U_{2m} .
$$

Цим рівнянням відповідає еквівалентна схема (рис.2.12,б).

*h-*параметри мають наступний зміст [2]:

*h11* – **вхідний опір** транзистора при коротку замиканні на виході для малої змінної складової струму (режим короткого замикання за змінним струмом);

*h<sup>12</sup>* – **коефіцієнт зворотного зв'язку** за напругою при розімкнутому вході для змінної складової струму;

*h<sup>21</sup>* – **диференціальний коефіцієнт передачі струму** при при короткому замиканні на виході для малої змінної складової;

*h<sup>22</sup>* – **вихідна провідніст**ь транзистора при розімкнутому вході для змінної складової.

Використовуються *h-*параметри на низьких частотах, коли вплив ємності переходів не значний.

#### **Визначення** *h***-параметрів за ВАХ**

Низькочастотні значення *h*-параметрів транзистора можна знайти з допомогою сімейств вхідних та вихідних ВАХ. Для цього:

1. Відмічають на характеристиках положення робочої точки за постійним струмом, в якій визначаються *h*-параметри.

2. Визначаються малі прирости струмів и напруг відносно робочої точки та розраховують *h*-параметри.

Подивитися як це робиться за вхідними та вихідними характеристиками (рис.2.13 та рис.2.14) можна в [2] (лекція 2, с.51…с.54).

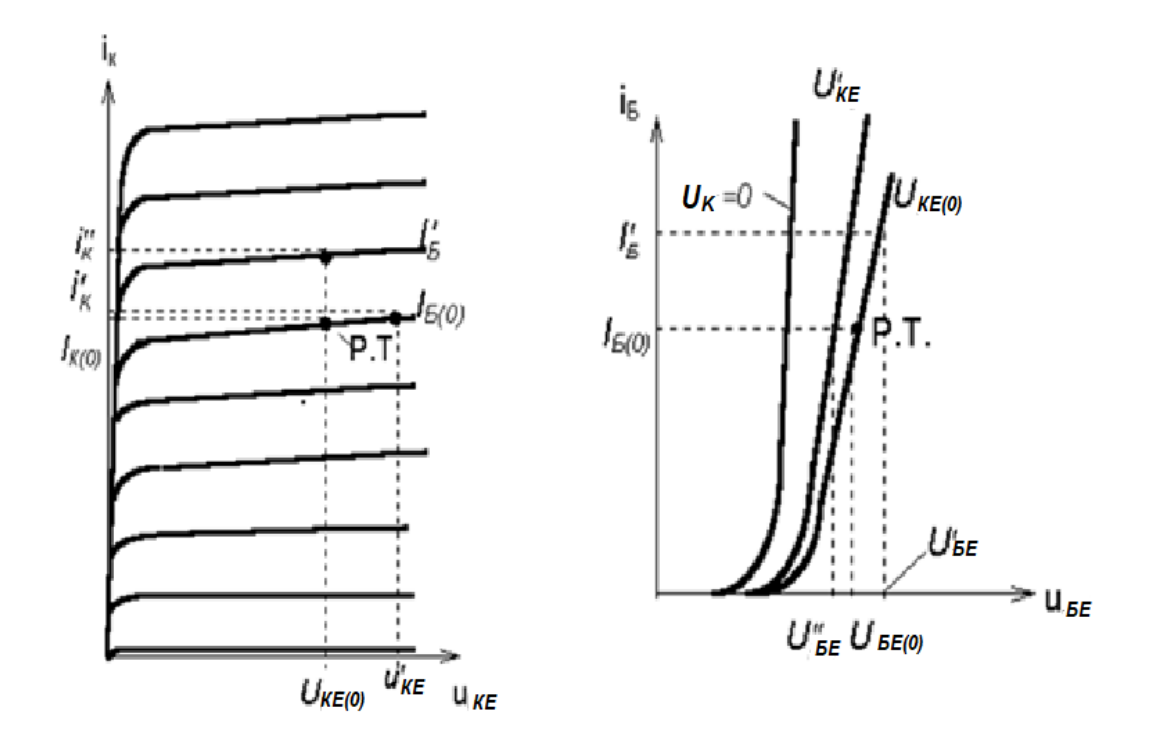

Рисунки 2.13 та 2.14 – Визначення *h*-параметрів за ВАХ

# **2.2. Схеми вимірювань**

Схема макету приведена на рис. 2.15 та передній панелі фізичного приладу. При положенні перемикача *S*1 в поз.1 вимірюються характеристики транзистора в схемі із спільною базою, в поз.2 – спільним емітером. Полярність джерел живлення вказана для дослідження транзистора типу *p-n-p* .

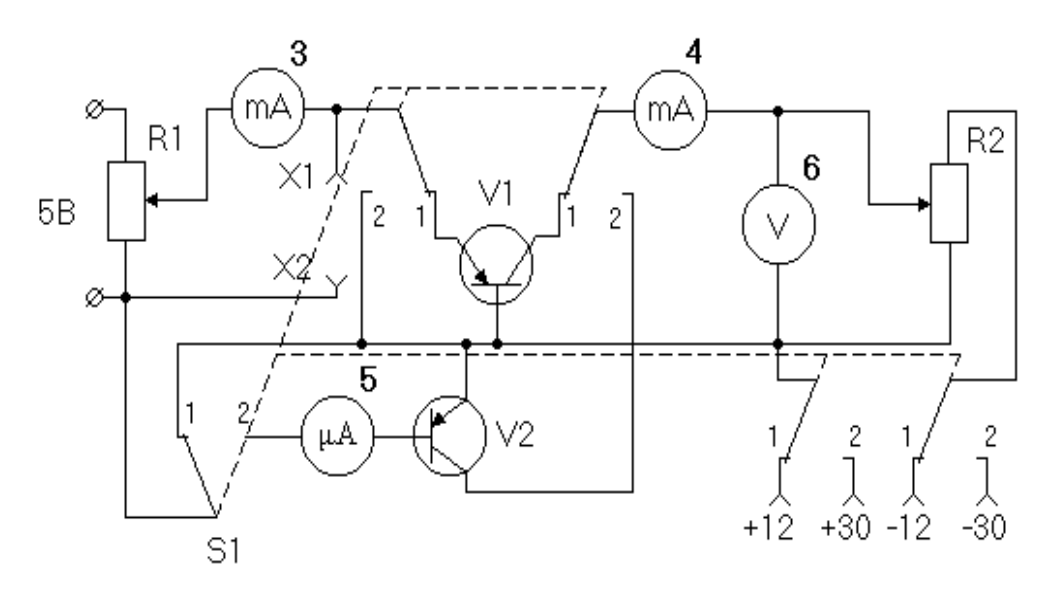

Рисунок 2.15 – Схема макету для дослідження ВАХ транзистора.
Застереження: при роботі з транзистором на фізичному макеті забороняється розривати коло бази увімкненого транзистора, перевищувати допустимі значення струмів, напруг та потужності, яка розсіюється в колекторі.

# **2.3. Робота на фізичному макеті та обробка результатів**

1. Встановити перемикач *S*1 в положення 1. Напруги на колекторі – (вольтметр 6) і емітері (зовнішній вольтметр, який під'єднано до клем *Х*1, *Х*2) рівні нулю. Зняти сімейство вхідних характеристик  $U_{\rm EB}$  = $f(I_{\rm E})$  для напруг  $U_{\text{KB}} = 0; -5; -10 \text{ B}$ . Струм  $I_{\text{E}}$  змінювати від 0 до 5 мА.

2. Зняти сімейство вихідних характеристик  $I_{\rm K}{=}\it f(U_{\rm KB})$  для значень струму емітера  $I_{\rm E}$ =0; 1; 2; 5 мА. Напругу  $U_{\rm KE}$  змінювати від 0 до -10В.

3. Зняти сімейство характеристик прямої передачі  $I_{\rm K}$ = $f(I_{\rm E})$  для напруг  $U_{\text{KB}} = 0; -5; -10 \text{ B}$ . Струм  $I_{\text{E}}$  змінювати від 0 до 5 мА.

4. Зняти сімейство характеристик зворотного зв'язку  $U_{\text{EB}} = f(U_{\text{KB}})$  для струмів  $I_{\rm E}$ = 0; 1; 2; 5; 7 мА. Напругу  $U_{\rm KE}$  змінювати від 0 до –10 В.

5. Встановити перемикач *S*1 в положення 2 для дослідження ВАХ транзистора в схемі зі спільним емітером. Зняти сімейство вхідних характеристик  $U_{\text{EB}} = f(I_{\text{B}})$  для  $U_{\text{KE}} = 0$ ; -5 В. Струм  $I_{\text{B}}$  змінювати від 0 до значення, за якого струм колектора досягне  $I_{\rm K}$  = 5 мA.

6. Зняти сімейство вихідних характеристик  $I_{\rm K}{=}\it f(U_{\rm KE})$  для струмів бази  $\;I_{\rm B}$  $=$  0; 50; 100 мкА. Напругу  $U_{\text{KE}}$  змінювати від 0 до –5 В.

7. Зняти сімейство характеристик прямої передачі  $I_K = f(I_B)$  для напруг  $U_{\text{KE}}$  = 0; –5 В. Струм  $I_{\text{B}}$  змінювати від 0 до значення, за якого струм колектора досягне  $I_{\rm K}$  = 5 мА.

8. Зняти сімейство характеристик зворотного зв'язку  $U_{\text{EB}}$  = $f(U_{\text{KE}})$  для струмів бази  $I_{\rm B}$  = 0; 50; 100 мкА. Напругу  $U_{\rm KE}$  змінювати в межах від 0 до –5 В.

9. Графічно визначити за отриманими сімействами ВАХ транзистора з спільною базою та спільним емітером, його малосигнальні *h*-параметри в робочій точці  $U_{\rm KB}$  = 5 В,  $I_{\rm E}$ = 1 мА (СБ) та  $U_{\rm KE}$  = 5 В,  $I_{\rm B}$  = 50 мкА (СЕ).

10. Порівняти знайдені *h*-параметри з паспортними даними.

## **Параметри досліджуваного транзистора.**

На фізичному макеті досліджується транзистор МП40 (зарубіжний аналог PN2907A) з наступними параметрами:

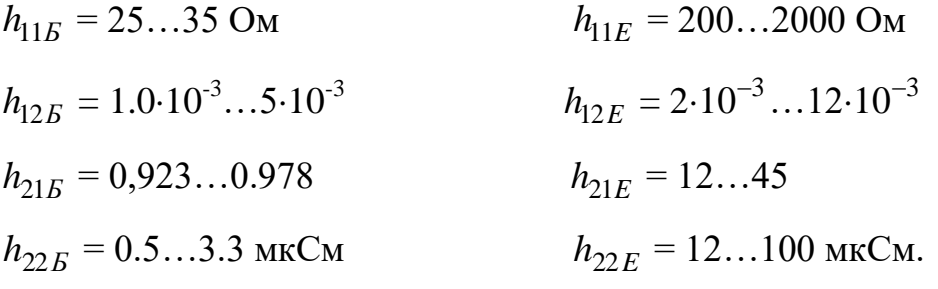

Режим роботи:  $U_K = -5B$ ;  $I_E = 1$  мА.

## **2.4. Порядок виконання роботи в дистанційному режимі**

1. Скласти у програмному пакеті Multisim схему для дослідження ВАХ транзистора у колі зі СБ. Транзистор вибирається самостійно з транзисторів, що є в базі Multisim. Можна вибрати будь-який за Вашим бажанням. Це може бути транзистор типу 2N4403. Зняти сімейство вхідних характеристик  $U_{\text{EB}} = f(I_{\text{E}})$  для  $U_{\text{KB}} = 0$ ; -5; -10 В. Якщо це транзистор структури *p-n-p* або  $U_{\text{KB}} = 0$ ; +5; +10 В якщо транзистор структури *n-p-n.* В подальшому не забувати, що для транзисторів структури *p-n-p* полярність напруги на колекторі відносно спільного електроду негативна, а для транзисторів структури *n-p-n* – позитивна.

Струм  $I<sub>E</sub>$  змінювати від 0 до 5 мА.

Далі полярність напруг вказана для транзисторів структури *p-n-p*.

2. Зняти сімейство вихідних характеристик  $I_K = f(U_{KB})$  для струмів емітера I<sub>E</sub> = 0; 1; 2; 5 мА. *U*<sub>KБ</sub> змінювати від 0 до –10 В.

3. Зняти сімейство характеристик прямої передачі  $I_K = f(I_E)$  для напруг колектор-база  $U_{\text{KB}} = 0, -5, -10$  В. Струм  $I_{\text{E}}$  змінювати від 0 до 5 мА.

4. Зняти сімейство характеристик зворотного зв'язку  $U_{\text{EB}} = f(U_{\text{KB}})$  для струмів емітера  $I_{\rm E}$  = 0; 1; 2; 5; 7 мА. U<sub>KB</sub> змінювати від 0 до -10 В.

5. Скласти у програмному пакеті Multisim схему для дослідження ВАХ транзистора у колі зі СЕ. Зняти сімейство вхідних характеристик  $U_{\text{BE}} = f(I_{\text{B}})$  для  $U_{KE} = 0$ ; –5В. Струм  $I<sub>B</sub>$  змінювати від 0 до значення, за якого струм колектора досягне  $I_K = 5$  мА.

6. Зняти сімейство вихідних характеристик  $I_K = f(U_{KE})$  для фіксованих значень струму бази  $I_5 = 0$ ; 50; 100 мкА.  $U_{KE}$  змінювати від 0 до –5 В.

7. Зняти сімейство характеристик прямої передачі  $I_K = f(I_B)$  для напруг колектор-емітер  $U_{KE} = 0$ ; –5 В. Струм  $I<sub>E</sub>$  змінювати від 0 до значення, за якого струм колектора досягне  $I_K = 5$  мА.

8. Зняти сімейство характеристик зворотного зв'язку  $U_{\text{BE}} = f(U_{\text{KE}})$  для струмів бази  $I<sub>B</sub> = 0$ ; 50; 100 мкА. Напругу  $U<sub>KE</sub>$  змінювати від 0 до –5 В.

# **Обробка результатів вимірювань**

1. Графічно визначити за отриманими сімействами ВАХ транзистора зі спільною базою та спільним емітером, його малосигнальні *h*-параметри в робочій точці  $U_{\text{KB}} = 5 \text{ B}, I_{\text{E}} = 1 \text{ MA (CB)}$  та  $U_{\text{KE}} = 5 \text{ B}, I_{\text{B}} = 50 \text{ MKA (CE)}.$ 

2. Порівняти знайдені *h*-параметри з паспортними даними.

Необхідно:

1. Запустити програму Multisim можна з «робочого столу» (ярлик знаходиться на ньому) або з панелі «пуск» (пуск→програми→National Instrument→Circuit Design →Multisim) (рис.2.16).

|                                                                                  | File Edit View Place MCU Simulate Transfer Tools Reports Options Window Help<br>$\Box$ . The set of $\mathbb{R} \otimes \mathbb{R} \otimes \mathbb{R}$<br>$-2$     | $- B $ x<br>$\overline{1}$ |
|----------------------------------------------------------------------------------|----------------------------------------------------------------------------------------------------|----------------------------|
|                                                                                  | ********************                                                                                                    |                            |
|                                                                                  | $\mathcal{P}_1 \oplus \mathcal{P}_2 \oplus \mathcal{P}_3 \oplus \mathcal{P}_4 \oplus \mathcal{P}_5 \oplus \mathcal{P}_6 \oplus \mathcal{P}_7 \oplus \mathcal{P}_8$ |                            |
| Design Toolbox<br>$ \times$                                                      | . <i>. .</i><br>$-121$<br>111112<br>ALC: YES                                                                                                    |                            |
| Deuda<br><b>B</b> Design1<br>Design1                                             |                                                                                                    |                            |
| Herarchy Visibility Project View                                                 | Design1                                                                                                    | $\left  \cdot \right $     |
| Multisim - 30 березня 2011 р., 2:37:18                                           |                                                                                                    |                            |
| Loading design: "F:\Mat_model\diode.ms10"                                        |                                                                                                    |                            |
| Converting nets                                                                  |                                                                                                    |                            |
| Finished converting nets.<br>Finished loading design: "F:\Mat_model\diode.ms10". |                                                                                                    |                            |

Рисунок 2.16 – Вікно графічного редактора Multisim

2. Створити проект в програмі Multisim.

Проект – це файл, в якому формуватимуться та зберігатимуться операції. Для цього виконати операції: **File** → **New** → **Schematic Capture** (рис.2.17). В деяких версіях він автоматично створюється, тому не завжди це потрібно робити.

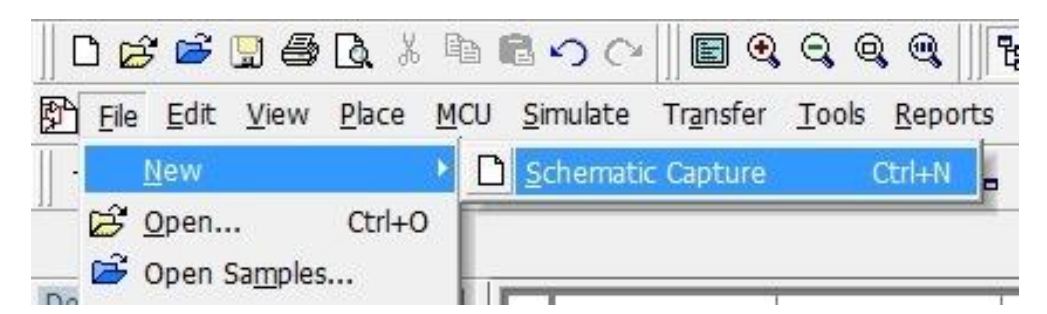

Рисунок 2.17 – Послідовність створення проекту

3. Складаємо для дослідження схему зі СБ (рис. 2.18):

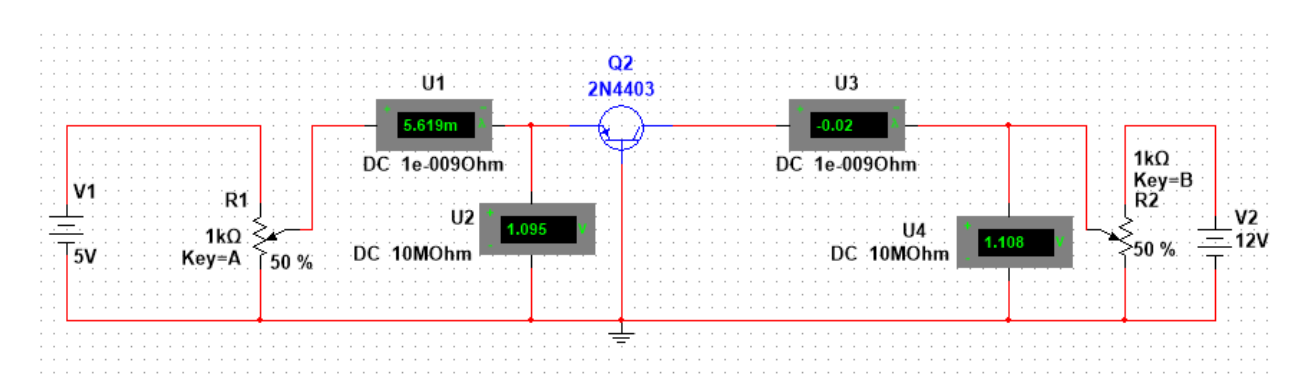

Рисунок 2.18 – Схема для вимірювання ВАХ для БТ зі спільною базою

4. Сімейства характеристик для схеми зі СБ (можна побудувати вручну за точками або в будь-якій математичній програмі, що це дозволяє, наприклад Matlab).

5. Дослідження ВАХ транзистора у схемі зі СЕ.

Створюємо новий проект у якому будемо збирати схему дослідження ВАХ транзистора у колі зі СЕ, основою для якого стане схема зі СБ. Копіюємо усі елементи до нової схеми та приводимо її до вигляду, зображеному на рис.2.28. Встановлюємо напругу колектора рівною 30 В.

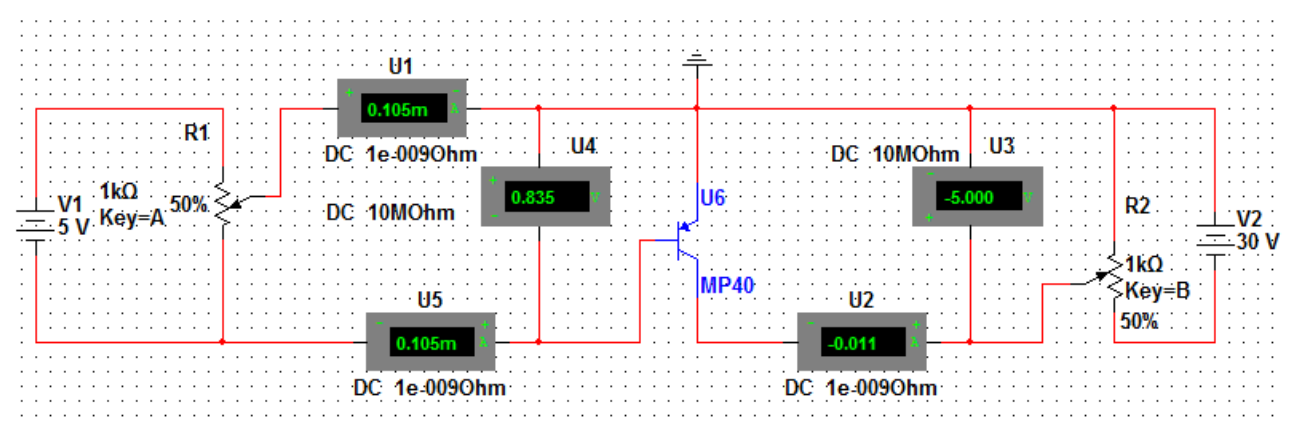

Рисунок 2.19 – Схема дослідження зі СЕ

6. Знімаємо сімейства характеристик для схеми зі СБ.

7. За знятими ВАХ розраховуємо значення *h*-параметрів для схем зі СЕ та СБ. Для розрахунку також можна взяти вхідні та вихідні характеристика для заданого транзистора в довідниках або в Інтернеті.

# **2.5. Зміст звіту**

1. Схеми дослідження ВАХ БТ з спільною базою і спільним емітером.

2. Сімейства ВАХ БТ в схемах з спільною базою і спільним емітером.

3. Визначені за характеристиками *h*-параметри  $(h_{11E}; h_{12E}; h_{21E}; h_{22E})$  в схемі зі спільною базою.

4. Визначені за характеристиками *h*-параметри  $(h_{11E}; h_{12E}; h_{21E}; h_{22E})$ транзистора з спільним емітером.

# **2.6. Контрольні питання**

1. Режими роботи біполярного транзистора.

2. Які схеми ввімкнення біполярного транзистора Ви знаєте?

3. Наведіть ВАХ БТ зі спільним емітером.

4. Наведіть ВАХ БТ зі спільною базою.

4. Назвіть основні параметри БТ.

5. Яка повинна бути схема для зняття статичних ВАХ БТ зі спільним емітером?

6. Яка повинна бути схема для зняття статичних ВАХ БТ зі спільною базою?

7. Що таке мало сигнальні параметри?

8. Дайте визначення *h*-параметрів?

# **Лабораторна робота №3**

# **РОБОТА ТРАНЗИСТОРА В КЛЮЧОВОМУ РЕЖИМІ**

**Мета роботи.** Дослідити роботу транзистора в ключовому режимі.

 $3$ міст роботи. В роботі вимірюють нормальний  $B_N$  та інверсний  $B_N$ коефіцієнти передачі бази в режимі великого сигналу, напругу  $U_{\rm KE\, HAC}$  між колектором та емітером в режимі насичення , а також досліджують процес перемикання транзистора, вимірюють тривалість переднього та заднього фронтів імпульсу колекторного струму, час розосередження носіїв в колекторі, базі, досліджують залежність цих величин від глибини насичення.

## **3.1. Теоретичні відомості**

#### **Загальні відомості про ключовий режим роботи БТ**

В РЕА часто виникає необхідність використання каскадів, котрі пропускають сигнал або його не пропускають. Такі каскади називають **ключовими**. Вони будуються на БТ, які працюють в режимі перемикання.

Ключовий режим БТ передбачає два стани: відкритий (**насичення (РН)**) – закритий (**відсічки (РВ)**), увімкнуто – вимкнуто. Короткочасно – в **активному режимі (АР)**. У закритому стані транзистор має великий опір. У відкритому стані транзистор його опір малий.

#### **Робота транзисторного ключа**

Розглянемо схеми транзисторного ключа на БТ зображені на рис.3.1.

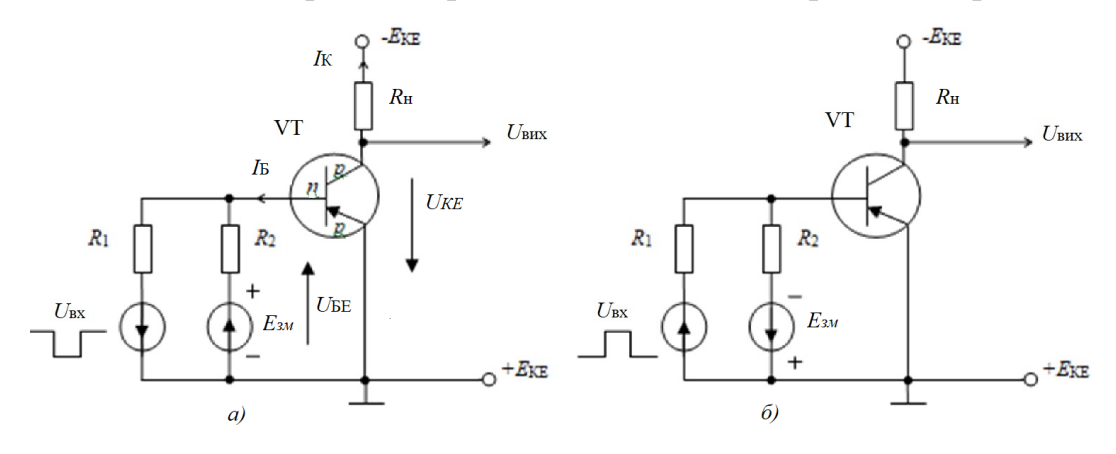

Рисунок 3.1 – Схеми ключів зі зміщенням:

*а)* – початковий стан «закрито»; *б)* – початковий стан «відкрито»

На схемах:  $E_{KE}$  – джерело колекторного живлення;  $E_{3M}$  – джерело зміщення;  $U_{\text{bx}}$  – вхідна напруга;  $R_{\text{H}}$  – опір навантаження. Резистори  $R_1$  і  $R_2$  запобігають взаємному шунтуванню джерел *U*вх і *Е*зм. Їх опори вибирають значно більшими, ніж прямий опір ЕП (у стані «відкрито») і внутрішні опори джерел *U*вх і *Е*зм.

В коло бази транзистора від генератора прямокутних імпульсов *u<sup>Г</sup>* з внутрішнім опором *RГ* подається імпульсний сигнал*.* В коло колектора включене навантаження *R<sup>К</sup>* і тому напруга колекторі *UКЕ = E<sup>К</sup>* –*IКRК*. Обмежимо розгляд роботи схеми випадком ввімкнення в коло бази генератора струму, тобто вважаємо, що внутрішній опір генератора *R<sup>Г</sup>* значно більше вхідного опору відкритого транзистора і, відповідно  $I_E = U_r / R_r$ .

До моменту часу  $t_0$   $U_{\Gamma} = E_{\Gamma 3BOP}$  та струми  $I_{\beta}$  та  $I_{K}$  відсутні (тепловими струмами в колі колектора нехтуємо). Цей вихідний стан ілюструє точка А (рис.3.2). Вона знаходиться на перетині навантажувальної лінії з вихідною характеристикою, знятою при *IБ*=0 (транзистор знаходиться в режимі відсічки).

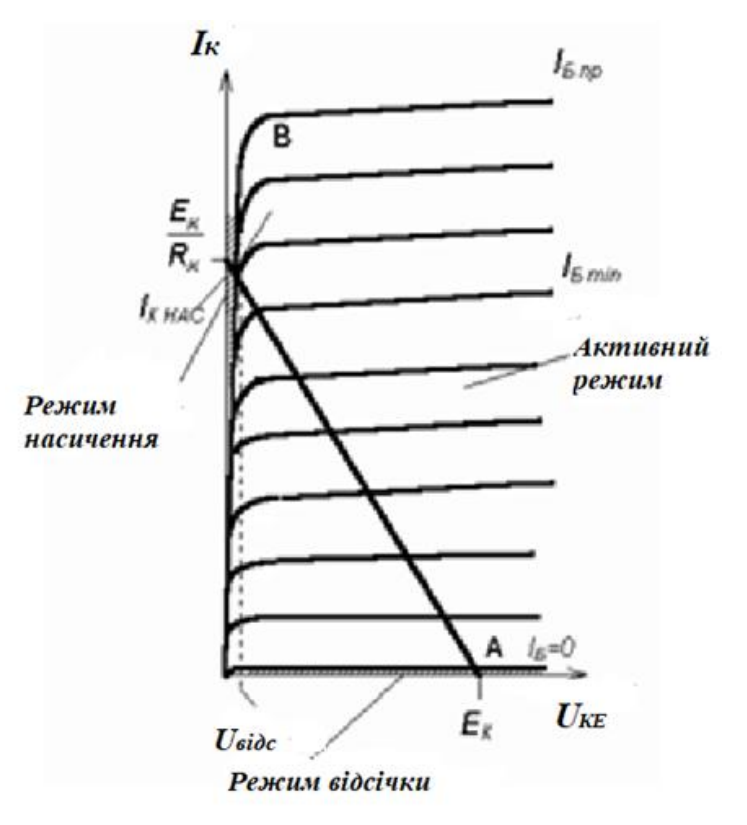

Рисунок 3.2 – Робочі точки БТ в ключовому режимі

Осцилограми сигналів в схемі зображені на рис.3.3. Пояснення до них наводяться нижче.

В момент часу *t0* подається напруга *UГПР* і в колі бази виникає струм  $I_{\mathit{Shpame}}{=} U_{\mathit{r}}/\mathit{R}_{\mathit{r}}$  (рис.3.3,б). При цьому струм колектора  $I_{\mathit{K}}$ виникає з затримкою  $\tau$  3 (рис.3.3,г). Затримка сигналу на час *t<sup>З</sup>* виникає тому, що колекторний струм може з'явитися тільки після того, як електрони, що переходять з емітера в базу, досягнуть колекторного переходу. Це стане можливим, коли напруга на емітерному переході, по мірі заряду бар'єрних ємностей, досягне порогової величини *U\**, і він відкриється. Цей інтервал *tЗ* малий, і ним часто нехтують. В інтервалі часу *t<sup>2</sup> - t<sup>1</sup>* = *<sup>ф</sup>*, що називається часом фронту, колекторний струм росте за експоненціальним законом і досягає значення *ІКнасЕК*/*RK*. Збільшення колекторного струму визначається збільшенням прямої напруги на емітерному переході (заряджає ємність *CЕ*) і збільшенням кількості електронів, які переходять з емітера в базу і далі в колектор (заряд електронів в базі *Q<sup>Б</sup>* зростає – рис.3.3,в). Рабоча точка (рис.3.2) переміщується вверх по навантажувальні лінії (транзистор знаходиться в активному режимі).

В залежності від величини *ІБпряме* кінцеве положення РТ може бути або в активному режимі, або в режимі насичення. Практичний інтерес представляє випадок, коли **робоча точка глибоко заходить в режим насичення**. Таким чином, напруга *U*<sup>Г</sup> має бути такою за величиною, щоб забезпечити *IБпряме > IБmin*.

( *IБmin=ІБнас* – мінімальне значення струму бази, при якому транзистор переходить в режим насичення). Закрити такий транзистор можна лише вивівши надлишковий заряд через активний режим. Надлишковий заряд *Qнадл* складається з суми зарядів колектора в режимі насичення *QКнас* бази в режимі насичення *QБнас* за мінусом заряду бази в активному режимі *QБактив* (рис.3.4).

$$
Q_{\mu a\partial\lambda} = Q_{K\mu a c} + Q_{B\mu a c} - Q_{B\alpha\kappa m u s}.
$$

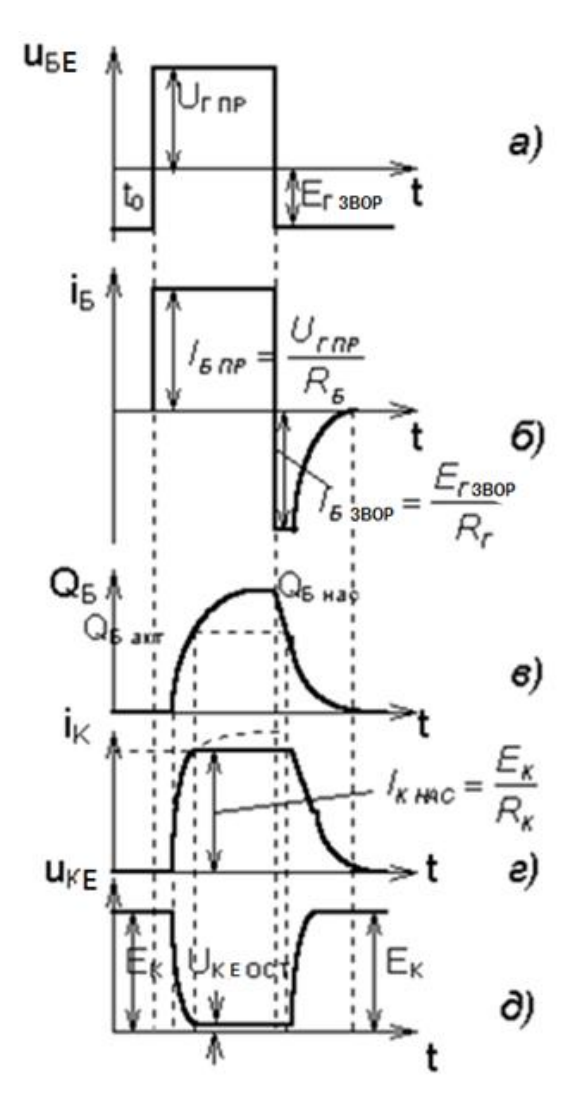

Рисунок 3.3 – Часові діаграми роботи в ключовому режимі

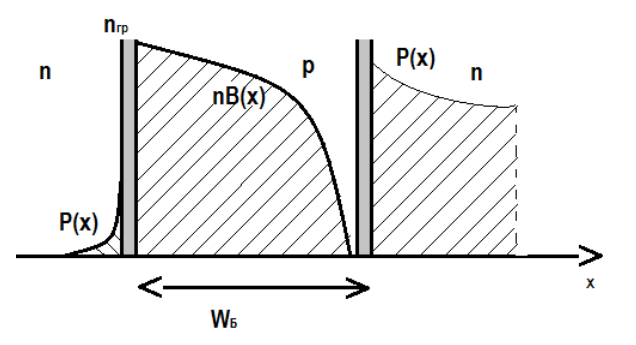

Рисунок 3.4 – Розподіл носії заряду в БТ

Величину  $S = \frac{P I_{\text{Brpsme}}}{I}$ *Кнас I S I*  $\mu = \frac{\beta I_{\textit{Enpsme}}}{I}$  називають гл**ибиною насичення**. Час фронту  $\tau_{\phi}$ залежить, як наголошувалося вище, від часу заряду ємності *CЕ*, а також від часу розряду ємності *CК*, оскільки по мірі зростання *І<sup>К</sup>* напруга *UКЕ* зменшується

(рис.3.3 д). Крім того, на величину часу *<sup>ф</sup>* впливає величина *IБпряме*, оскільки від величини базового струму залежить швидкість заряду ємності C*Е*. Залежність струму колектора в інтервалі *<sup>ф</sup>* від часу апроксимують виразом:

$$
i_K(t) = I_{Knp\text{A}}(1 - \exp\frac{t}{\tau_{OE}^*}),
$$

де *IКпряме = h21ЕIБпряме* – величина струму колектора, яка відповідає струму бази *IБпряме* в статичному режимі (фізично струм *IКпряме* може бути досягнутий, якщо транзистор не переходить в режим насичення  $I_{\textit{ShpsMe}} < I_{\textit{fmin}}$ );  $\tau_{oe}^{*}$  – постійна часу наростання струму колектора в схемі СЕ з врахуванням перезаряду ємності *C<sup>К</sup>* .

Тривалість фронту *<sup>ф</sup>* дорівнює:

$$
\tau_{\phi} = \tau_{oe}^* \ln \frac{S}{S - 1}
$$

Звідси  $\tau_{\phi} < \tau_{oe}^{*}$ , оскільки фронт закінчується під час переходу транзистора в режим насичення. Тривалість фронту зменшується при збільшенні *IБпряме*. В моменти часу після  $t_2$  струм колектора  $I_K$  і напруга  $U_{KE}$  залишаються постійними, проте заряд в базі транзистора  $Q<sub>6</sub>$  продовжує наростати (рис.1.4 в) за рахунок інжекції електронів через відкриті емітерний і колекторний переходи (транзистор працює в режимі насичення і струми визначаються зовнішніми по відношенню до транзистора елементами схеми).

Розглянемо тепер процеси, що відбуваються в схемі після перемикання напруги генератора на  $U_{3BOP}$  (момент часу  $t_3$ ), (рис.3.3 а), В інтервалі часу від  $t_3$ до  $t_4$ , званому часом розсмоктування  $\tau_{\textit{poscm}}$ , відбувається розсмоктування накопиченого в базі заряду електронів, заряд зменшується внаслідок рекомбінації і відходу електронів в зовнішнє коло, що супроводиться появою струму *IБзвор* (рис.3.3,б). Транзистор насичений, колекторний перехід залишається в відкритому стані і в колі колектора тече струм  $i_K = \frac{E_K}{R} = I_{K_{Hac}}$ *K*  $i_K = \frac{E_K}{E} = I$ *R*  $=\frac{L_K}{R}=I_{K_{Hac}}$ .

Струм бази *IБзвор* також визначається зовнішнім колом. У момент часу *t*<sup>4</sup> заряд в базі *Q<sup>Б</sup>* зменшується до значення *QБактив* і колекторний перехід

закривається (транзистор переходить в активний режим роботи). У інтервалі часу від  $t_4$  до  $t_5$  (час зрізу  $\tau_c$ ), відбувається подальше розсмоктування заряду *QБ*, розряджається *СЕ*, заряджається ємність *СК*, робоча точка переміщується з положення в положення А (рис.3.2). Транзистор переходить в режим відсічки (обидва переходи закриті), струм колектора *І<sup>К</sup>* і струм бази *IБзвор* зменшуються до нуля, а напруга  $U_{KE}$  виростає до величини  $E_K$ . Величини  $\tau$  <sub>розсм</sub> та  $\tau$  <sub>с</sub> можуть бути знайдені з виразів, справедливих при *IБзвор >>IБmin:*

$$
\tau_{poscu} \cong \tau_n \ln(1 + \frac{I_{\text{SHP}}}{I_{\text{S3BOP}}}) , \tau_C = \tau_{0E}^* \ln(1 + \frac{1}{n^1}),
$$

де:  $\tau_n$  – час життя електронів в базі в режимі насичення;  $n^1 = \frac{I_{\text{F3BOP}}}{I}$ *Бмін*  $n^1 = \frac{I}{I}$ *I*  $=\frac{I_{\text{53BOP}}}{I}$ .

Тобто для зменшення часу розсмоктування необхідно зменшувати час життя неосновних носіїв *<sup>n</sup>* (електронів) в базі (для цього структури імпульсних транзисторів легують золотом). Крім того, можна зменшувати *IБпряме* (хоча при цьому збільшуватиметься час фронту *<sup>ф</sup>*) і збільшувати *IБзвор*. Значення  $\tau$  ,,  $\tau$  <sub>ф</sub>,  $\tau$  <sub>розсм</sub>,  $\tau$  <sub>с</sub> приводяться в довідковій літературі на БТ.

## **3.2. Схема вимірювань** (на фізичному макеті)

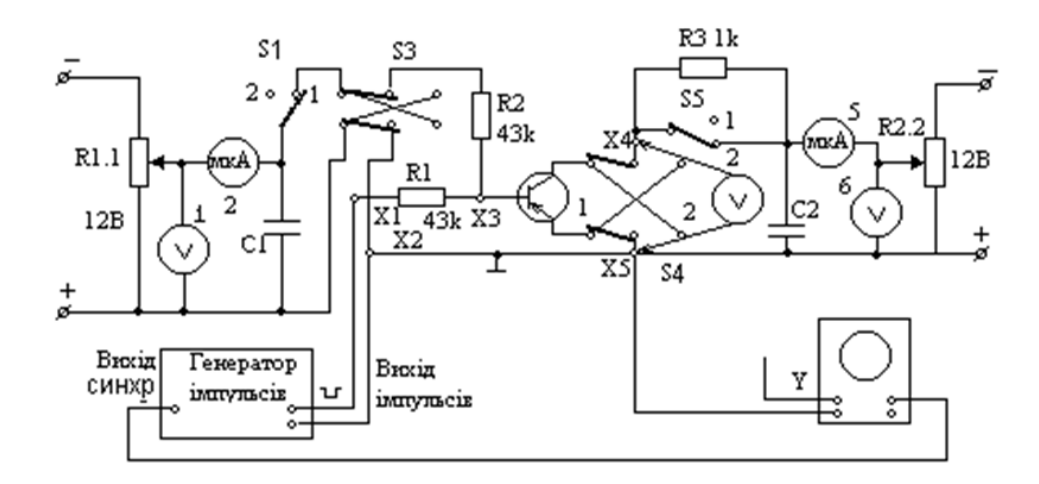

Рисунок 3.5 – Схема вимірювання імпульсних характеристик транзистора

На рис.3.5 приведена схема вимірювання нормального *BN* та інверсного *BI* коефіцієнтів передачі струму бази, вимірювання напруги між колектором та емітером в режимі насичення *UКнас*, і дослідження процесу перемикання. При вимірюванні  $B_N$  і  $B_I$  всі зовнішні прилади мають бути від'єднанні.

При вимірюванні *BN* перемикачі *S*1, *S*3, *S*4 знаходяться в положенні 1, S5– в положенні 2.

Для вимірювання залишкової напруги *UКнас* між колектором та емітером в режимі насичення, в коло колектора вмикають резистор навантаження *R*3 перемиканням *S*5 в положення 1.

Напруга *UКнас* вимірюється зовнішнім мілівольтметром постійного струму між гніздами *Х*4 і *Х*5.

При дослідженні режиму перемикання транзистора зовнішній мілівольтметр від'єднується, а до макету під'єднують генератор імпульсів і осцилограф. Під'єднуючи вхід *Y* осцилографа почергово до гнізд *Х*1, *Х*3, Х4 можна дослідити форму імпульсу напруги відповідно імпульсного генератора, бази і колектора.

## **3.3. Завдання**

1. Зібрати схему вимірювання нормального коефіцієнта  $B_N$  передачі струму бази. Поставити перемикачі *S*1, *S*3, *S*4 в положення 1, перемикач *S*5– в положення 2 (рис. 3.1).

2. Виміряти коефіцієнт  $B_N$ , врахувавши співвідношення:

$$
B_N = \frac{I_K - I_{K0}}{I_B + I_{K0}}.
$$

Струм бази встановити рівним 25 мкА резистором *R*1.1 за показанням мікроамперметра 2. Резистором *R*2.2 встановити напругу на колекторі  $U_{KE}$  = 5 B за показанням вольтметра 6. Величину струму колектора *І<sup>К</sup>* виміряти міліамперметром 5. Значення струму  $I_{KB0}$  для заданої напруги  $U_{KB} = 5$  В взяти  $I_{K50}$ =10 мкА.

3. Зібрати схему вимірювання інверсного коефіцієнта струму бази *BI* . Для цього перемикач *S*4 перевести в положення 2.

4.Виміряти *Bi* , врахувавши співвідношення: 0  $\overline{0}$ *Б ЕБ К ЕБ*  $I = \frac{I}{I_E + I}$  $I_K - I$ *В*  $\overline{+}$  $\overline{a}$  $=$ 

Встановити резистором *R*1.1 струм бази  $I_{\rm B}$  = 100 мкА за показанням мікроамперметра 2. Резистором *R*2.2 встановити напругу  $U_{KE} = 5 B$ , за показанням вольтметра 6. Величину струму колектора *І<sup>К</sup>* виміряти міліамперметром 5.

Значення ЕБ0 *I* для заданої напруги *UЕБ* = 5 В, взяти *ІЕБ*<sup>0</sup> = 5 мкА.

5. Зібрати схему вимірювання залишкової напруги між колектором і емітером для нормального ввімкнення транзистора в режимі насичення. Перемикачі *S*1, *S*3, *S*4, *S*5 в положенні 1.

6. Виміряти залишкову напругу  $U_{KEnac}$  в режимі  $I<sub>E</sub> = 100$  мкА,  $I<sub>K</sub> = 2$  мА. Струм бази *І<sup>Б</sup>* регулюється резистором *R*1.1 за показанням мікроамперметра 2, струм колектора  $I_K$  – резистором R2.2 за показанням міліамперметра 5. Напругу *UКЕнас* виміряти зовнішнім мілівольтметром між гніздами *X*4, *X*5.

7. Зібрати схему дослідження процесу перемикання транзистора в нормальному ввімкненні. Перемикачі *S*1, *S*4, *S*5 поставити в положення 1, *S*3 в положення 2.

8. Дослідити режим перемикання. Осцилограми замалювати. Глибину насичення встановити  $S = 0$ ; 1; 5.

## **3.4. Порядок виконання роботи на фізичному макеті**

Процес перемикання досліджується в двох режимах.

Перший режим – струм бази транзистора в початковому стані дорівнює нулю. (Резистор *R*1.1 в крайньому лівому положенні).

Другий режим – транзистор знаходиться в стані відсічки,  $I_{\rm B} = -I_{\rm KBO}$ .

В обох режимах досліджують форму імпульсу струму колектора в залежності від глибини насичення транзистора.

Глибиною насичення називають величину  $S = \frac{I_E - I_{Bnac}}{I}$ *Бнас*  $S = \frac{I_B - I_{B}I}{I}$ *І*  $=\frac{I_B - I_{Bhac}}{I}$ , де струм бази  $I_B$ вибирають більшим ніж режимі насичення *ІБнас*.

*ІБнас* мінімальний струм бази, за якого транзистор переходить в режим насичення і який дорівнює  $I_{\text{Brac}} = \frac{I_{\text{Knaca}}}{R}$ *Бнас N І І В*  $=\frac{1}{R_{Hac}}$ .

Встановити негативну полярність вихідних імпульсів генератора необхідну для ввімкнення транзистора типу *pnp*. Тривалість імпульсів 10 мкс. Осцилограф ввімкнути в коло зовнішньої синхронізації. Виконати вимірювання в двох режимах:

а) струм бази транзистора в початковому стані дорівнює нулю. Для цього резистор *R*1.1 вивести в крайнє ліве положення. Вхід *Y* осцилографа під'єднати до гнізда *Х*4 (замість мілівольтметра). Змінюючи амплітуду імпульсів генератора, отримати зображення імпульсу струму колектора на екрані осцилографа для глибини насичення *S* = 0. Збільшивши амплітуду імпульсів генератора в 2 і 6 разів, отримати зображення імпульсів колекторного струму для глибини насичення *S* = 1 та *S* = 5 відповідно. Замалювати всі три осцилограми на одній координатній системі.

б) струм бази транзистора в початковому стані дорівнює  $I_{\rm B} = -I_{\rm KBO}$ , що відповідає режиму глибокої відсічки транзистора. Для цього резистором *R*1.1 за вольтметром 1 встановлюється зворотна напруга *UБЕ* = 5 В. Повторити вимірювання які оговорені в п. а).

При проведенні імпульсних вимірювань підтримувати резистором *R*2.2 напругу живлення колектора 5 В за вольтметром 6.

На рис.3.6 приведені приблизний вигляд осцилограм базового і колекторного струмів транзистора в режимі перемикання.

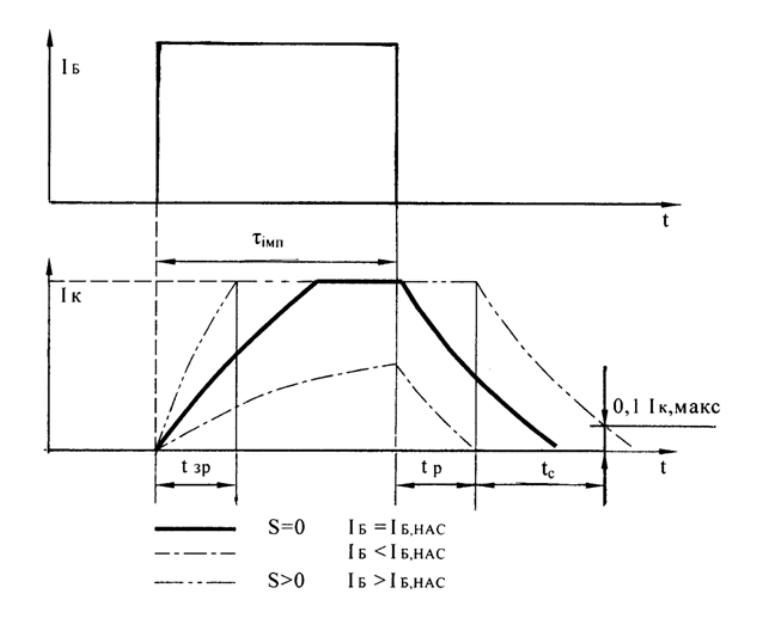

Рисунок 3.6 – Осцилограми струмів транзистора в режимах перемикання

# **3.5. Оброблення результатів вимірювань**

За отриманими осцилограмами струму колектора необхідно:

1. Побудувати графік залежності тривалості переднього фронту імпульса струму колектора  $t_{3P}$  від глибини насичення  $S$   $t_{3P} = f(S)$ , для обох режимів. Значення *t* <sub>3P</sub> взяти з осцилограми струму колектора.

2. Побудувати графік залежності часу розосередження *t<sup>P</sup>* від глибини насичення *S t<sup>P</sup>* = *f*(*S*), для обох режимів. Значення *t<sup>P</sup>* взяти з осцилограм струму колектора.

3.Визначити тривалість заднього фронту імпульсу струму колектора  $t_C$ при *S* = 1 для обох режимів.

# **3.6. Виконання роботи на віртуальному макеті**

1. Зібрати схему вимірювання коефіцієнта *B<sup>N</sup>* передачі струму бази (рис.3.7). Виставити наступні номінали елементів:

1. Джерела напруги V1 та  $V2 - 12 B$ .

2. Потенціометри *R*1 та *R*5 ─ 2,2 кОм.

3. Резистори *R*2, *R*3 ─ 43 кОм та *R*4 ─ 1 кОм.

Транзистор можна вибрати будь-який, наприклад той що використовували в попередній роботі (наприклад 2N4403).

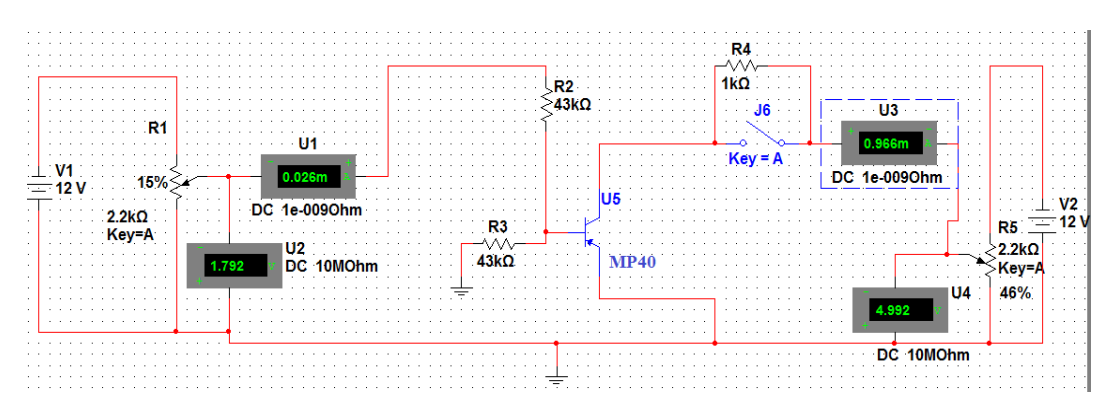

Рисунок 3.7 – Схема для вимірювання нормального коефіцієнта  $B_N$ .

$$
B_N = \frac{I_K - I_{KBO}}{I_E + I_{KBO}}
$$
(3.1)

Струм бази встановити рівним 25 мкА потенціометром *R*1 за показанням амперметра *U*1. Потенціометром *R*2 встановити напругу на колекторі *UКЕ*=5 В за показанням вольтметра *U*4. Величину струму колектора виміряти амперметром U3. Значення *IКБ*<sup>0</sup> для цієї напруги взяти 10 мкА. Після вимірювань отримаємо  $B_N = 27$ .

2. Зібрати схему вимірювання інверсного коефіцієнта *B*І передачі струму бази (рис. 3.8).

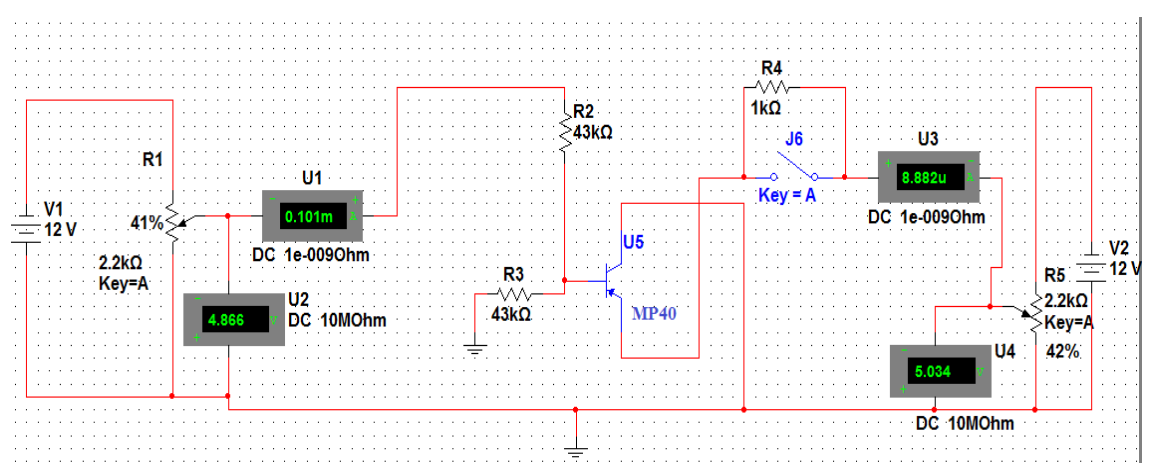

Рисунок 3.8 – Схема для вимірювання інверсного коефіцієнта *B<sup>I</sup>* .

$$
B_{I} = \frac{I_{K} - I_{E50}}{I_{E} + I_{E50}}
$$
(3.2)

Струм бази встановити рівним 100 мкА потенціометром *R*1 за показанням амперметра *U*1. Потенціометром R2 встановити напругу на колекторі  $U_{EK}$ =5 В за показанням вольтметра *U*4. Величину струму колектора виміряти амперметром *U*3. Для заданої напруги вибрати значення струму  $I_{E50}$  5 мкА. Після вимірювань отримаємо  $B<sub>I</sub> = 0,037$ .

3. Зібрати схему вимірювання залишкової напруги між колектором і емітером для нормального ввімкнення транзистора в режимі насичення (рис.3.9). Для цього, замкнути ключ *J*6.

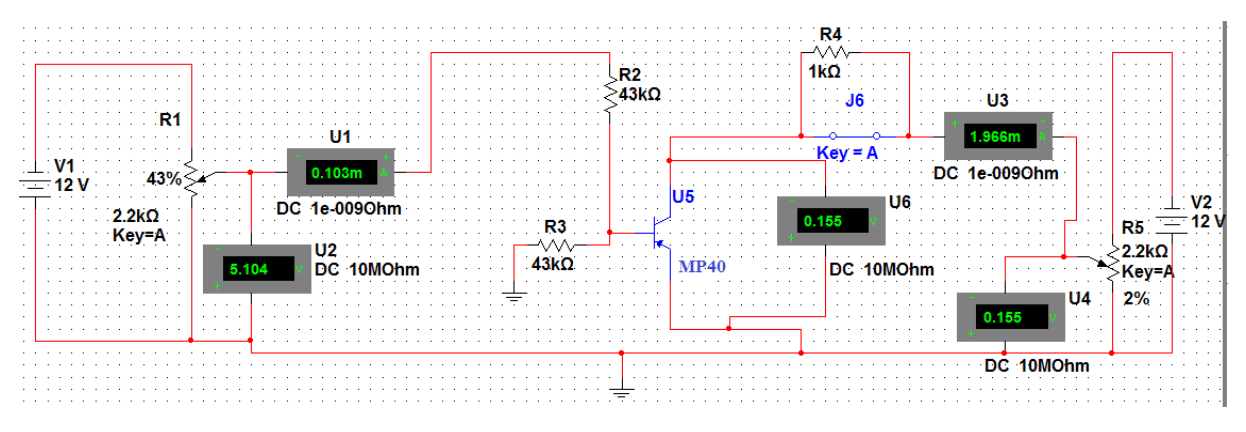

Рисунок 3.9 – Схема для вимірювання залишкової напруги.

4. Виміряти залишкову напругу  $U_{KEHAC}$  в режимі  $I<sub>F</sub> = 100$  мкА,  $I<sub>K</sub> = 2$  мА. Струм бази регулюється потенціометром *R*1 за показанням амперметра *U*1, струм колектора ─ потенціометром *R*2 за показанням амперметра *U*3. Напругу  $U_{KE HAC}$  виміряти вольтметром *U*6.  $U_{KE HAC} = 0,155 B$ .

5. Зібрати схему для дослідження процесу перемикання транзистора у нормальному ввімкненні (рис.3.10) .

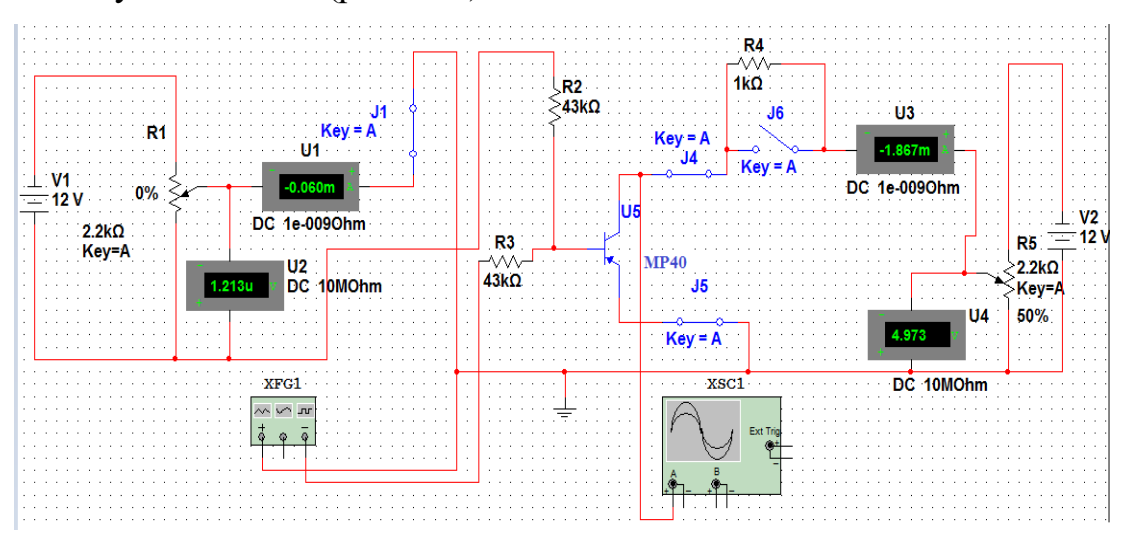

Рисунок 3.10 – Схема для дослідження процесу перемикання.

Додаємо у схему генератор прямокутних імпульсів та осцилограф (рис.3.11).

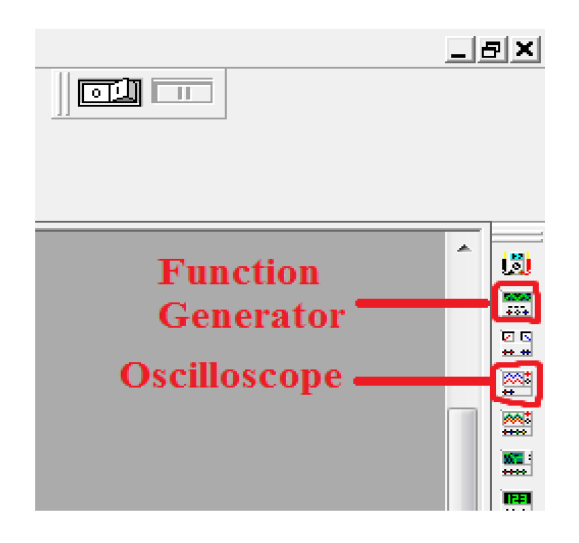

Рисунок 3.11 – Розташування генератора імпульсів та осцилографа.

Встановлюємо потрібні нам параметри подвійним кліком лівою клавішею миші по значку генератора рис.3.12.

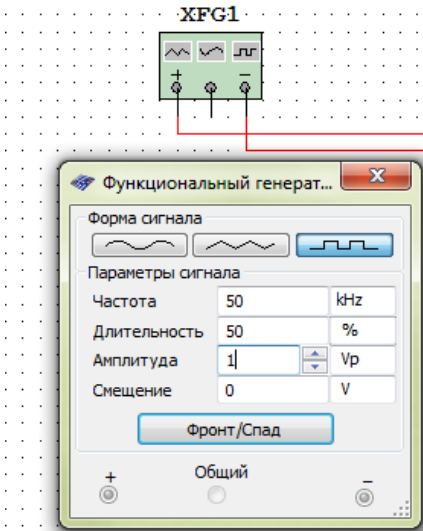

Рисунок 3.12 – Потрібні нам параметри генератора.

6. Досліджуємо процес перемикання у першому режимі. Для цього струм бази колектора в початковому стані дорівнює 0. Змінюючи амплітуду імпульсів генератора, отримати зображення імпульса струму колектора на екрані осцилографа для глибини насичення *S* = 0. Збільшивши амплітуду імпульсів генератора в 2 і в 6 разів, отримати зображення імпульсів колекторного струму для глибини насичення *S* = 1 та *S* = 5 відповідно.

7. Повторити п.6 для випадку коли транзистор знаходиться у глибокому стані відсічки. Для цього встановити потенціометром *R*1 за вольтметром *U*1 зворотну напругу  $U_{\text{BE}}$  = 5 В. При проведенні імпульсних вимірювань, підтримувати потенціометром *R*5 напругу живлення колектора рівною 5 В.

8. Осцилограми колекторного струму колектора. Привести осцилограми сигналів.

9. Побудувати графіки залежності  $t_{3P} = f(S), t_p = f(S)$ .

# **3.7. Зміст звіту**

1. Схема досліджень.

2. Прямий та інверсний коефіцієнти передачі струму бази *BN*, *B<sup>I</sup>* .

3. Залишкова напруга між колектором і емітером *UКЕНАС* в режимі насичення.

4. Всі отримані осцилограми струму колектора.

5. Графіки залежності  $t_{3P} = f(S), t_p = f(S)$ .

6. Значення  $t_C = f(S)$  для двох режимів при  $S = 1$ ,  $S = 5$ .

7. Висновки.

#### **3.8**. **Контрольні запитання**

1. Основні режими роботи транзистора: активній (нормальний та інверсний), відсічки, насичення.

2. Що таке глибина насичення транзистора?

3. Що таке час вмикання і вимикання транзистора?

4. Що таке залишкова напруга транзистора?

5. Як визначається коефіцієнт передачі струму бази при великому сигналі?

6. Що таке надлишковий заряд в транзисторі?

7. Процеси виведення зарядів з бази, колектора.

8. Що таке швидкодія ключа?

# **Лабораторна робота №4**

# **ДОСЛІДЖЕННЯ ІНТЕГРАЛЬНОЇ МІКРОСХЕМИ ДИФЕРЕНЦІЙНОГО ПІДСИЛЮВАЧА**

**Мета.** Ознайомлення з схемою диференційного підсилювача на біполярних транзисторах; вивчення його характеристик та параметрів. Вивчення впливу джерела струму на роботу диференційного підсилювача.

**Зміст.** В роботі досліджують процес балансування диференційного підсилювача, вимірюють амплітудну характеристику. За результатами вимірювань розраховують коефіцієнти підсилення диференційного та синфазного сигналів.

## **4.1. Теоретичні відомості**

**Диференційний підсилювач** – [електронний підсилювач](https://uk.wikipedia.org/wiki/%D0%95%D0%BB%D0%B5%D0%BA%D1%82%D1%80%D0%BE%D0%BD%D0%BD%D0%B8%D0%B9_%D0%BF%D1%96%D0%B4%D1%81%D0%B8%D0%BB%D1%8E%D0%B2%D0%B0%D1%87) з двома входами, вихідний сигнал якого пропорційний різниці вхідних напруг. Використовуються як вхідні каскади операційних підсилювачів.

Сучасні операційні підсилювачі мають структурну схему зображену на рис.4.1.

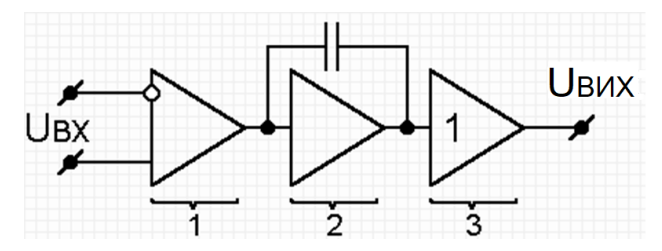

Рисунок 4.1 – Структурна схема реальної мікросхеми ОП В своєму складі підсилювач має:

1) **диференційний підсилювач** – забезпечує основне підсилення по напрузі;

2) **інтегратор** – забезпечує вбудовану частотну корекцію;

3) **повторювач** – забезпечує високу навантажувальну здатність, це підсилювач потужності з коефіцієнтом передачі напруги близьким до одиниці.

Спрощена схема ОП приведена на рис.4.2. Транзистори *VT*1, *VT*2 здійснюють основне підсилення вхідного сигналу, а *VT*3, *VT*4 – це динамічне навантаження. Їх можна замінити на резистори (*R*) навантаження.

Транзистори *VT*5, *VT*6 разом з частотнокорегуючим конденсатором *Скор* утворюють частотний коректор (інтегратор). Повторювач напруги виконаний на транзисторах *VT*7, *VT*8 за схемою з емітерним навантаженням.

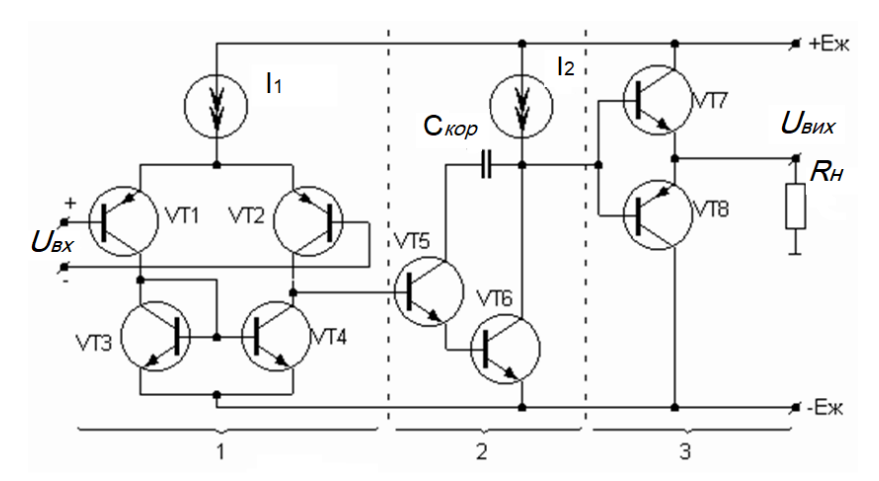

Рисунок 4.2 – Спрощена схема ІМС операційного підсилювача

Коефіцієнт передачі підсилювача визначається добутком коефіцієнтів передачі кожного каскаду:

$$
K=K_1K_2K_3=\frac{S_1}{\omega Ck},
$$

де *S*<sup>1</sup> – крутість диференційного каскаду, *ω* – частота, *Ck* – ємність корегуючого конденсатора.

В більш простих схемах використовують резистивне навантаження транзисторів дифпідсилювача, як в мікросхемі К122УД1Б, яку і пропонується дослідити в лабораторній роботі.

Подивитися матеріали про диференційний підсилювач, відеолекцію з теоретичного матеріалу та практичне виконання лабораторної роботи (для ознайомлення) можна на<https://www.youtube.com/watch?v=UPMSP3MSNyU> [https://www.youtube.com/watch?v=FmlpvqyG\\_0k](https://www.youtube.com/watch?v=FmlpvqyG_0k)

#### **4.2. Схема вимірювань**

Принципова схема макета, побудованого на основі аналогової ІМС К122УД1Б, приведена на рис.4.3.

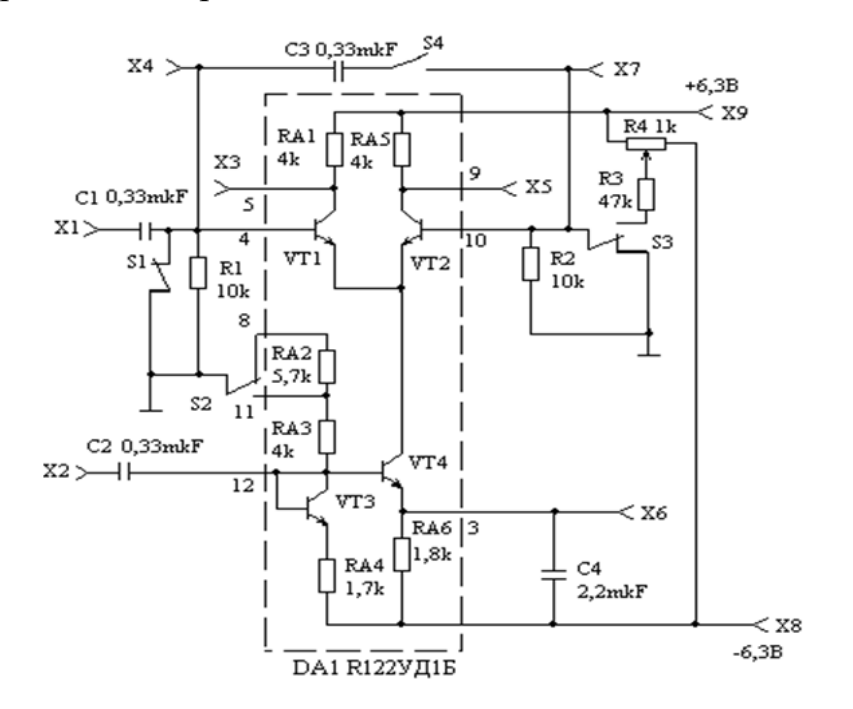

Рисунок 4.3 –Схема макету для дослідження диференційного підсилювача

Аналогова інтегральна мікросхема DA1 К122УД1Б складається з власне диференційного підсилювача (ДП) на транзисторах *VT*1, *VT*2, що має резистивне навантаження *RA*1, *RA*5, і генератора стабільного струму (ГСС) типу «відбивача струму» на транзисторі *VT*4 з колами зміщення: транзистором *VT*3 (в діодному підключенні), резисторами *RA*2-*RA*4, *RA*6. Навантаженням «відбивача струму» є диференційний підсилювач на транзисторах *VT*1 та *VT*2. Спрощена схема диференційного підсилювача наведена на рис.4.4.

Робота ДП ґрунтується на симетрії обох його плечей, тобто транзистори *VT*1 і *VT*2 повинні мати однакові коефіцієнти передачі емітерного струму  $\alpha_1$  і  $\alpha_2$ та однакові опори колекторних резисторів *RK*<sup>1</sup> і *RK*2. Обидва транзистори працюють в активному режимі. Використання джерела струму *I*<sup>0</sup> забезпечує стабільність робочої точки, тобто стабільність струму колекторів та напруги на них кожного транзистора при відсутності вхідного сигналу. При цьому струм *I*<sup>0</sup> ділиться навпіл, колекторні струми і потенціали колекторів однакові і вихідна напруга дорівнює нулю. Зміна струму колекторів під впливом температури не

породжує вихідної напруги в силу симетрії транзисторів. Це ідеальний ДП, в якому дрейф вихідної напруги відсутній.

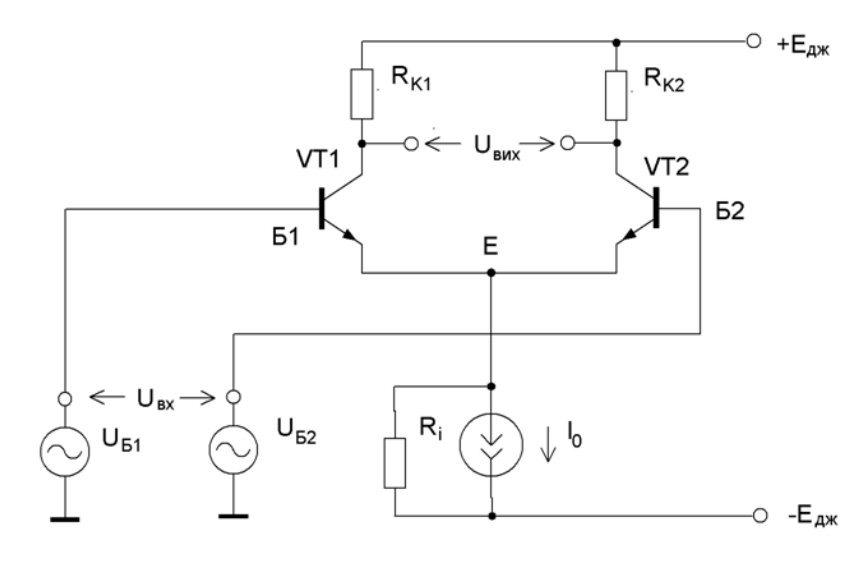

Рисунок 4.4 – Диференційний підсилювач

Якщо змінити потенціал баз  $U_{\text{B1}}$  і  $U_{\text{B2}}$  відкритих транзисторів VT1 і VT2 на однакову величину  $\Delta U_{B1} = \Delta U_{B2}$ , то потенціал точки Е зміниться на таку ж саму величину, бо падіння напруги на відкритих емітерних переходах  $U_{BE} \approx 0.7$  В не змінюється. Для ідеального  $R^{}_i = \infty$  і неідеального  $R^{}_i \neq \infty$  джерела струму зміна потенціалу точки Е не породжує вихідну напругу, бо струм джерела в обох випадках ділиться навпіл в силу симетрії транзисторів.

Сигнали  $\Delta U_{B1} = \Delta U_{B2}$  називають синфазними, це, як правило, шкідливі сигнали завад. Сигнали  $\Delta U_{B1} = -\Delta U_{B2}$  називають диференційними, це користі сигнали, які підсилюються ДП.

Такі сигнали створюються автоматично, якщо подати на вхід ДП, тобто між базами Б1 та Б2 змінну напругу *Uвх* . В будь-який момент часу миттєва різниця потенціалів між базами ділиться на  $\Delta U_{B1} = -\Delta U_{B2}$ . На рис. 4.5, як приклад, це пояснюється для різниці потенціалів між базами Б1 та Б2 з полярністю «+», «–».

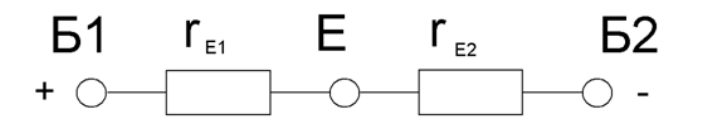

Рисунок 4.5 – Пояснення до утворення диференційного сигналу

В силу симетрії транзисторів диференційні опори відкритих емітерних переходів  $r_{E1} = r_{E2}$ , тобто точка Е в дільнику напруги має нульовий потенціал для змінних складових. Під впливом диференційного сигналу струми колекторів транзисторів *VT*1 і *VT*2 змінюються в протилежних напрямах, що породжує корисний вихідний диференційний сигнал. Таке подавання вхідного сигналу між базами називають симетричним. Можна подавати вхідний сигнал і несиметрично, на вхід одного транзистора, наприклад, між базою *VT*1 і землею, В цьому випадку потенціал бази Б1 транзистора *VT*1 при подаванні, наприклад,  $+\Delta U_{B1}$  буде збільшений на цю величину. На таку ж величину збільшиться потенціал точки Е. Різниця потенціалів між точкою Е і землею для транзистора *VT*2 буде такою як і для *VT*1, але протилежного знаку, тобто знову на ДП подається диференційний сигнал  $\Delta U_{B1} = -\Delta U_{B2}$ .

 $I$ деальних ДП не існує. Завжди є несиметрія α<sub>1</sub> ≠ α<sub>2</sub> і  $R_{K1}$  ≠  $R_{K2}$ . В цьому випадку струм джерела *I*<sup>0</sup> ділиться не порівну, що породжує при відсутності вхідного сигналу паразитний диференційний сигнал. Його можна позбутися, якщо збалансувати ДП, тобто подати на базу транзистора *VT*2 зміщення, яке змінює струм колектора *VT*2 і зрівнює його зі струмом колектора *VT*1. Досягається це потенціометром *R*4, рис.4.3.

Найскладніший випадок виникає тоді, коли транзистори *VT*1 і *VT*2 несиметричні і джерело *I*<sup>0</sup> неідеальне. Під впливом вхідного синфазного сигналу змінюється потенціал точки Е і, відповідно, струм *I*0, який між транзисторами *VT*1 і *VT*2 ділиться несиметрично, тобто вхідний синфазний сигнал породжує за рахунок неідеальності ДП і ГСС паразитний диференційний сигнал, який при роботі ДП маскує підсилений корисний

сигнал. Це явище характеризується коефіцієнтом вх.с вих.д дс  $=\overline{U}$ *U*  $K_{\text{nc}} = \frac{S_{\text{BHX},\pi}}{S_{\text{max}}}, \text{ при умові}$ 

 $U_{\text{bx},\text{y}} = 0$ , де  $U_{\text{bux},\text{y}}$  - паразитний диференційний сигнал, який породжується вхідним синфазним сигналом при відсутності корисного диференційного сигналу,  $U_{\text{Bx.c}}$ та  $U_{\text{Bx}.\text{I}}$  – вхідний синфазний та диференційний сигнали, відповідно.

Основними шляхами зменшення  $K_{\text{ac}}$  є вирівнювання коефіцієнтів  $\alpha_1$  і  $\alpha_2$ , опорів  $R_{K1}$  і  $R_{K2}$ та збільшення  $R_i$  ГСС.

Головним параметром ДП є коефіцієнт підсилення диференційного сигналу вх.д вих.д дд —  $\overline{U}$ *U*  $K_{\mu\nu} = \frac{S_{\text{BRX},\mu}}{I}$ , при умові  $U_{\text{BXC}} = 0$ . Оскільки кожний транзистор підсилює половину вхідної напруги, а на виході вихідні сигнали складаються, то коефіцієнт підсилення ДП  $\,K_{\hskip1pt\mu\pi}$ дорівнює коефіцієнту окремого плеча.

У найпростішому підсилювачі на одному транзисторі за схемою зі спільним емітером коефіцієнт підсилення без врахування внутрішнього опору джерела сигналу дорівнює  $E + I_E$ *K*  $R_E + r$ *R К*  $\overline{+}$  $\alpha$  $\approx \frac{\mu_{K}}{R}$ , де  $r_E$  – диференційний опір відкритого емітерного переходу, одиниці Ом, *R<sup>E</sup>* – опір в колі емітера для температурної стабілізації робочої точки за постійним струмом, сотні Ом. При тих же умовах коефіцієнт підсилення ДП значно більший *E K r R*  $K = \alpha \frac{K_K}{I}$ , в ДП опір  $R_E$ не потрібен, тому що за рахунок симетрії транзисторів дрейф вихідної напруги в нього значно менший.

Якість ДП характеризує коефіцієнт ослаблення синфазної складової дс дд  $\frac{1}{K} = \frac{1}{K}$ *K*  $K_{\text{occ}} = \frac{14\pi}{16}$ , або дс  $20lg \frac{\Lambda_{\text{A}}}{\Lambda_{\text{A}}}}$ *K K*  $K = 20 \lg \frac{K}{K}$ виражений в децибелах, який має величину

більшу ніж 80 дБ.

В макеті режим роботи ІМС К122УД1Б можна задавати, по-перше, за допомогою перемикача *S*2, змінюючи зміщення на базі транзистора *VT*4 і, відповідно, струм ГСС, по-друге, за допомогою змінного резистора *R*4, змінюючи зміщення на базі одного з транзисторів ДП. Резистором *R*4 також здійснюється балансування ДП. При дослідженні підсилювальних властивостей ДП вхідний сигнал подають через гніздо *Х*1 на базу транзистора  $VT1$ , а вихідний вимірюється між гніздами Х3 - « $\perp$ » чи Х3 - Х5. При вимірюванні коефіцієнта підсилення синфазного сигналу бази транзисторів ДП закорочують за допомогою перемикача *S*4.

На схемі (рис.4.3) позиції перемикачів *S*1…*S*4 відповідають їх нижньому положенню на панелі макету.

Вимірювання диференційного вихідного сигналу ДП доцільно проводити за допомогою осцилографа з диференційним входом, наприклад, С1-70. При цьому один з входів осцилографа (наприклад, «+ ВХІД») підключається до гнізд  $X3 - \langle \bot \rangle$ », а другий  $(\langle -BXI\rfloor) -$ до гнізд  $X5 - \langle \bot \rangle$ ». Розташування перемикачів чутливості входів осцилографа «V/дел» при вимірюваннях повинно бути однаковим. Перед вимірюванням осцилограф необхідно збалансувати. Для цього при відсутності сигналів встановити положення променя на середину екрану ручкою «Баланс». В залежності від виду досліджуваного сигналу вхідні кола осцилографа можна перемикати за допомогою тумблерів, які знаходяться біля вхідних гнізд, в позиції «~» для змінних сигналів чи в позиції «–» для постійних сигналів. При проведенні вимірювань за допомогою осцилографа С1-70 може бути вибрана одна з чотирьох розгорток. Рекомендовані розгортки – «А» чи «Б». Сигнал розгортки – внутрішній.

Робоче місце (рис.4.6) дозволяє проводити дослідження мікросхеми, як за постійним, так і за змінним струмом в діапазоні частот від 50 Гц до 250 кГц.

В макет (рис.4.7) входить мікросхема 122УД1Б та обв'язки, яка забезпечує відповідні режими вимірювань. Перемикачі *S*1, *S*3 закорочують резистори *R*1, *R*2 в базових колах транзисторів ДП, *S*2 перемикає струм

генератора стабільного струму, *S*4 перемикає тип сигналу «диференційнийсинфазний», змінний резистор *R*4 дозволяє збалансувати ДП.

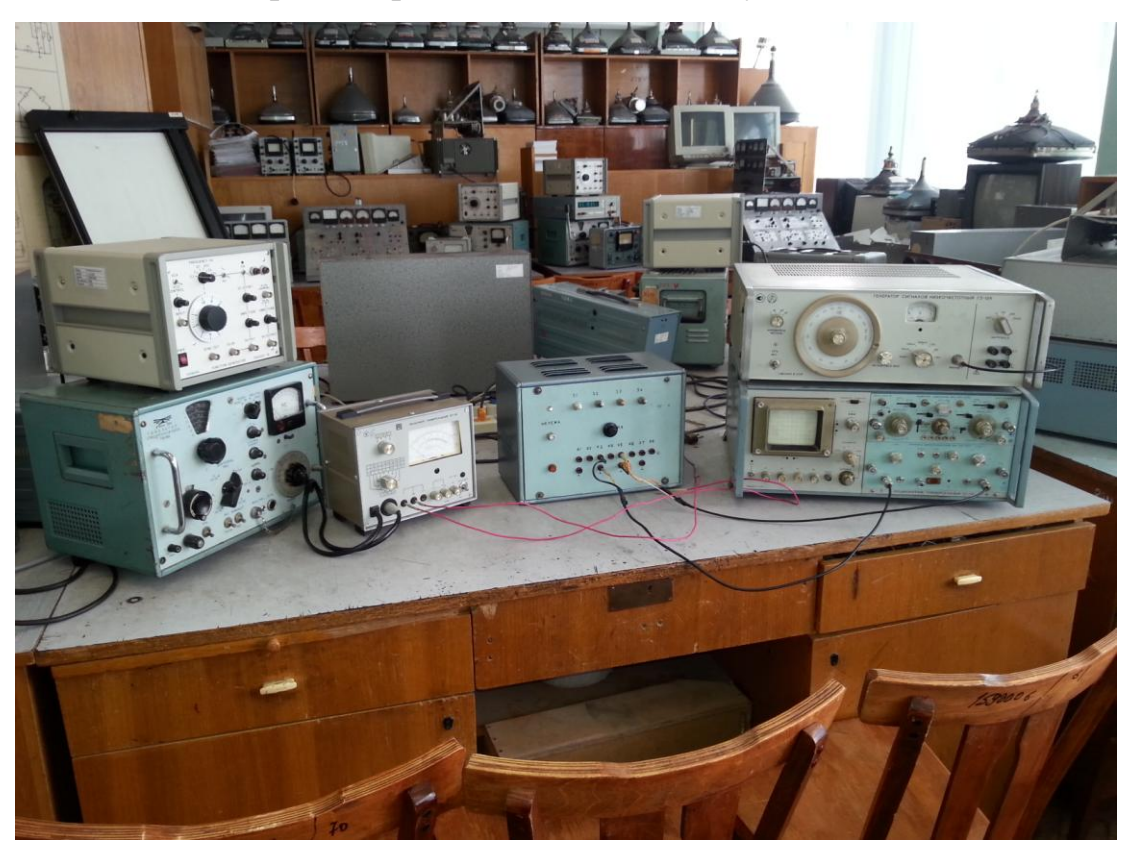

Рисунок 4.6 – Зовнішній вигляд робочого місця

Стенд складається з макету (рис.4.7), диференційного двоканального осцилографа С1-70 та генератора низької частоти ГЗ-109 (рис.4.8) та універсального вольтметра В7-26 (рис.4.9).

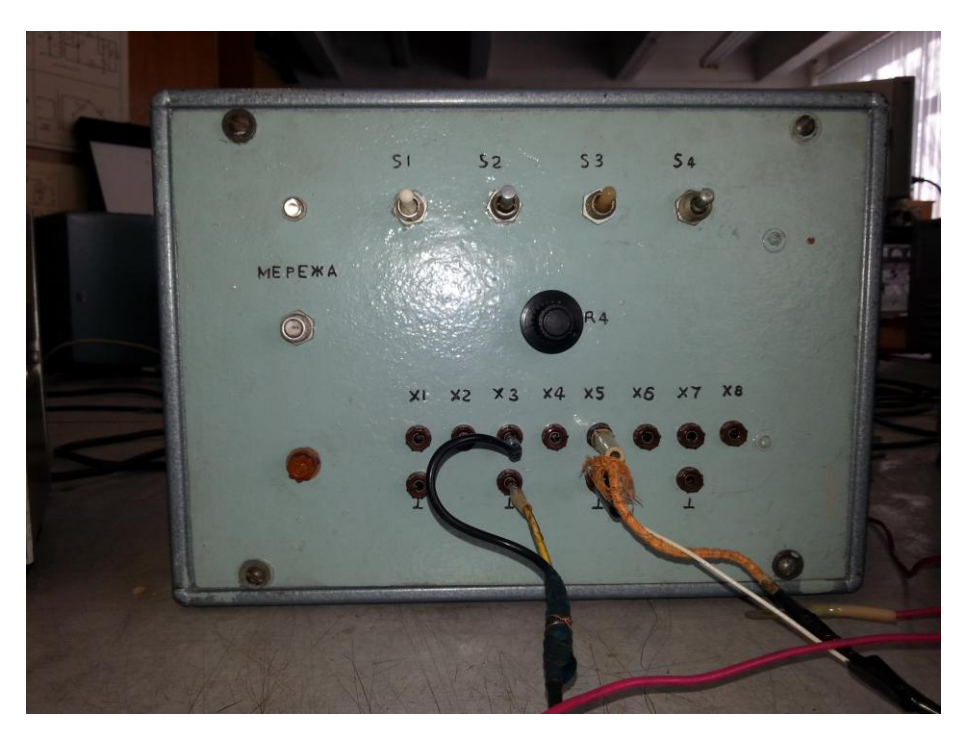

Рисунок 4.7 – Макет для досліджень диференційного підсилювача

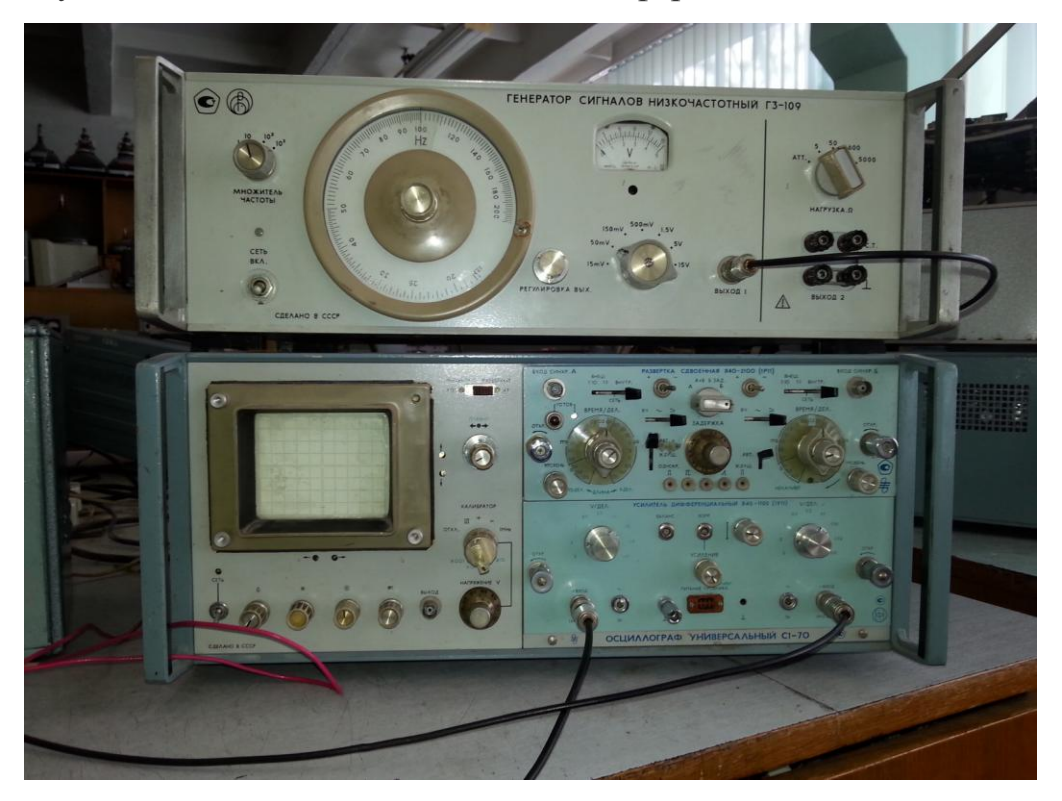

Рисунок 4.8 – Генератор низької частоти ГЗ-1та осцилограф С1-70

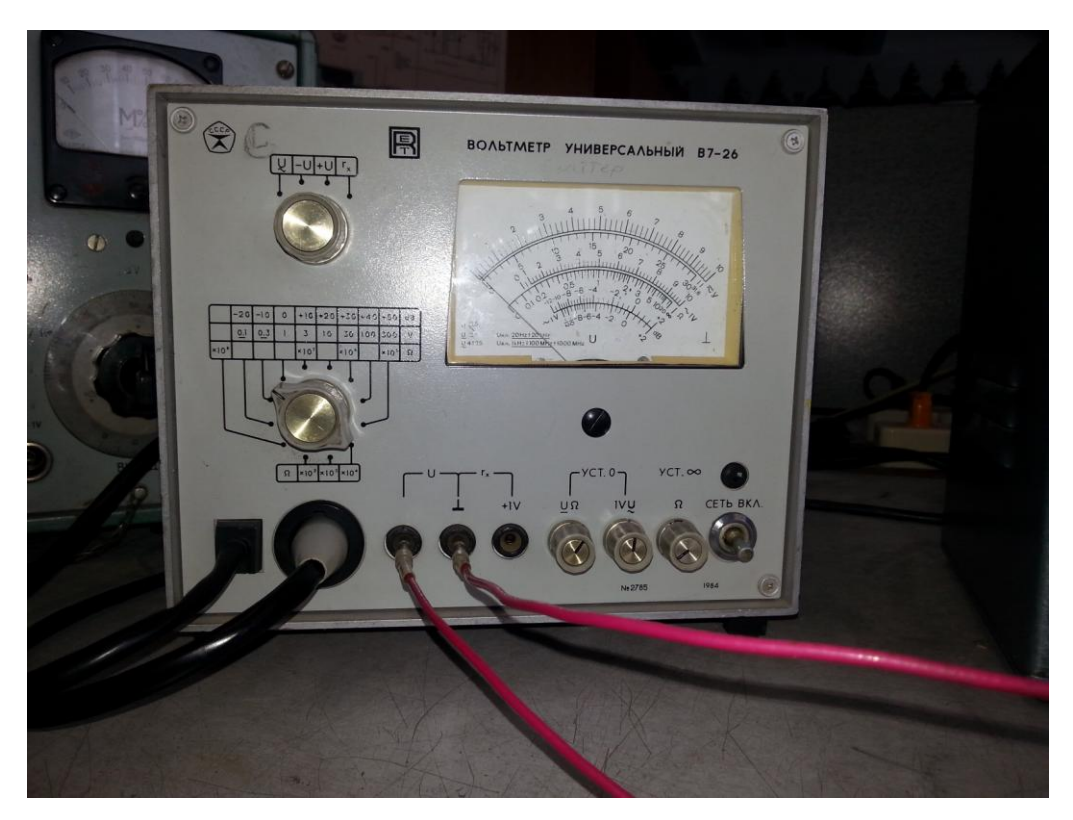

Рисунок 4.9 – Універсальний вольтметр В7-26

Стенд дозволяє проводити дослідження мікросхеми, як за постійним, так і за змінним струмом в діапазоні частот від 50 Гц до 250 кГц.

# **4.3. Порядок виконання роботи**

1. Закоротити за допомогою перемикачів *S*1, *S*3 резистори *R*1, *R*2 в базових колах транзисторів ДП. Підключити до гнізд *Х*6, *Х*8 вольтметр і виміряти падіння постійної напруги на резисторі *RA*6 при різних струмах ГСС (різні положення перемикача *S*2). Підключивши вольтметр до гнізд *X*8 – « $\perp$ », виміряти напругу джерела живлення «+»  $E_{\mu\text{w}}$  мікросхеми.

 2. Не підключаючи осцилограф до кіл макету вхідні кола осцилографа за допомогою тумблерів, які знаходяться біля вхідних гнізд кожного з вимірювальних каналів осцилографа, перемкнути в положення необхідне для вимірювання постійних сигналів (позиція «–»). Перемикачі чутливості входів осцилографа «V/дел» встановити однаковими. Збалансувати осцилограф. Для цього встановити положення променя на середину екрану ручкою «Баланс». Підключити осцилограф до гнізд *Х*3, *Х*5 і виміряти паразитний диференційний вихідний сигнал (різницю в вольтах між положенням осцилограми

збалансованого осцилографа та підключеного до виходу ДП) при різних струмах ГСС (резистори *R*1, *R*2 повинні бути закороченими). При недостатній чутливості осцилографа відключити осцилограф від макету, перемкнути перемикачі чутливості входів в положення достатнє для вимірювання паразитного сигналу диференційного сигналу, наприклад в положення 0,1 або 0,05 В на поділку і ще раз збалансувати осцилограф для нового значення чутливості. Під'єднати осцилограф до макету та повторити вимірювання паразитного диференційного сигналу.

3. Підключити перемикачем *S*3 вхід ДП до джерела постійного зміщення, що регулюється, і резистором *R*4 за показаннями осцилографа збалансувати ДП на виході. Критерієм балансування є мінімальна диференційна вихідна напруга ДП, виміряна на гніздах *Х*3-*Х*5. Після балансування з допомогою вольтметра виміряти на базі транзистора VT2 (гнізда X7 - « $\perp$ ») напругу зміщення. Вимірювання провести двічі при різних струмах ГСС.

4. Збалансувати ДП за наведеною вище методикою. Перевести перемикач *S*1 в верхню позицію. Виміряти вольтметром чи осцилографом падіння постійної напруги на резисторі  $R1$  (гнізда  $X4 - \langle \perp \rangle$ ) при різних струмах ГСС.

5. Підключити вольтметр до гнізд  $X7 - \langle \pm \rangle$ ». Збалансувати ДП. Змінюючи за допомогою резистора *R*4 напругу на вході ДП в обидва боки від напруги зміщення виміряти за допомогою осцилографа зміну напруги на виході ДП (гнізда *Х*3-*Х*5). Побудувати амплітудну характеристику ДП  $U_{\text{Bux}} = f(U_{\text{ax}})$  для двох значень струму ГСС. Вхідну напругу змінювати доти, поки напруга на виході вже не буде змінюватись (один з транзисторів ввійде в насичення). Вимірювання провести для 10...12 точок.

6. Збалансувати ДП. На виході генератора низької частоти встановити змінну вихідну напругу амплітудою 25 мВ і частотою 1000 Гц. Перевірити значення вихідної напруги за допомогою осцилографа, подавши напругу на один із входів осцилографа.

Увага!!! При більших вхідних напругах ДП вийде з ладу із-за перевищення допустимої вхідної напруги.

Подати сигнал низької частоти на вхід ДП (гніздо *Х*1). Підключити осцилограф до виходу ДП (гнізда *Х*3-*Х*5). Встановити чутливість входів осцилографа 1,0 чи 2,0 V на поділку. Перевести входи осцилографів в режим вимірювання змінної напруги. Для цього перемикачі, які знаходяться біля вхідних гнізд кожного з вимірювальних каналів осцилографа, перевести в положення необхідне для вимірювання змінних сигналів (позиція «~». На блоці розгортки осцилографа повинен бути встановлений наступний режим роботи: розгортка – «А» чи «Б»; сигнал розгортки – внутрішній, частота розгортки зручна для вимірювання частоти 1000 Гц (на екрані осцилографа повинно бути зображення 5…10 періодів змінної напруги).

Виміряти диференційну вихідну напругу і вихідну напругу окремого підсилювального каскаду (гнізда *X*3 – « $\perp$ »). Вимірювання провести для двох значень струму ГСС.

7. Змінюючи частоту генератора в межах від 1 до 250 кГц, визначити граничну частоту підсилення ДП (за зниженням *U*вих на 3 дБ) при двох значень струму ГСС.

8. Замкнути перемикач S4 і повторити вимірювання п.6. для синфазного режиму підключення ДП.

# **4.4. Обробка результатів вимірювань**

1. Розрахувати струм ГСС при різних положеннях перемикача *S*2

$$
I_{o}=U(X6,X8)/RA6,
$$

де *U*(*X*6,*X*8) – напруга між клемами *X*6 та *X*8 лабораторного макету.

Порівняти с теоретичним значенням:

- перемикач *S*2 в положенні 11

$$
I_0 = \frac{(E_{\text{A}x} - U_{\text{BE}}) \cdot RA4}{(RA3 + RA4) \cdot RA6}, \text{ qe } U_{\text{BE}} = 0.65 \text{ B}.
$$

- перемикач *S*2 в положенні 8

$$
I_0 = \frac{(E_{\text{ax}} - U_{\text{BE}}) \cdot RA4}{(RA2 + RA3 + RA4) \cdot RA6}.
$$

Струм ГСС 0 *I* – це колекторний струм транзистора *VT*4. Якщо знехтувати малим базовим струмом транзистора *VT*4, то  $I_0 = I_{K V T3} \approx I_{E V T4}$ . Струм  $I_{E V T4}$ можна змінювати зміною струму  $I_{\text{K VT3}}$ .  $I_0 = I_{\text{E VT4}} \approx I_{\text{E VT3}} \frac{I_{\text{W1}}}{I_{\text{RAC}}}$  $\bigg)$  $\setminus$  $\mathsf{I}$  $\setminus$  $= I_{\text{E VT4}} \approx I_{\text{E VT3}}$ 6 4  $0 - I$ E VT4  $\approx I$ E VT3 $\left(\frac{R}{R}$  $I_0 = I_{\text{E VT4}} \approx I_{\text{E VT3}} \left( \frac{RA4}{R_{\text{EUT3}}} \right)$ . Якщо  $RA4 = RA6$ , то  $I_{\text{E VT3}} = I_{\text{E VT4}}$ , тому цей ГСС називають «відбивачем струму», або «струмовим дзеркалом», тому що струм  $I_{\mathrm{E}\, \mathrm{V}\mathrm{T}4}$  віддзеркалює (відбиває) струм I<sub>EVT3</sub>. Струм I<sub>EVT3</sub> знаходиться відповідно до схеми зображеної на рис.4.10  $2 + RA3 + RA4$ дж  $-\sigma$  БЕ  $\frac{E V T 3}{R A 2 + R A 3 + R A}$  $E_{\text{max}} - U$ *I*  $+ RA3 +$  $\overline{a}$  $=$ 

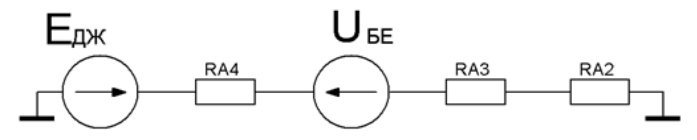

Рисунок 4.10 – Пояснення до розрахунку струму ГСС.

Тоді струм ГСС визначиться як  $(RA2 + RA3 + RA4) \cdot RA6$  $(E_{\text{A}X} - U_{\text{BE}}) \cdot RA4$  $0 = \frac{R}{RA2 + RA3 + RA4 \cdot RA}$  $E_{\text{max}} - U_{\text{BE}} \cdot RA$ *I*  $+ RA3 + RA4)$  $-U_{\overline{BE}}$ ).  $=\frac{(\mathbf{L}_{\mathbf{A}\mathbf{K}}\ \mathbf{C}_{\mathbf{B}\mathbf{L}})^{T}(\mathbf{L}_{\mathbf{A}}\cdot\mathbf{C}_{\mathbf{A}})}{(\mathbf{L}_{\mathbf{A}}\cdot\mathbf{C}_{\mathbf{A}}\cdot\mathbf{C}_{\mathbf{A}})^{T}(\mathbf{L}_{\mathbf{A}}\cdot\mathbf{C}_{\mathbf{A}})^{T}(\mathbf{L}_{\mathbf{A}}\cdot\mathbf{C}_{\mathbf{A}})^{T}(\mathbf{L}_{\mathbf{A}}\cdot\mathbf{C}_{\mathbf{A}})^{T}(\mathbf{L}_{\mathbf{A}}\cdot\math$ 

2. Розрахувати значення вхідного струму ДП *I*вх = *U*R1/*R*1, використовуючи результати раніше проведених вимірювань.

3. За результатами вимірюваннь розрахувати:

а) коефіцієнти підсилення за напругою

- диференційний 
$$
K_{\text{дд}} = \frac{U_{\text{Bux},\text{д}}}{U_{\text{Bx},\text{q}}}
$$
;

 - коефіцієнт впливу синфазного сигналу на диференційну складову вихідного сигналу вх.с вих.д дс  $=\frac{U}{U}$ *U*  $K_{\text{nc}} = \frac{8 \text{ BIX.}\mu}{100}$ ;

б) коефіцієнт ослаблення синфазного сигналу дс дд осс —  $\frac{K}{K}$ *K*  $K_{\text{occ}} = \frac{K_{\text{A}}}{K}$ .

Порівняти отримані значення  $K_n$  с теоретичними:

$$
K_{\scriptscriptstyle\mathcal{A}} = \frac{R_{\scriptscriptstyle K} I_0}{2 \varphi_t},
$$

де  $\varphi$ <sub>t</sub> – температурний потенціал, при *Т* =300 °С  $\varphi$ <sub>t</sub> =26 мВ, R<sub>K</sub> =RA1= 4 кОм.

В дистанційному режимі побудувати спрощені схеми для дослідження синфазного (рис.4.11) та диференційного (рис.4.12) сигналів. Подаємо на схему сигнал амплітудою 10 мВ на частоті 1 кГц.

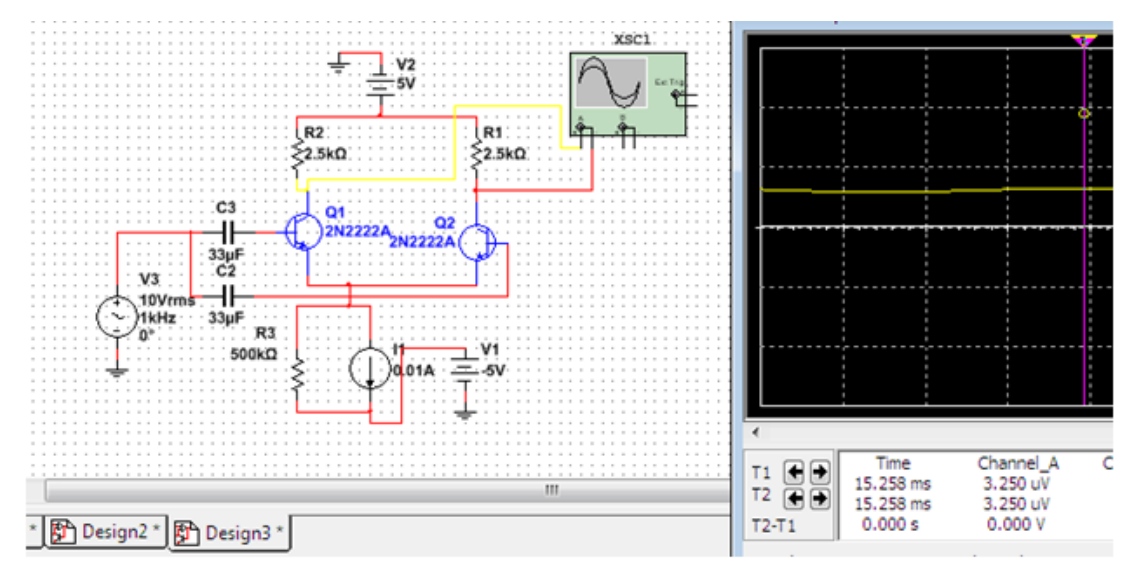

Рисунок 4.11 – Схема для дослідження синфазного сигналу

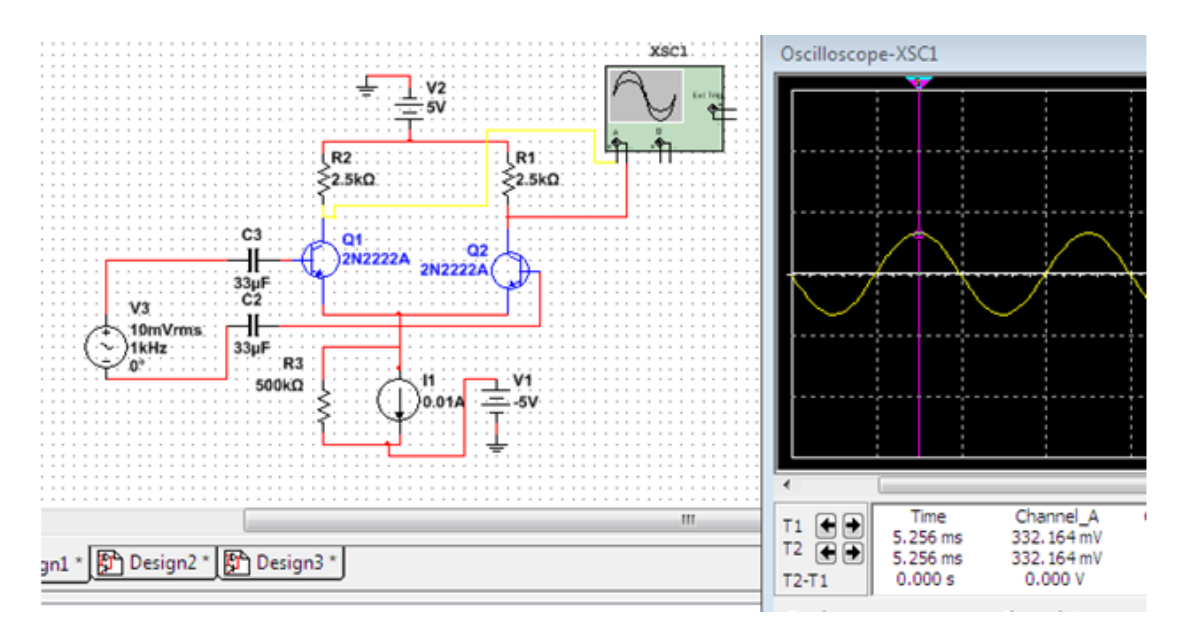

Рисунок 4.12 – Схема для дослідження диференційного сигналу

По аналогії до параметрів фізичного макету визначаємо параметри віртуальних схем.

#### **4.5. Зміст звіту**

1. Навести схеми вимірювань.

2. Навести результати вимірювань параметрів диференційного підсилювача:

- струми ГСС;

- напруга зміщення «нуля» *U*зм;

- вихідна напруга паразитного диференційного сигналу  $U_{\text{aux }n \text{ max}}$ ;

- вхідні струми ДП;

- амплітудна характеристика ДП;

- коефіцієнти підсилення ДП.

# **4.6. Контрольні питання**

1. Які переваги диференційного підсилювача в порівнянні з підсилювачем на одному транзисторі?

2. До яких наслідків приводить неідентичність транзисторів *VT*1 та *VT*2:  $\alpha_1 \neq \alpha_2$ , *RA*1 $\neq$ *RA*5?

3. Пояснити, чому подається саме диференційний сигнал на підсилювач, подаванням вхідного сигналу на гнізда  $X1 - \langle \text{L} \rangle$ ?

4. Чому ГСС має бути якнайбільше наближеним до ідеального джерела струму?

5. Пояснити принцип дії ГСС типу «струмового дзеркала», або «відбивача струму». Чому ГСС так називається?

6. Що означає коефіцієнт послаблення синфазного сигналу? Які існують шляхи його зменшення?

## **Лабораторна робота 5**

# **МОДЕЛЮВАННЯ ДІОДНОГО КЛЮЧА**

#### **5.1. Мета та зміст роботи**

**Мета:** Розробити схему діодного ключа. Дослідити вплив вибраних компонентів та режиму роботи діода на швидкодію ключа; порівняти імпульсні властивості кремнієвих діодів та діодів Шотткі з допомогою середовища проектування Multisim 12.

**Зміст:** В роботі досліджується напівпровідниковий діодний ключ в режимах ввімкнення та вимикання, визначається час встановлення переднього фронту вихідного імпульсу *tввімк* та час встановлення заднього фронту *tвимк*, за значеннями яких розраховується швидкодія ключа.

#### **5.2. Теоретичні відомості**

В практичній роботі сучасного радіоінженера широко використовуються системи автоматизованого проектування (САПР). Використання САПР спрощує і прискорює процес розробки та аналізу електричних схем, дозволяє грамотно вибрати тип, номінальне значення та допуски на їх компоненти.

#### **Модель напівпровідникового діода**

Початком розробки схеми в САПР є знаходження моделей компонентів та вбудовування їх в конкретну схему, яка створюється. Основою моделей активних приладів є модель діода - нелінійна схема заміщення (рис.5.1), на основі якої складається математична модель, що описує роботу даної схеми. Нелінійна модель діода складається з ідеального діода, що зображений у вигляді нелінійного залежного джерела струму *I(V)*, ємності переходу *С(V)*, яка є сумою бар'єрної та дифузійної ємностей, об'ємного опору бази *RS* та диференціального опору *RL*. Дана модель застосовується в САПР для напівпровідникових *n + -p*, (*p + -n*) діодів, діодів з бар'єром Шотткі та стабілітронів.
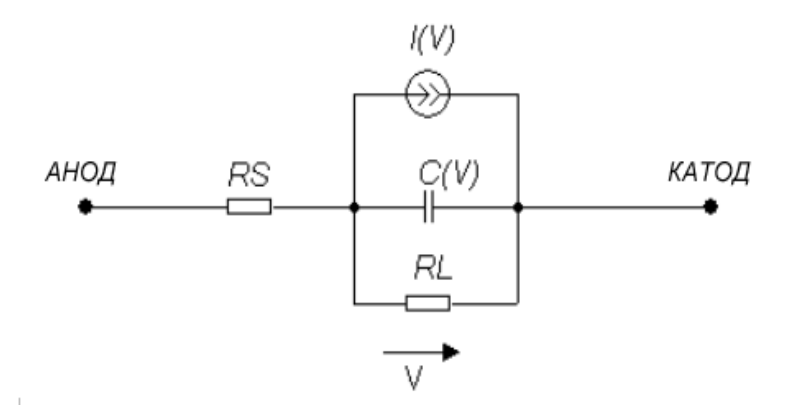

Рисунок 5.1 *–* Схема заміщення діода (нелінійна модель).

Ємність діода *С(V)* - це сума бар'єрної та дифузійної ємностей, а в ряді випадків і ємності корпуса. Бар'єрна ємність обумовлена об'ємними зарядами іонів домішок, що не компенсуються зарядами, зосередженими по обидва боки від металургійної межі *p-n* переходу. Зміну величини об'ємного заряду нерівноважних електронів і дірок, викликану зміною прямого струму, можна розглядати як наявність дифузійної ємності.

#### **Електронні ключі**

Електронний ключ — це пристрій, який під впливом керуючого сигналу виконує комутацію елементів електричної схеми. Основу будь-якого електронного ключа становить активний елемент (напівпровідниковий діод, транзистор), що працює в ключовому режимі. Ключовий режим характеризується двома станами ключа: «Ввімкнено» та «Вимкнено». При замкнутому ключі опір ключа дорівнює нулю. При розімкненому – опір нескінченно великий. Електронні ключі входять до складу багатьох аналогових та імпульсних пристроїв. На базі електронних ключів будуються аналогові та цифрові комутаційні пристрої, логічні елементи без яких не можливе існування сучасної цифрової техніки.

Одним із варіантів реалізації електронного ключа є ключ, в якому як перемикальний елемент використовується напівпровідниковий кремнієвий діод чи діод Шотткі. Електронні ключі на основі цих діодів є пасивними структурами, отже ключі на основі діодів послаблюють сигнал, який проходить через нього, що особливо впливає на роботу багатокаскадних схем.

#### **Діод в ключовому режимі**

Діод в ключовому режимі знаходиться почергово у відкритому та закритому станах. Перейти з одного стану до іншого діод миттєво не може через інерційний процес заряду і розряду бар'єрної та дифузійної ємностей діода. Для різних типів діодів характерні різні параметри перемикання, що обумовлено конструктивними особливостями кожного з них. На параметри перемикання впливають не тільки тип діода, але й зовнішні фактори: опір навантаження, амплітуда вхідного сигналу, тощо.

## **Інерційність діодних ключів**

Інерційність діодних ключів визначається зарядом і розрядом бар'єрної, дифузійної та конструктивної ємностей діода, внутрішнім опором джерела вхідного сигналу, опором та ємністю навантаження, індуктивністю виводів діода, опором областей діода.

Розглянемо перехідні процеси, що проходять в діоді. Перехідними процесами називають процеси встановлення напруги (або струму) діода при дії імпульсного струму (або напруги). Процес введення носіїв заряду через *p-n* перехід при зниженні висоти потенціального бар'єру в область напівпровідника, де ці носії заряду є неосновними, називається інжекцією. Вона грає велику роль в роботі діода. Коефіціентом інжекції називать відношення струму носіїв інжектованих в базу до повного струму (наприклад для p<sup>+</sup>-n переходу γ=I<sub>p</sub>/I, де  $I = I_p + I_n$  повний струм, а  $I_p$  і  $I_n$  струми інжекції дірок і електронів відповідно). Рівень інжекції – це відношення концентрації інжектованих неосновних носіїв до рівноважної концентрації основних носіїв бази: δ=Δp<sub>n</sub> /n<sub>n</sub>. Низький рівень інжекції, це коли  $\delta \ll 1$ , а високий – коли  $\delta \geq 1$ .

Діод може живитися від джерела струму або джерела напруги. Це визначається співвідношенням  $R_i$  <sub>дж</sub> та  $R_{\text{mion}}$ ,  $R_i$   $\alpha_i$   $\alpha_i$   $\alpha_i$   $\alpha_i$   $\alpha_i$   $\alpha_i$   $\alpha_i$   $\alpha_i$  $R_i$   $\pi_{\text{W}} >> R_{\text{miona}}$  – джерело струму. В лабораторній роботі використовується джерело напруги.

Осцилограми напруги джерела та напруги на діоді в процесі перемикання показана на рис.5.2.

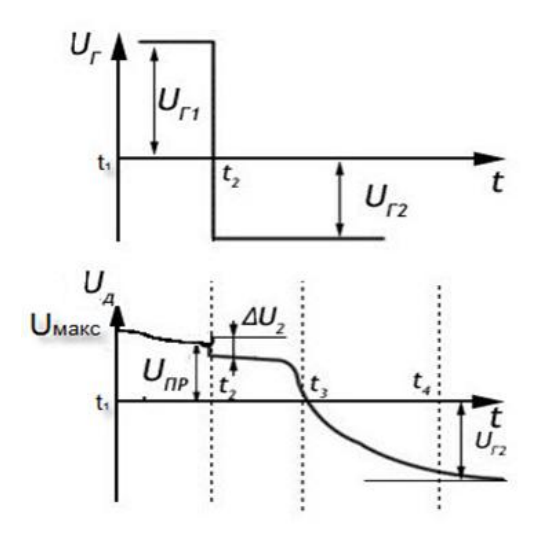

Рисунок 5.2 *–* Осцилограми вхідної напруги та напруги на діоді

В початковий момент *t*<sup>1</sup> після подачі імпульсу на діоді виникає скачок напруги  $U_{\text{maxc}} = U_{\text{rep}} + I_{\text{np}} r_{60}$ , який складається з падіння напруги на збідненому шарі переходу  $U_{\text{nep}}$  та падіння напруги на опорі ненасиченої носіями бази  $r_{60}$ : *I*пр *r*б0, де *I*пр = *Е*дж / *R*дж. Через обмежену швидкість дифузії носіїв заряду база діода відразу після ввімкнення ще не насичена неосновними носіями і її опір підвищений.

По мірі нагромадження заряду в базі, опір бази зменшується до встановленого значення *r*б, а напруга до значення *U*пр. В момент часу *t<sup>2</sup>* напруга генератора змінюється з прямої на зворотну, що породжує стрибок струму  $\Delta I = (U_{\partial\mathscr{H}}^{+} + U_{\partial\mathscr{H}}^{-})/R_{\partial\mathscr{H}}$ , де  $U_{\partial\mathscr{H}}^{-}$  – модуль зворотної напруги. З моменту часу  $t_2$ інжектовані в базу носії переходять в емітер. Поки ці носії не будуть виведені з бази, зворотний струм, що створюється ними буде великим. Стрибку струму Δ*I*  відповідає стрибок напруги  $\Delta U_2 = \Delta I r_6$ .

.Після переключення діода (від *t*<sup>2</sup> до *t*3) напруга залишається позитивною через виведення нагромаджених в базі неосновних носії плавно спадаючи до нуля. Тривалість перемикання з прямого режиму в зворотний залежить від часу виведення інжектованих носіїв з бази.

# **5.3. Порядок виконання лабораторної роботи**

Порядок виконання лабораторної роботи та основні її етапи показані на рис. 5.3.

Для виконання лабораторної роботи необхідно:

- 1. Познайомитися з технічним завданням (ТЗ).
- 2. Проаналізувати схему діодного ключа.
- 3. Обрати діод та його модель.
- 4. Ввести параметри компонентів схеми ключа (див.ТЗ).
- 5. Провести моделювання схеми.
- 6. Провести аналіз результату відповідно до технічного завдання. Якщо умови ТЗ виконати неможливо, необхідно вибрати інший тип діода (взяти більш високочастотний діод) або змінити параметри компонентів схеми ключа. При неможливості виконати ТЗ з кремнієвим діодом замінити його на діод Шотткі.

Розробити схему діодного ключа призначеного для обмеження імпульсної напруги за наступними параметрами:

- 1. Швидкодія ключа:  $T_{\text{cep.posh}} < 3$  нс. Рівень обмеження напруги зверху: *Uiмакс <sup>+</sup>*лежить біля 6 В (Див. пояснення до рис. 5.4).
- 2. Вхідний імпульс двополярний:
	- тривалість імпульсу кожної полярності: 20нс (двохполярного 40нс)
	- період: 40нс
- 3. Межі зміни амплітуди вхідних імпульсів генератора: -10 В ... 10 В. Ці межі можна обрати самостійно. Амплітуда вхідних імпульсів впливає на швидкодію ключа.
- 4. Навантаження: резистивно-ємнісне (*R*н = 100 кОм, *C*н = 10 пФ). Тип діода:
- для кремнієвих діодів: 1N4148, 1N4448, 1N914
- для діодів Шотткі: 1N5711; 1N5817, 1N5819

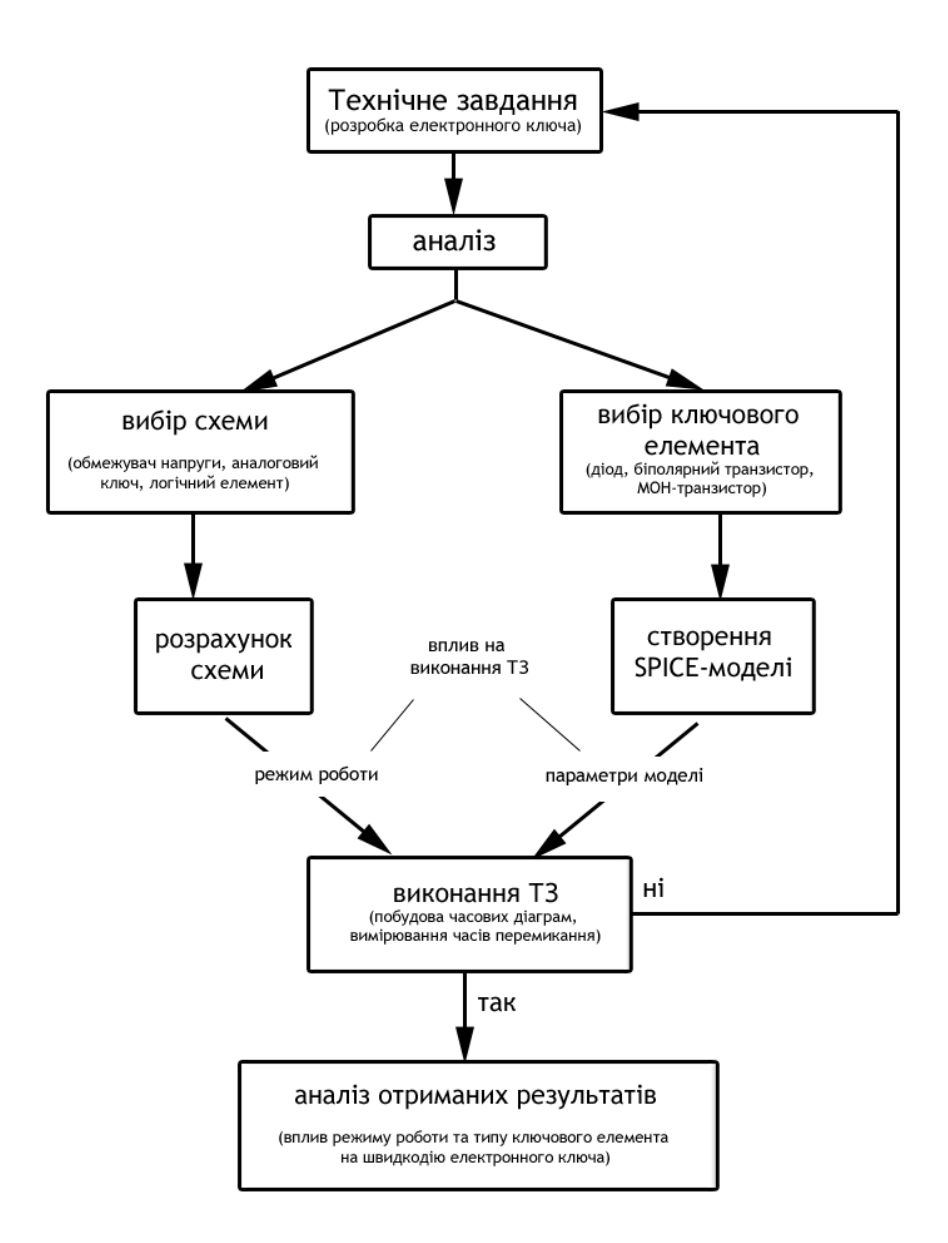

Рисунок 5.3 – Алгоритм виконання лабораторної роботи.

Параметри діодів можна знайти в бібліотеці Multisim або в іншій технічній літературі чи мережі Internet.

## **5.4. Вибір схеми діодного ключа**

Діодні ключі найчастіше використовуються як обмежувачі амплітуди в підсилювачах та інших електронних схемах чутливих до рівня вхідного сигналу. Тому будемо моделювати роботу діодного ключа в схемі обмежувача напруги, який використовується в цифрових схемах для захисту логічних

елементів від недопустимих перевищень напруг. Схема такого ключа показана на рис.5.4.

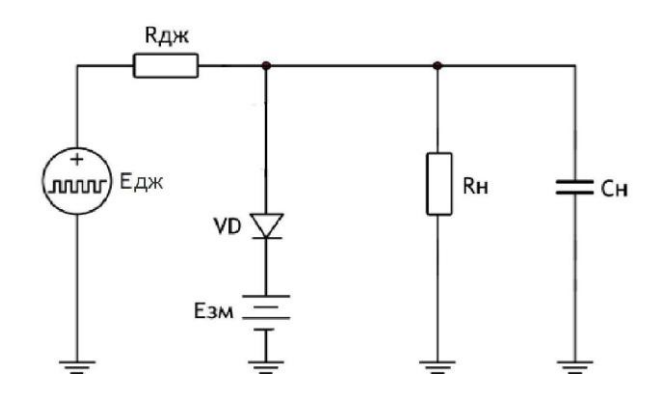

Рисунок 5.4 – Схема діодного обмежувача напруги "зверху" (паралельне ввімкнення діода).

До входу схеми підключене двополярне джерело прямокутних імпульсів напруги  $E_{\partial x}$ .  $R_{\partial x}$  - внутрішній опір джерела. При  $R_{\partial x}$  <  $R_{\varepsilon \kappa g}$  - джерело  $\epsilon$ джерелом напруги, при  $R_{\delta x}$  >  $R_{\epsilon \kappa \epsilon_1 \mu}$  - джерело  $\epsilon$  джерелом струму.  $R_{\epsilon \kappa \epsilon_1 \mu}$  еквівалентне навантаження вхідного джерела, що складається із паралельно з'єднаних *Rдж , R<sup>д</sup>* та *Rн*. Постійне джерело зміщення *Eзм* ввімкнено "плюсом" до катода.

Навантаження – резистивно-ємнісне. Воно складається з ємності *C<sup>н</sup>* та резистора *Rн*, які мають значення *R<sup>н</sup>* = 100 кОм та *Cн =* 10 пФ*,* що відповідають типовим значенням опору та ємності навантаження.

Для протікання струму через діод необхідно, щоб різниця потенціалів між катодом і анодом була більшою 0,7 В (напруга відкритого стану для кремнієвого діода). Коли потенціал анода більший потенціалу катода на 0,7 В, струм буде протікати через діод.

Рис.5.5 дає графічну ілюстрацію роботи діодного ключа-обмежувача амплітуди «зверху». Якщо імпульс позитивної полярності безпосередньо приклаcти до діода, то він перевантажиться за струмом і вийде з ладу, тому що вже при напрузі 0,7 В діод відкритий. Щоб виконати умову ТЗ і не вивести діод з ладу потрібно подати *Eзм*, обравши її таким чином, щоб для конкретно обраного діода, *Eзм+Uпр= U<sup>i</sup> +* , *де U<sup>i</sup> + -* амплітуда позитивного обмеженого

імпульсу. Для *Uпр,* потрібно визначити *I*пр. Після чого на ВАХ обраного діода визначити робочу точку, тобто по  $I_{\text{np}}$  знайти  $U_{\text{np}}$ .

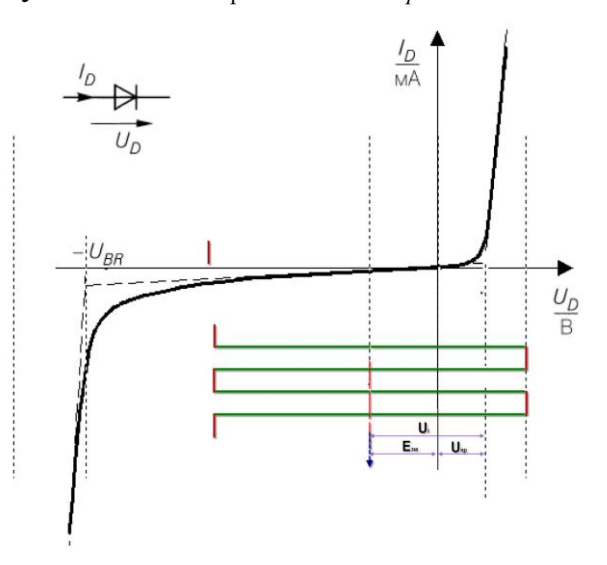

Рисунок 5.5 – До пояснення принципу роботи діодного обмежувача напруги «зверху» (паралельне ввімкнення діода).

# **5.5. Пояснення виконання роботи**

1. Запустити програму Multisim 12 можна з «робочого столу» (ярлик знаходиться на ньому) або з панелі «пуск» (пуск→програми→National Instrument→Circuit Design →Multisim 12).

2. Створити проект в програмі Multisim 12.

Проект – це файл, в якому формуватимуться та зберігатимуться операції. В деяких версіях він автоматично створюється, тому не завжди це потрібно робити. Для створення проекту виконати операції: File  $\rightarrow$  New  $\rightarrow$  Schematic Capture (Design).

3. Вибрати діод (його модель) в бібліотеці компонентів або при необхідності створити модель обраного діода самостійно за вказаними параметрами. (Дані на компоненти необхідно брати із офіційних джерел – технічної документації на елемент або в мережі Internet, наприклад за адресою [http://www.datasheetcatalog.com\)](http://www.datasheetcatalog.com/).

Вибрати інші елементи (конденсатори, резистори, джерело живлення) та синтезувати схему діодного обмежувача.

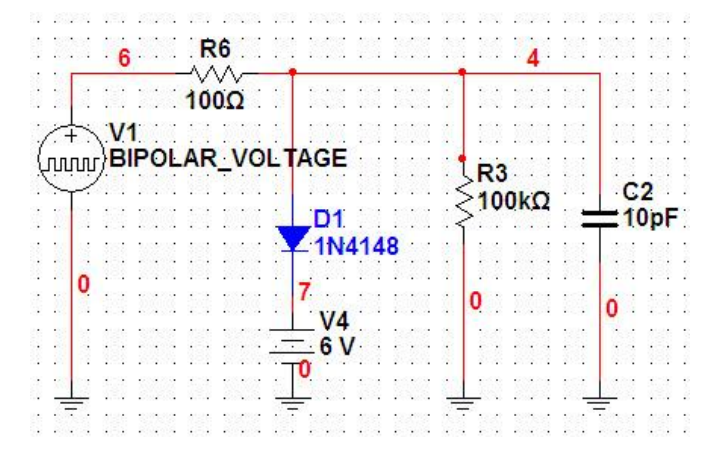

На рис. 5.6 показана побудована схема діодного обмежувача напруги.

Рисунок 5.6 – Приклад схеми обмежувача напруги «зверху».

4. Для того щоб змінити номінали будь-якого компонента в уже зібраній схемі необхідно: навести курсор на потрібний елемент схеми, двічі натиснути на ліву кнопку «миші». Після того як відкриється вікно параметрів обраного компонента, необхідно внести до нього необхідні зміни та натиснути кнопку «ОК».

При виборі біполярного джерела напруги (BIPOLAR\_VOLTAGE) необхідно враховувати наступне:

Positive pulse voltage – Позитивна амплітуда імпульсу;

Negative pulse voltage – Негативна амплітуда імпульсу;

Voltage offset – Напруга зміщення;

Duty cycle/pulse duration time – Робочий цикл/ тривалість двох-полярного імпульсу в часі, тобто сума часу позитивного та негативного імпульсів; Frequency  $(F)$  / period – Частота  $(F)$  / період імпульсу;

Rise time – Час зростання імпульсу;

Fall time – Час спаду імпульсу.

5. Для перевірки відповідності роботи схеми обмежувача напруги вимогам ТЗ необхідно побудувати дві часові характеристики напруг (вхідну та вихідну).

Для цього потрібно приєднати вхід осцилографа «А» до резистора навантаження *R*н чи ємності *С*н, а вхід «В» до генератора імпульсів. Для перегляду осцилограми, необхідно: запустити розрахунок (Simulate), запустити

(Run) та навівши курсор на осцилограф, натиснути два рази по лівій клавіші «миші». З'явиться вікно осцилографа (рис.5.7). Виконати калібровки.

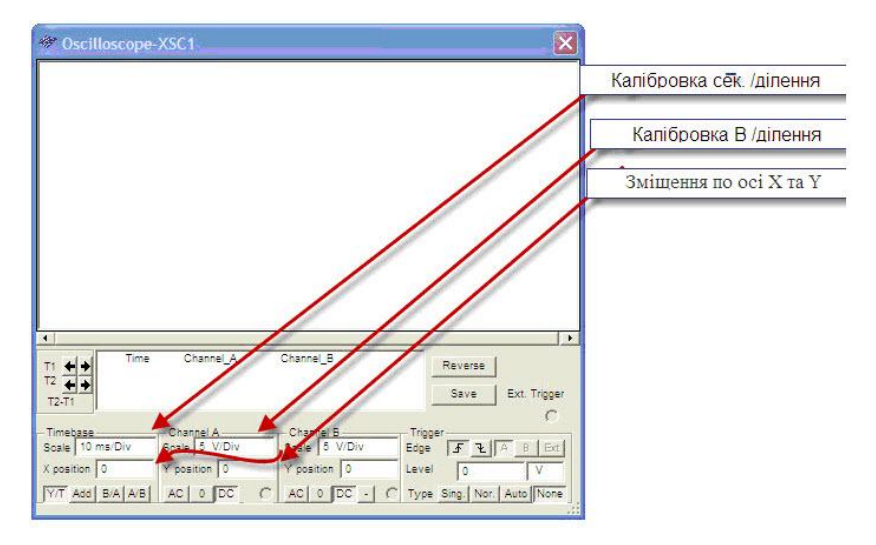

Рисунок 5.7 – Вікно осцилографа.

Після перегляду проходження 2-х чи 3-х імпульсів натиснути кнопку стоп (Stop). На екрані маємо зображення показане на рис.5.8. Якщо обмеження напруги не відбувається, то потрібно переглянути ТЗ та номінали компонентів схеми. Після чого повторити розрахунок.

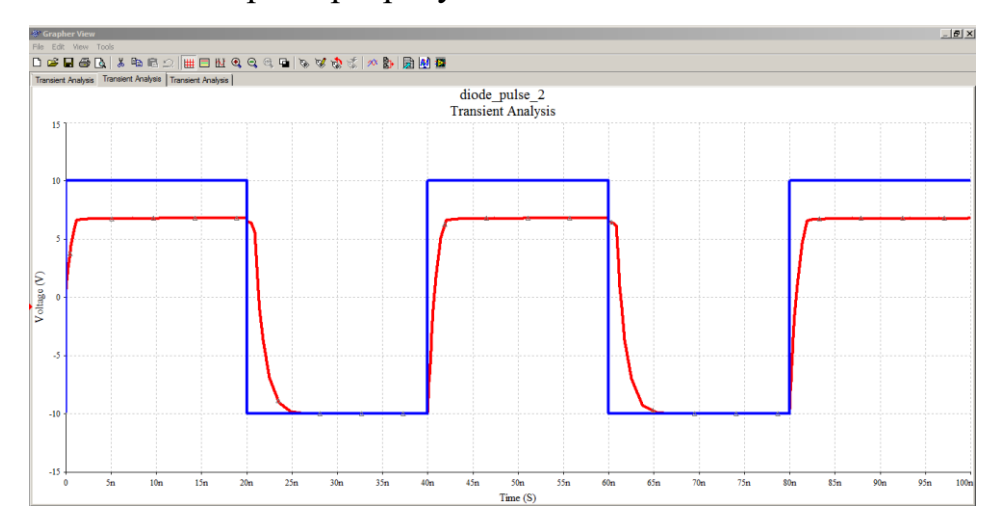

Рисунок 5.8 – Осцилограми напруг на ключі.

При обиранні робочої точки на ВАХ не було враховано опір навантаження. Це призводить до того, що *Eзм* буде знайдено не точно, а відповідно, і обмеження напруги *U<sup>i</sup> <sup>+</sup>*не буде рівним 6 В. Точне значення *Uпр* можна виміряти осцилографом на схемі обмежувача, приєднавши діод відразу

до землі, тобто забрати зі схеми *Eзм* або прирівняти *Eзм* його до нуля*.*  Максимальна напруга на осцилографі буде  $U_{np}$ . Звідси за формулою  $E_{3M} + U_{np} =$  $U_i^+$ , знаходимо  $E_{\text{3M}}$ .

Якщо графіки не схожі на зображені на рис.5.8, то потрібно переглянути вимоги до схеми, її опис та побудовану в програмі схему. Після виправлення недоліків повторити розрахунок.

Необхідно пам'ятати, що осцилограф має входи «А» та «В», кожен з яких має дві клеми. Клема «+» називається «фаза» а клема «–» – «земля». Клема «+» підключається в точку, і якій вимірюється напруга, а «–» – на землю.

6. Визначити верхні та нижні рівні напруг (рис.5.9).

Для визначення швидкодії ключа необхідно виміряти час встановлення переднього фронту вихідного імпульсу *tввімк* та час встановлення заднього фронту *tвимк*. Час ввімкнення (встановлення переднього фронту) вимірюється від моменту зміни полярності вхідного імпульса, до моменту, в якому значення вихідного сигналу становить 90% від максимального значення. Час вимикання (встановлення заднього фронту) вимірюється від моменту зміни полярності вхідного імпульса до часу, в який значення вихідного сигналу становить 10% від максимального значення. Для вимірювання параметрів імпульсу, необхідно виставити зручний для перегляду масштаб за допомогою калібровки в осцилографі (Oscilloscope) та функцій оптичного збільшення (Zoom in), зменшення (Zoom Out) та оптичного відновлення (Zoom Restore). Координати встановлених курсорів автоматично визначаються у вікні аналізу перехідних процесів (Transient Analysis) та осцилографа (Oscilloscope). Курсори (1, 2) в осцилографі знаходяться в лівому краю вікна, а у вікні аналізу перехідних процесів є кнопка – показати курсори (Show Cursors). Курсори встановлюються в потрібні місця за допомогою «миші» при натиснутій лівій клавіші.

Швидкодія ключа визначається за формулою:

$$
T_{cep.posn} = \frac{1}{2} (t_{sei n k} + t_{e u n k}).
$$

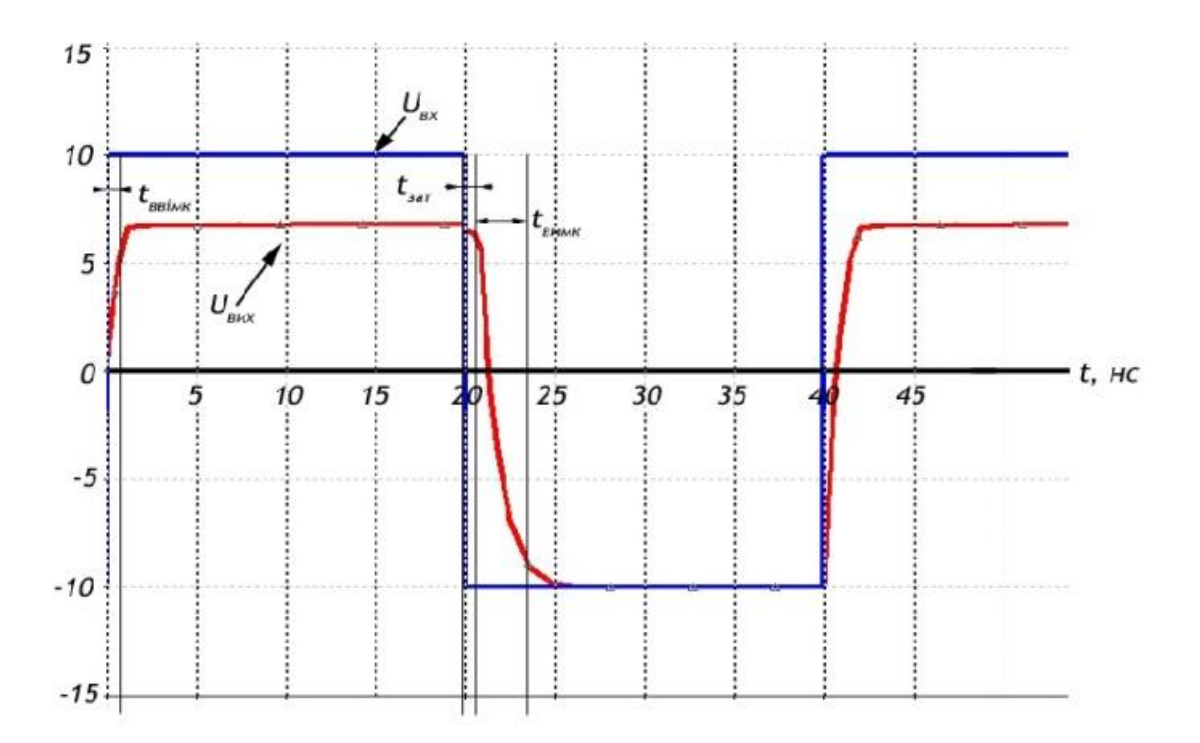

Рисунок 5.9 – Збільшений вигляд осцилограми необхідної для розрахунку перехідних процесів.

#### 7. Аналіз отриманих результатів.

За побудованими часовими діаграмами визначається швидкодія ключа та аналізується виконання вимог ТЗ. На швидкодію діодного ключа впливають навантаження, ємності діода, величини опору бази та амплітуда вхідного сигналу. Для збільшення швидкодії ключа необхідно обирати діоди з мінімальним значення бар'єрної ємності. Опір бази впливає на рівень скачка напруги при переході ключа із закритого стану у відкритий при великому рівні інжекції (початковий момент часу). На швидкодію діодного ключа впливає також амплітуда вхідного сигналу. Чим більший вхідний струм, тим менше час заряду бар'єрної ємності при переході із стану «вимкнено» в стан «ввімкнено», але довший процес розосередження заряду в базі. При збільшенні зворотного струму, зменшується тривалість цього часу. На тривалість часу остаточного виведення заряду впливає значення бар'єрної ємності та опору джерела сигналу. Чим менші ці величини, тим більша швидкодія ключа. Внутрішній опір генератора *R*дж прямо пропорційно впливає на швидкість перемикання, адже із

збільшенням внутрішнього опору генератор, подовжується стадія встановлення зворотного опору.

Використання діодів Шотткі, для яких відсутній процес інжекції (відсутня дифузійна ємність), призводить до значного зменшення тривалості перемикання ключа та зменшення втрат сигналу на прямому опорі діода (напруги на переході у відкритому стані на 0,3…0,35 В менше ніж у кремнієвого діода). Тому якщо спроектований ключ не відповідає вимогам ТЗ, то кремнієвий діод змінюється на діод Шотткі та повторюється проектування схеми для нового діода.

#### **5.6. Зміст звіту**

1. Навести схему діодного ключа.

2. Замалювати або зробити скан-копії (фото) отриманих осцилограм напруг.

3. Навести розраховані значення часу ввімкнення та вимикання.

4. Розрахувати та привести значення швидкодії ключа.

5. Зробити висновки.

#### **5.7. Контрольні запитання**

1. Основні процеси, які відбуваються в діоді при його ввімкненні та вимиканні.

2. Яке призначення імпульсних діодів?

3. За якою схемою будуються діодні ключі?

4. Яким вимогам повинні відповідати діоди, що використовуються

5. Як визначається час встановлення переднього фронту вихідного імпульса *tввімк* та час встановлення заднього фронту *tвимк*?

6. Як визначається швидкодія ключа?

84

# **СПИСОК РЕКОМЕНДОВАНОЇ ЛІТЕРАТУРИ**

#### **Базова**

1. Елементна база радіоелектронної апаратури: В 4 ч. Ч. 2. Напівпровідники та діоди [Електронний ресурс]: навч. посіб. для студ. спеціальності 172 «Телекомунікації та радіотехніка» / КПІ ім. Ігоря Сікорського; уклад.: В.О.Піддубний, І.О.Товкач. – Електронні текстові дані (1 файл: 4,83 Мбайт).

– Київ: КПІ ім. Ігоря Сікорського, 2021. – 117 с. URL https://ela.kpi.ua/bitstream/123456789/41347/1/EBRA\_2.pdf

- 2. Елементна база радіоелектронної апаратури: В 4 ч. Ч. 3. Багатоперехідні структури [Електронний ресурс]: навч. посіб. для студ. спеціальності 172 «Телекомунікації та радіотехніка» / КПІ ім. Ігоря Сікорського; уклад.: В.О.Піддубний, І.О.Товкач. – Електронні текстові дані (1 файл: 3,09 Мбайт). – Київ: КПІ ім. Ігоря Сікорського, 2021. – 134 с. URL https://ela.kpi.ua/bitstream/123456789/41348/1/EBRA\_3.pdf
- 3. Твердотільна електроніка [Електронний ресурс] : підручник для студ. спеціальності 153 «Мікро- та наносистемна техніка» / О. В. Борисов, Ю. І. Якименко ; КПІ ім. Ігоря Сікорського. – Електронні текстові дані (1 файл: 19,2 Мбайт). – Київ: КПІ ім. Ігоря Сікорського, 2018. – 484 с. URL https://me.kpi.ua/downloads/Borysov\_Yakymenko\_TTE\_2018.pdf

## **Допоміжна**

- 1. Троцишин І.В. Фізичні основи електронних приладів: Навчальний посібник / І.В.Троцишин – Хмельницький: ХДУ. – 2004. – 488 с.
- 2. Борисов О.В. Твердотільна електроніка / О.В.Борисов, Ю.І.Якименко К.: БХВ – НТУУ «КПІ», 2015. – 484 с.
- 3. Радіотехніка: Енциклопедичний навчальний довідник / За ред. Ю.Л.Мазора, Є.А.Мачуського, В.І.Правди. – К.: Вища шк., 1999. – 838 с.
- 4. Шуаібов О.К. Низьковольтна імпульсна електроніка / Шуаібов О.К. та інші – Ужгород, Ужгородський національний університет, 2018, −236 с.